# **TASKSET: A Mobile Application to Assess Users of Educational Computer Simulations**

*Franklin Widjaja 6390382*

Thesis Master Informatiekunde Programma Human Centered Multimedia

Universiteit van Amsterdam Faculteit Natuurwetenschappen, Wiskunde en Informatica

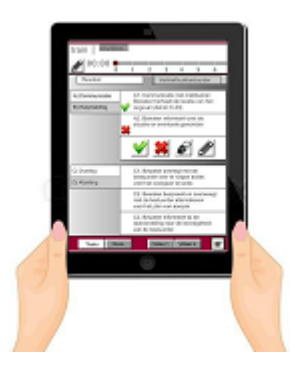

Eindversie: *26-08-2012* Begeleider: *Dr. Anders Bouwer*

*Dr. Anders Bouwer*, handtekening:

*Dr. Frank Nack*, handtekening:

# **TASKSET: A Mobile Application to Assess Users of Educational Computer Simulations**

Franklin Widjaja

## **ABSTRACT**

The aim of this research was to examine how a mobile application can be designed to assess users of educational computer simulations, in particular rescue workers. The requirements that apply to this specialized domain were identified for the development of TASKSET. The prototype application was installed on a tablet computer and evaluated with instructors, the intended target group. TASKSET's functions and usability were generally rated positively and the application was preferred over traditional paper checklists. The evaluation revealed issues with the access and input of notes and the lack of an overview of the virtual training environment. In future work, these issues will be addressed and research will be conducted on the applicability of TASKSET in other domains.

## **1. INTRODUCTION**

Computer simulation is used to train skills in a safe environment. Rescue workers such as fire fighters often find themselves in a hazardous environment and recreating these conditions for training purposes can make such training sessions risky. Nevertheless, frequent training is necessary. Fighting fires requires skills, experience and an excellent physical and mental capacity, which can be achieved and maintained with regular training sessions [4,10]. Previous research on computer simulation has shown different kinds of benefits for education. Military students who used a flight simulator for training were more likely to receive above average performance in real flight tests than students who did not [3]. Researchers [14] tested the use of computer simulation with engineering students. The students were educated with augmented geometrical shapes, which improved their spatial abilities and understanding of engineering graphics subjects. In the medical domain, training with computer simulation made medical students more confident about their endoscopic skills, which in turn increased patient comfort [25]. Ravert [23] reviewed studies related to computer simulation and healthcare education to determine the effect of simulation on education and learning. The review indicated that 75% of the studies showed positive effects of simulation on skill or knowledge acquisition.

An important aspect of simulation-based training is the feedback from the instructor. According to Ramsden [21], a key element to good learning and teaching is the use of effective and high quality feedback. Not only does the student learn how to properly achieve a goal, but it can also motivate the student. A student's reaction to skill assessment feedback directly influences his motivation to learn, but to keep the trainee highly motivated he has to perceive the instructor's assessment as accurate [18]. The kind of feedback that students receive contributes to a successful transition to university [20]. The teacher has an

important role, because the credibility and impact of the feedback influence the students' perception of the teacher.

An assessment generally comprises the judgement by an assessor of a student's knowledge, skills, behaviour, or achievements. In order to be positively assessed the student has to meet certain criteria that are usually discussed beforehand. There are various methods for assessment. High school teachers assess their students through reports, presentations or exams. In the domain of rescue workers, instructors mainly observe the trainees to assess their competence. This is traditionally carried out with a paper checklist on which the criteria are listed. The checklist is an essential component in training sessions, since it is used for assessment during the training and for feedback after the training.

With the rapid development of mobile technology and applications and the increasing number of mobile device users [17,27], it is interesting to explore if mobile devices are suitable for assessment tasks and how they compare to traditional paper checklists. This is the main motivation for this research. The results of this research may contribute to a greater understanding of the use of mobile applications for assessment and the issues that are involved. This research also provides insight in the requirements for the specialized domain of educational computer simulation for rescue workers and how these are applied in the design of the application.

This research was conducted with support from VSTEP, a Rotterdam based company that develops virtual training software. One of their applications is RescueSim [30], a computer simulation program that creates a 3D replica of real-life working environments and simulates accident scenarios. Instructors who collaborate with VSTEP use this software to train rescue workers such as fire fighters and first responders. These instructors are the target group for the mobile application.

## **1.1 Problem Statement**

The following research question will be addressed:

 How can a mobile application be designed for the assessment of users of educational computer simulations?

For the design of the mobile application the following issues have to be considered:

- How do instructors currently assess their students?
- What difficulties do instructors encounter when they assess students?
- How can a mobile application be designed that addresses these difficulties?

## **2. RELATED WORK**

The use of digital equipment for assessment has been studied in other domains of education. Grantcharov and Reznick [7] suggested that for effective teaching of surgical skills, each operative procedure should be video recorded. After the procedure, the recordings are used to review the operation with the student. This allows the instructor to highlight specific actions of the student and explain how they can be improved. Such a method could contribute to a faster acquisition of surgery skills. For assessment of the competency of elementary and high school students, Meunier et al. [16] developed a mobile application for the students' teachers. The application had data collecting tools which were used to identify and record observations of their students. Based on the data that was gathered, the teacher made judgments of the students' skills development and knowledge acquisition. Van Berlo et al. [28] developed a mobile application (MOPED) to support evaluators of military trainees. The evaluators assessed the trainees, but were not physically on the same location. The tool was specifically developed for distributed team training. The authors concluded that it helped the assessor in observing team performance and in quickly generating, sending and receiving data to support his evaluation. In a later study, the MOPED tool was used with another tool (CrisisKit) to support in emergency management training [29]. The tools each had their own set of information and users. This information was not exchanged between the devices, which caused some issues. Allen et al. [1] carried out a usability analysis on an assessment tool for PDA's. Some of the issues mentioned were the limited size of the display screen, which was not suitable for text-intensive data collection applications and the input method, which was unsuitable for quick and accurate note taking.

In healthcare, the use of paper based assessment remains ubiquitous, because of its ease and flexibility of use. Notes and observations are written on paper and manually transposed into a digital medium. Tang and Carpendale [26] developed a prototype that integrated digital paper with electronic health charts. Tests with the system showed that the use of handwriting recognition was a reliability concern. The augmented patient chart by Zamarripa et al. [33] used the same concept, but did not use handwriting recognition. The participants were comfortable about using the system because it preserved the use of paper and pen to handle information. Positive results were the increased availability of information and error reduction of managing information. Ratan et al. [22] tested a digital slate that accepts handwritten input on traditional paper forms. It is digitally converted by the system and provides immediate electronic feedback. The participants strongly preferred the digital slate prototype over a pure electronic alternative, because writing on paper is something that they were accustomed to.

## **3. TASK ANALYSIS**

In order to design an assessment application for a mobile device, it was important to examine how instructors currently assess trainees. The user has a central role in the design and the context of use and motivation are important factors to consider [5]. For this reason, information was gathered from instructors that collaborate with VSTEP and VSTEP personnel. For the task analysis a total of four instructors were interviewed. The instructors provided

detailed information about the training environment, tools that they use and how assessments are carried out. VSTEP personnel do not instruct the trainees themselves, but have some insight in the processes, since they often attend training sessions.

From the interviews it became clear that all instructors use the same computer simulation software (RescueSim) as an instruction tool, but the training methods vary with each instructor. Training sessions for first responders (company in-house personnel trained to respond to emergency situations) focus on the memorization of the tasks that have to be carried out in an incident. The procedures are fixed, which means that trainees have to carry out the tasks exactly as instructed. A deviation from the instructions often results in a deduction from the grade. Training sessions for firefighters trainees focus on insight and less on fixed procedures. The trainees have to make their own decisions on how an accident is dealt with, so there is more improvisation involved. The assessment is based on the decisions that they made.

The differences between the instructors are visible in the paper checklists that they use. A checklist typically consists of a set of tasks on which the trainees are being assessed. In checklists for instructors of company first aiders, each task is described in detail, since the training procedures are fixed. Tasks for firefighters are more generally described, since their assessment is focused on insight. In preparation for the training, the instructor discusses the outline of the training with the trainee's supervisor or the trainee himself. For extensive training sessions that involve multiple parties a training script is composed. The checklist is provided by the supervisor or the instructor. Occasionally the trainee has some input in the content of the checklist, when he wants to achieve certain goals.

Most checklists contain between 10 and 100 tasks. The larger checklists are used in large scale, realistic training sessions and hierarchically structured in several tasks categories, in chronological order. Task categories consist of several tasks that not necessarily have to be assessed in chronological order. Examples of checklists can be found in Appendix A.

During the training, instructors continually observe the trainee. If they grade a task or write notes, they do it quickly. The checklists that they use take this into account. Tasks are graded by simply checking a 'pass' or 'fail' box. Notes are written in an accompanied section. During the training, most instructors only partly fill in the checklist and write notes in key words. After the training has finished, the checklist is completely filled in and notes are written out. Notes contain commentary such as the reason why a trainee failed a task or points to discuss in the review.

A standard training session consists of one instructor (coordinating the training), one technical operator (controlling RescueSim, usually an operator from VSTEP), one trainee and up to three team members (subordinates of the trainee). An instructor has the capacity to assess at most one trainee per training session. If multiple trainees have to be assessed at the same time, then additional observers are called in and each observer will be appointed a trainee to

assess. In the situation that one instructor assesses a group of trainees, they are assessed as a group and not individually. During the training the instructor is concerned with:

- coordination of the training
- instruction and guidance of the trainee
- observation and assessment of the trainee

After the training has finished, the instructor completes the assessment and provides feedback on the assessment results. The instructor explains why some tasks were graded as 'good', or 'insufficient' and explains how the performance can be improved. To clarify the feedback, the instructor often makes drawings of the location or situation. Some instructors mentioned that they have cameras available to support the review process, but they have to perform too many actions before the relevant scene is traced back and displayed. This is why they rarely make use of video recordings. Supervisors of the trainee often request a report of the training session. For this report the instructor consults the checklist to check the notes and how tasks were graded. The reports are often made within 24 hours so that the instructor will still remember the training session.

## **4. REQUIREMENTS**

The requirements for the assessment application, TASKSET (Tablet Application for aSsessment of tasKs in Simulation Environments for Training) were gathered from multiple sources. The primary sources were the instructors that were interviewed. They provided in detail what they require for assessment tasks and any problems that they have. Additional input was provided by VSTEP personnel and documents from their archive. After discussing with VSTEP, a selection was made of which requirements should be included in TASKSET.

An overview of the requirements for TASKSET:

- hardware: a device that is light, mobile and quick to operate
- software: an application that is quick to operate *Assessment functions:*
- checklist is constructed by instructors
- checklist contains tasks that can be graded
- checklist contains sections for notes and drawings
- assessment of multiple students *Support functions:*
- indication of time and progress in the training
- view reference material (scripts, procedures)
- real-time video playback of the training session
- review assessment results with trainee
- video replay of the training session
- time registration of tasks and notes

#### *Device requirements*

Based on the requirements, a tablet computer was chosen as the most suitable device for TASKSET. According to the instructors that were interviewed, they have to be mobile during the training. Equipment that they carry around has to be light and easy to carry around. Tablets have these features and display screens that are large enough to display the checklists.

#### *Requirements for assessment functions of TASKSET*

Functions that are specifically used for assessment tasks are categorized as 'assessment functions'. Since instructors have limited time to spend on assessment, grading tasks and writing notes have to be done quickly. This should be considered for the design of TASKSET, by seeing to it that its functions are easy to access and use. The paper checklists that instructors use come in many different shapes and content, which precludes that a set of standard checklists can be provided. After discussing the requirements with VSTEP, the decision was made not to support checklist construction with the tablet. This decision was based on how instructors currently construct checklists, which is in the preparation phase of a training session and not in a mobile context. Since the instructors currently use PC text editors to construct a checklist, a PC application was envisioned with which checklists for TASKSET are constructed. A checklist is typically to be used for one trainee. Since digital information can be displayed more efficiently, it will be interesting to test if with TASKSET, multiple trainees can be assessed by one instructor.

#### *Requirements for support functions of TASKSET*

The functions that are intended as support of assessment tasks are categorized as 'support functions'. Instructors mentioned that for some tasks, they keep track of the time that the trainee needs to complete it. A time display and progress bar may help the instructors to keep track of the time and the progress in the training. It is intended to replace the use of a watch or mobile phone, which instructors currently use for time related tasks. The time registration indicates the time that tasks and notes were graded, which may be useful in the review.

The first responders' instructor who was interviewed mentioned that besides a checklist, he also uses reference charts. Reference charts describe in detail how procedures have to be carried out. Instructors often check these charts because trainees have to perform the procedures exactly as described. Some of the fire fighter instructors occasionally keep the training script close at hand to check details of the training. Tang and Carpendale [26] showed that including reference material in the assessment application was evaluated as useful. Similar to how checklists are constructed, instructors should construct their own reference material with a PC application.

Instructors mentioned that during training sessions, they lack an overview of the virtual training situation. The addition of video recordings may resolve this. Video recordings are also useful in the review session, since the instructor can look up relevant events and discuss these with the trainee. The same method has been applied in surgical education to review the student's actions [7]. A video recording of RescueSim's bird view (top-bottom, isometric view) may resolve the lack of an overview. Footage of the trainee may be useful in the review session. Since searching through the recordings for the relevant scenes requires much time and effort, a system has to be implemented that facilitates this.

#### **5. SYSTEM DESIGN**

Since some of TASKSET's functions are not adequately supported by tablets, interaction is required with other equipment. Figure 1 shows an overview of the data flow of TASKSET.

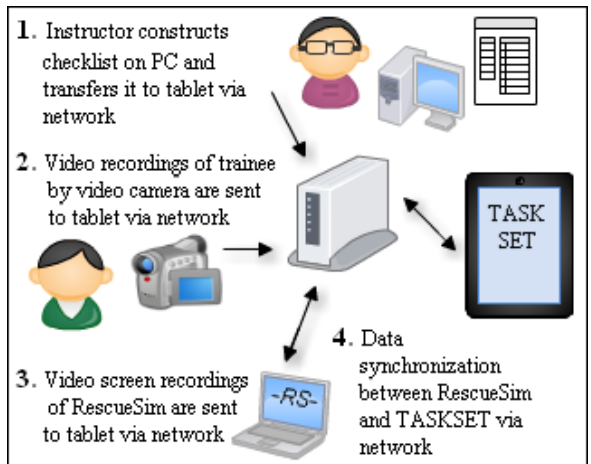

**Figure 1. Diagram of TASKSET's interaction with other equipment.**

### *1. PC application*

The instructor constructs the checklist with a PC application. To make this process easier for the instructors, the PC application should consist of templates that have to be filled in. In order to make it readable for TASKSET, it is converted into a XML file. XML is a mark-up language that provides a standard encoding for the exchange of data between applications [9]. The converted XML file is sent to TASKSET via a network.

#### *2. Video recording of the trainee*

In TASKSET, real-time playback and replay of footage of the trainee can be shown. Bai and Huang [2] examined the use of video streaming for handheld devices. With their system, a remote videoconference was streamed over a wireless communication network and displayed in a tablet.

#### *3. Video recording of the RescueSim*

Willner et al. [32] examined the playback of 3D videos in real-time on a mobile device. Their device was able to decode and display stereoscopic videos simultaneously. With this method, recordings from RescueSim's bird view screen can be rendered by TASKSET.

#### *4. Data synchronisation.*

The time display and progress bar in TASKSET have to run simultaneously to the time display and progress bar of RescueSim. This can be achieved with data synchronisation between RescueSim and TASKSET via a network.

Implementations of these interactions were outside the scope of this study. For testing purposes, the checklist and video recordings were prepared beforehand.

## **6. INTERACTION DESIGN**

Based on the list of requirements, the interaction and interface were designed and implemented as a prototype in Flash. Figure 2 shows an overview of the interaction design. A checklist can be selected from the menu, which will then be opened in the 'Tasks' screen. This screen is mainly used

for assessment functions. Other screens can be selected for functions that support the assessment tasks. The training and feedback sessions are two distinctive activities and this distinction was also made in TASKSET. The user can switch anytime from 'trainee' mode to 'review' mode and vice versa, if the functions of that mode are needed.

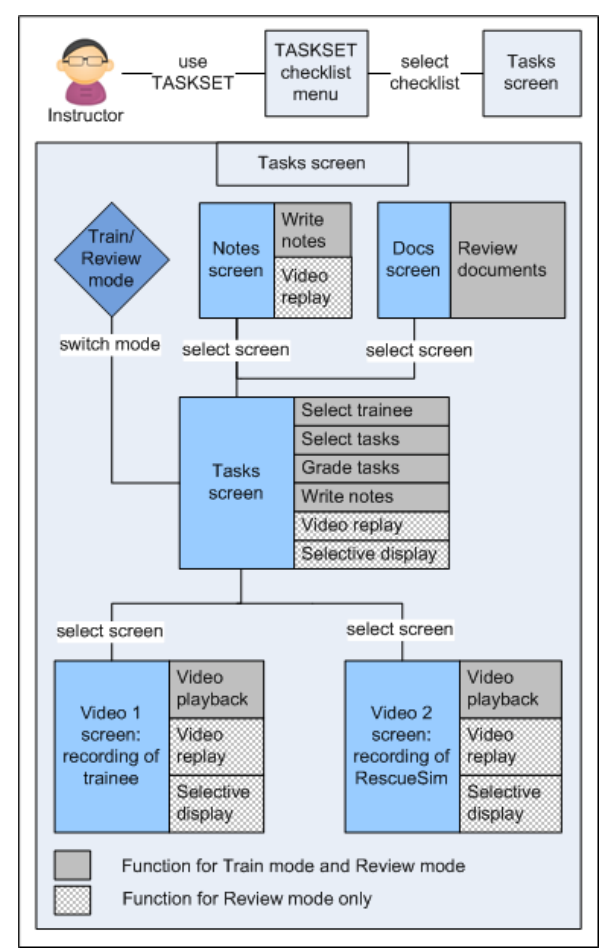

**Figure 2. Interaction design of TASKSET.**

Figure 3 shows the interface of the Tasks screen, which is the main screen of TASKSET. TASKSET is divided in three sections. The upper part contains the selection for train or review mode, a button to access the 'General Notes' screen, time display and progress bar. The middle part shows the content of the various screens: the Tasks, Notes, Docs, Video 1 and Video 2 screen. The buttons to select these screens have been placed in the lower part of the interface. This allows users to quickly switch between the screens and it prevents that their hands cover the screen [5]. The button for the Tasks screen is grouped with the button for the Docs screen and buttons for Video 1 and Video 2 screen have also been grouped, since their context of use is similar. Related items are grouped together and unrelated items separated, to comply with the proximity principle in user interaction design [5]. The upper and lower parts of the interface are stationary, because they contain functions that have to be visible at any time. The middle section is interchangeable and displays the various screens. An overview of all screens that were implemented in

#### TASKSET can be found in Appendix B.

#### *Assessment functions*

Assessment tasks are carried out in the Tasks screen, where the checklist is located. TASKSET's checklist is a translation of the traditional paper checklists. The display screen of tablets is approximately half the size of paper checklists (A4), so the surface on which information can be displayed is much smaller. Because of the difference in size, adjustments had to be made in how the checklist is presented and used. Due to the limited amount of space, a balance had to be found between a clear overview of the checklist and quick operability. For a clear overview of the checklist, parts of the checklist can be hidden in other layers, but this compromises quick operability since more interactions are needed. For a usable interface, the number of interactions with the application has to be minimized [8]. A hierarchical organization was chosen to display one active category at a time and hide the other categories, since instructors focus on one specific task category at a time. The interaction design for TASKSET's checklist was adapted from a mobile application [24] that uses a similar structure.

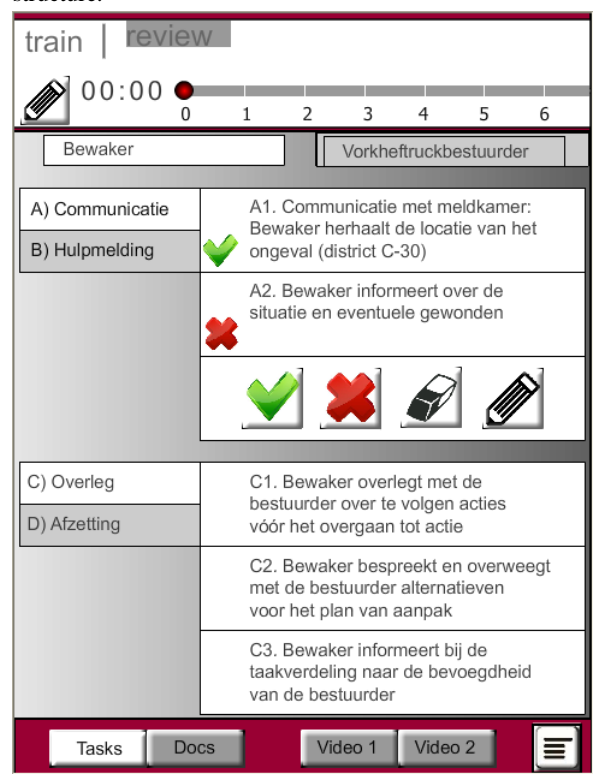

**Figure 3. TASKSET's Tasks screen. Task category 'A) Communicatie' is shown with tasks A1, A2 (both graded) and task A3 (assessment options). Tasks from category 'C)', have not been graded yet.** 

Figure 3 shows the Task screen of TASKSET. The initial layer of the checklist shows each of the task categories (A; B; C; D) on the left-hand side and the tasks of the selected task categories (A; C) on the right-hand side. Task category A and B have been grouped, as well as categories C and D. Tasks from each group occur in the same time period, so users can hold one group of tasks open per time period. This reduces the need to scroll between tasks. The initial layer hides the assessment options, because placing every option in the initial later would distract the user with visual clutter [5]. The assessment options open upon selecting its task ('A3'). Users can choose from the following options: grade the task (pass or fail), erase the grade or write a note. Task 'A1' shows a task that has been graded 'pass' and task 'A2' shows a task that has been graded 'fail'. If the 'write notes' icon is selected, a new screen opens where notes can be written. This is a deviation from paper checklists, where notes sections are usually placed directly under each task. The alteration was implemented to maximize the writing section. From tests it became clear that writing with a stylus pen is not as precise as a regular pen, which results in a handwriting that increases to at least double the size of normal handwriting. Each notes section is attached to one task. For general notes that are not connected to a specific task, the 'General Notes' section is used.

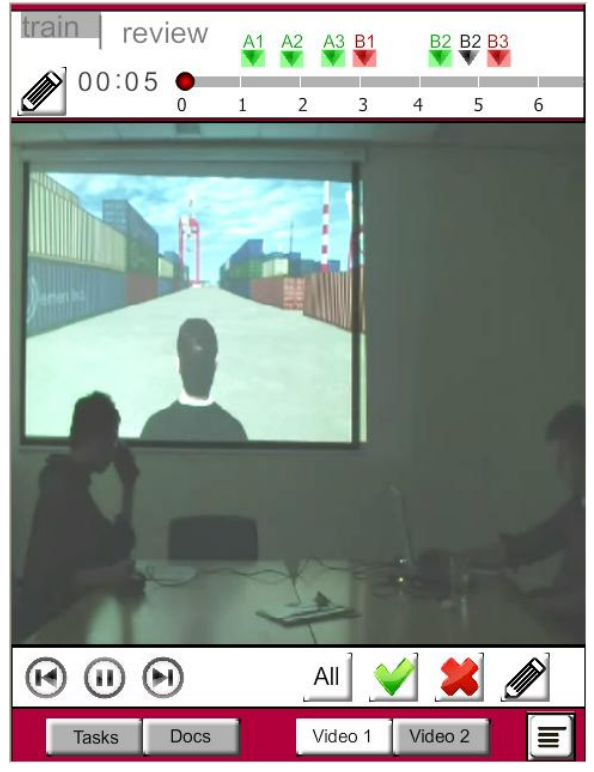

**Figure 4. TASKSET's Video 1 screen. Scene from a training environment, showing the trainee (left), RescueSim' trainee screen and technical operator (right).**

#### *Support functions*

The support functions include the time indication, and utilities from the Docs, Video 1 and Video 2 screen. The time indication is indicated by the time display and progress bar. They have been placed at the upper section of the interface, so that they are visible at any time. The time display and progress bar automatically start as soon as the virtual training is started, because they are synchronized with RescueSim. Reference material is located in the Docs screen. Upon opening the Docs screen, instructors can only view and scroll through the reference material.

The Video 1 screen (Figure 4) shows footage of the trainee

and RescueSim's trainee screen. The Video 2 screen shows the recording of RescueSim's bird view screen. In the Train mode, the video screens show real time recordings that can be viewed only. The Review mode adds extra functions for the Video screen, shown in Figure 4. A video replay bar is added that allows the instructor to navigate through the video. Instructors mentioned that they rarely use video recordings, because they would have to navigate through the entire video to find a relevant scene. To assist the instructor in navigating through the video, video recordings are automatically connected to assessment activities. When a task is graded, the exact time when it was graded is registered and marked in the video recording. In the Review mode, users can instantly jump to this marking point and view the associated video recording. The notes section has the same automated connection with video recordings. The time that the last note was made serves as the marking point for the video recording.

Figure 4 shows the additional functions in the Review mode: time notifications above the timeline (top), video replay buttons for each task that was graded (bottom) and a selective feedback bar (bottom). The time notification labels indicate the times that the tasks were graded. Other systems require user input to generate these notifications [29], but in TASKSET this has been automated to minimize the amount of interactions during the training. A selective feedback bar has been added to assist the instructor in the review. Some instructors may prefer to discuss only the tasks that were graded as 'fail'. This bar allows the instructor to selectively display tasks that were graded as 'pass', 'fail' or tasks that had notes included.

## **7. EVALUATION**

The objectives of the evaluation were to test if TASKSET's functions were useful and user friendly.

## **7.1 Participants**

After the implementation of the TASKSET prototype, it was tested in an evaluation. Participants for the evaluation were rescue worker instructors who collaborate with VSTEP. A total of five instructors individually participated, four male and one female instructor. Ages ranged from 28 to 55 years (*M=* 40.8, *SD=* 12.8). The participants were expert users, because they observe and assess trainees for their profession. Out of the five instructors, four train firefighters and one trains both first responders and firefighters. Their experience with the use of tablets varied. Three instructors had never used a tablet before, one instructor was a novice tablet user and one instructor was an experienced tablet user. Participation in the evaluation was voluntary.

## **7.2 Methods**

To increase the validity of the evaluation, a testing environment was set up that resembles the working environment of instructors. The evaluation consisted of three parts: 1) observation and assessment, 2) review with trainee and 3) interview and questionnaire.

#### *Observation and assessment*

The participants were asked to observe and assess a trainee that participated in a training session. To ensure that the

assessment condition was the same for every participant, they watched a video recording of the trainee rather than a live participant. For the assessment, a checklist was used that was divided in two parts. One half of the checklist was provided as a paper checklist and the other half was implemented in TASKSET. This way, the participants could experience both assessment methods, allowing a comparison between them. Assessment tasks comprise the grading of each task and if needed, writing notes. With TASKSET, they had access to additional functions that support the assessment tasks, as described in section 6. A notes section was included in TASKSET, but it wasn't fully functional due to technical limitations. If notes had to be written, another tablet with a notes application was used. A stylus pen was used for handwritten input of notes and the virtual keyboard of the tablet for typed input of notes.

#### *Review with the trainee*

The participants provided feedback to the trainee about his performance. For the feedback, the researcher played the role of the trainee. The participants walked through every task with the trainee and explained the grades that were given. With TASKSET, they had access to additional functions to support the review process, as described in section 6.

#### *Interview and questionnaire*

After the assessment and review the participants were asked to give feedback about TASKSET and how it compared to paper checklists. Questions were asked about TASKSET's functions and user friendliness, in a semi-structured interview. This qualitative research method was chosen because it offers insight in the needs, feelings, perceptions and behaviour of the participants [6]. After the interview, the participants filled in a questionnaire about TASKSET.

## **7.3 Materials**

In the evaluation the following materials were used:

- Trainee video (5.29 minutes), used for assessment of the trainee. It shows a training situation that is similar to the working situation of instructors when they assess a trainee. In the video, the trainee plays a basic RescueSim scenario as a harbour guard character and responds to the report of an incident.
- Checklist, used for assessment of the trainee. The checklist's content and format were based on actual checklists used in training sessions (see Appendix A). It consists of 12 tasks on which the trainee had to be assessed. The checklist for the evaluation was shorter (compared to most checklists) to take account of the shorter time span of the evaluation and to keep it memorable for the participants.
- Technical equipment: Ai Shuo Android 2.2 tablet, Apple Ipad tablet, stylus pen, RescueSim software and Flash software. Details of the technical equipment can be found in Appendix C.

## **7.4 Procedure**

Before the evaluation, the participants were instructed about the use of TASKSET and the paper checklist. The participants were then presented the trainee video, during which they conducted the assessment. The video was split into two parts, in order to assess one part with the paper

checklist and the other part with TASKSET. The participants were randomly divided into two groups to prevent that the order in which the assessment tools were used, influenced the results. Group 1 started the assessment with TASKSET and then used the paper checklist, and vice versa for group 2. After the assessment was finished, the participants provided feedback to the researcher about the trainee's performance. After the assessment and review, the participants were interviewed and they filled in a questionnaire.

## **7.5 Results**

The results from the evaluation session are based on the feedback from the participants in the interviews, answers from the questionnaires and comments that they made during the evaluation. The evaluation sessions were video recorded and transcribed for further analysis, as described by Flick [6]. The transcriptions of the interviews can be found in Appendix D. In the questionnaire (Appendix E) each of TASKSET's functions was addressed and rated by the participants for usefulness and usability.

#### *Assessment functions*

Table 1 shows the usefulness  $(U=$  usefulness, 1-very useless; 5-very useful) and usability (UB= usability, 1-very difficult to use; 5-very easy to use) in median (*MD*), minimum and maximum values for the assessment functions.

**Table 1. Median and [minimum, maximum] values for assessment functions during the training.** *U=* **usefulness,**  *UB=* **Usability**

| <b>TASKSET</b> function                                    |                | UB       |
|------------------------------------------------------------|----------------|----------|
| The arrangement of the tasks in<br>hierarchical categories | 4 [3, 5]       | 4 [3, 5] |
| Grading tasks by selecting 'pass' or<br>'fail'             | 4[4,5]         | 4[4,5]   |
| Assessment of multiple trainees                            | $1 \mid [1,3]$ | n/a      |
| Include notes section with each task                       | 5[2,5]         | 2 [2, 4] |
| Include general notes section                              | 5[2,5]         | 2 [2,4]  |
| Write notes with a stylus pen                              | 4 [2, 5]       | 2[1,4]   |
| Type notes with a virtual keyboard                         | $4$ [2.5]      | 2[1,5]   |

The participants generally found the task arrangement and assessment useful (*MD=* 4) and easy to use (*MD=* 4). They noted that clustering the tasks into hierarchical categories made it compact, comprehensive and easy to use. For each of the participants, larger checklists such as the ones they use, would not be a problem if a scroll function was added, since task categories were assessed in chronological order.

Grading tasks with the two options 'pass' and 'fail' was sufficient for three participants, one participants preferred an additional option ('pass', 'critical' and 'fail') and one participant (first responder instructor) preferred a 4- or 5 scale assessment to give trainees more specific grades. The grading method was regarded as useful (*MD=* 4) and easy to use (*MD=* 4). The trainee tabs were included in TASKSET to demonstrate assessment of multiple trainees. The participants generally responded negatively to this function (*MD=* 1). Each of them mentioned that assessing

multiple trainees jeopardizes the observation, which is why they assess one trainee per training session only.

The notes section was considered very useful (*MD=* 5) by most participants. The participants who were firefighter instructors  $(4/5)$  mentioned that it is essential for them to make notes during an assessment. One participant (first responder instructor) would rather not make any notes and regarded it as a distraction from the assessment task. Although the notes section was considered very useful, it was difficult to use (*MD=* 2). In order to write notes with TASKSET, the participants had to switch to another screen. While this screen had more writing space, they would rather want the notes section located in the same screen as the grading section, because switching to another screen required an extra operation. Other difficulties were the input methods for notes. Most (4/5) participants found it difficult to use the stylus pen, because it was less precise than a normal pen. They had to write larger characters and needed more space to write. The other input method was a virtual keyboard, but this was regarded equally difficult since they had to focus too much on typing. Two participants mentioned: "At least with a pen I can write down things without looking," which is what instructors often do.

#### *Support functions during the training*

Table 2 shows the usefulness and usability in median (*MD*), minimum and maximum values for the support functions.

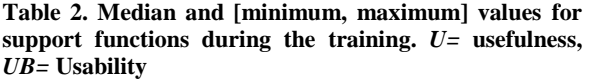

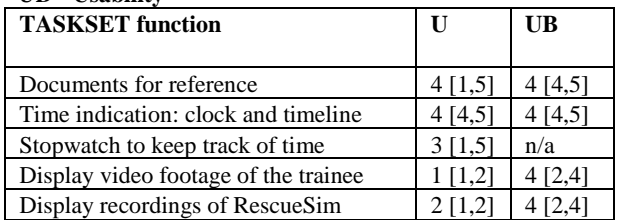

The use of documents for reference was useful to 4/5 of the participants, in particular the first responder instructor. One participant rated it 'very useless', since according to him, instructors should "know the script by heart."

The time indicated by a clock and timeline were unanimously rated positively for usefulness (*MD=* 4) and usability (*MD=* 4). They allowed the participants to estimate the progress of the training and check the task duration. The participants were more divided about the addition of an integrated stopwatch to TASKSET, *MD=* 3, [*Min=* 1; *Max=* 5]. According to two participants, if they had to use a stopwatch, it would mean that they have to carry out extra operations. It would be faster to write down the time instead. The video recordings of the trainee and RescueSim were without exception rated as 'useless' or 'very useless'. The participants stated that they had no time to watch video recordings during an assessment and the recordings did not provide much useful information.

#### *Support functions during the review*

Table 3 shows the usefulness and usability in median (*MD*),

minimum and maximum values for the support functions used during the review.

**Table 3. Median and [minimum, maximum] values for support functions during the review***. U=* **usefulness,**  *UB=* **Usability**

| <b>TASKSET</b> function                         |          | UB       |
|-------------------------------------------------|----------|----------|
|                                                 |          |          |
| Time registration for graded tasks              | 4 [2, 5] | 5 [2, 5] |
| Time registration for written notes             | 4[1,5]   | 4[4,5]   |
| Video replay of trainee for graded tasks        | 4 [3, 5] | 4[3,4]   |
| Video replay of RescueSim for graded            | 3 [2,4]  | 4[4,5]   |
| tasks                                           |          |          |
| Video replay for written notes                  | 4[1,4]   | 4 [3, 4] |
| Map with overview of training scenario          | 4[4,5]   | n/a      |
| Selective feedback display                      | 4 [2, 5] | 4 [3, 4] |
| and saving of assessment<br>Printing<br>results | 5 [4.5]  | n/a      |

Although the time registration for tasks and notes were generally rated as useful (*MD=* 4), participants' judgements varied. The first responder instructor was the only participant who rated the time registrations as 'useless'. One participant mentioned that they approximately indicate when the tasks were performed, which was useful in combination with video recordings. She suggested displaying the time registrations not only during the review, but during the training as well, as a reference for time related tasks. Another participant mentioned that the time registration was confusing if multiple notes were written, since it was not clear to which note it was connected.

The use of video recordings during the review was rated considerably higher than during the training. The usefulness of the video replay of the trainee was rated *MD=* 4. The video replay of RescueSim was rated somewhat lower, *MD=* 3. Both were rated *MD=* 4 for usability. The participants were positive about the direct video replay of events that automatically connect to each of the graded tasks. However they also mentioned that the video replay system would only be useful if instructors would assess in real-time, which is not always the case. Furthermore, a task is graded *after* the trainee has finished it. The video connected to the task shows recordings from the moment that the task was graded, which is past the time period that the task was actually carried out. The participants suggested adding a scrollbar to the video replay, to scroll to the relevant event. The time registrations approximately indicate when the event in question took place. The reason that the video replay of the trainee was rated slightly higher than the video replay of RescueSim was that it captured RescueSim's trainee screen as well. Participants regarded RescueSim's trainee screen as more useful than recordings of either the trainee or RescueSim's bird view. Although the video replay was considered useful, three participants mentioned that in the review, instead of videos they would rather use an overview of the entire virtual training scenario. An example of such an overview can be found in Appendix F. Two participants suggested using voice recordings of the trainee. Combined with video recordings of RescueSim's trainee screen, these would provide all the information that they need.

The selective feedback display was considered as a 'convenient extra function' with *MD=* 4 for usefulness, because it allowed them to focus only on the positive or negative feedback. One participant rated it 'useless' because it didn't fit with the method that he uses to give feedback, which is to regularly switch between positive and negative feedback. Printing and saving of the assessment results was rated very useful (*MD=* 5). Every participant mentioned that one of the great benefits of TASKSET is that assessment data can be saved and retrieved at a later point in time, so new results can be compared with earlier results. Three participants mentioned that after training sessions, they have to manually transpose the assessment results in their database. They suggested adding a saving function in TASKSET to store the assessment results. The participants mentioned that a print of the assessment results was useful to discuss the results with a group of multiple trainees or to hand it out as a take-home report.

#### *Comparison between TASKSET and paper checklist*

The participants were asked to compare the use of TASKSET with the paper checklist and comment on the advantages and disadvantages of each method. For the paper checklist, the advantages were that they are used to paper checklists (2/5), and they found writing on notes on paper easier (5/5). The disadvantages were that they have to flip through multiple pages (3/5), manually transpose the results in the database (2/5), and paper is easy to lose (3/5). For TASKSET, advantages were the arrangement of tasks in hierarchical categories, which resulted in a better overview (3/5), time registration (3/5), storing assessment results (3/5), video replay of the training (3/5) and that it is practical for outdoor use (2/5). Disadvantages were the difficult input method for writing notes (5/5) and accessibility of the notes section (3/5).

Each of the five participants was generally positive about TASKSET. While they initially had to get used to it, by the end of the evaluation both experienced and novice tablet users were comfortable with the application. Each of the participants preferred TASKSET over a paper checklist: three participants had a small preference and two had a great preference. The participants were also positive that TASKSET could replace paper checklists, but adjustments were needed. The first responder instructor wanted predefined standard checklists and automatic calculation of grades (1/1). The firefighter instructors said they needed an improved method for input of notes and drawings (4/4) and a 2D map of the virtual training scenario (4/4).

## **8. DISCUSSION**

The participants were positive about the translation of the traditional checklist in TASKSET. It provided a good overview of the tasks and it was easy to access and grade. A tablet seems a suitable device for assessment tasks. There were no complaints about the screen size, and the device allowed the instructor to be mobile. Smaller devices may prevent a clear overview of the information, as shown in a study in which a pocket PDA was used for assessment [1,28]. The evaluation showed that even in a specialized domain of rescue workers, an assessment tool still needs sufficient configuration options. Each instructor uses his own checklist and two grade options, 'pass' or 'fail', is not sufficient for every instructor. A considerable difference

from other domains is the limited time for assessment tasks during a training. Input methods such as virtual keyboards that require much attention for input, are not suitable [1,28,29]. The large amount of improvisation during firefighter training sessions prevents the use of predefined settings, but it would be suitable in a first responder training [29].

In the evaluation, the most pressing issues were found in the notes section. It is an essential part of assessment, but difficult to use in TASKSET. The extra operations needed to access the notes section, go back to the tasks section and locate the task again, increased the cognitive load. An important aspect in usability design is to *reduce* the cognitive load [11]. Further research may yield a more efficient interaction method. Widgor et al. [31] used a pseudo-transparent interface to prevent that fingers block the interface. Implementing this concept in TASKSET, the Notes section would be converted to a semi-transparent layer on top of the Tasks screen. When the user switches to the Notes section, the Tasks screen is still visible in the background. The other issue is the input of notes by the user, since the virtual keyboard and stylus pen both had usability issues. This issue may be resolved with hardware improvements or another viable input method. The virtual keyboard was difficult to use in this context, because it lacks the tactile feedback that PC keyboards have. Tactile feedback allows experienced users to type without continually checking the keyboard. The most experienced participant of the evaluation, who frequently uses a tablet with virtual keyboard for internet activities, would certainly not want to use a virtual keyboard for assessment tasks. The difficulty of using the stylus pen may have been caused by its bulky writing tip, which forced the participants to write in an exaggerated manner and to focus on their handwriting. Plimmer [19] examined pen based computing with four different software tools and concluded that for each tool, pen input was insufficient for efficient interaction. Research to improve pen-based input include the use of haptic and auditory feedback to increase usability [12] and attachment of a touchpad to operate the mobile device more intuitively and efficiently [15]. Ratan et al. [22] tested a system that converts paper-based input into a digital output. Although participants preferred this over digital input methods, for rescue worker instructors it may not be practical. The A4 size of paper leaves little room for the digital output and support functions that they rated as useful additions. In addition, the use of handwriting recognition may raise concerns with users about reliability of the recognition. Recognition of handwritten input may not be correct, in particular handwritten symbols and abbreviations that are commonly used in a domain [26]. The use of speech [13] may seem a practical alternative input method, since it reduces the number of manual operations. However, instructors may not want to reveal to trainees what notes they take. Moreover, environmental noise might interfere, especially in larger, realistic training sessions with multiple participants.

In the training part of the evaluation, the participants preferred to keep the Tasks screen open at any time to conduct the assessment tasks. While support functions were implemented, they would rather not use them if they had to switch to another screen, because it would interfere with the

observation. This demonstrated the limited amount of tasks that instructors can handle in a training session. There were no such restrictions in the review session. The participants provided feedback at their own pace. They had no problem using additional tools to clarify their feedback, such as video recordings. The use of video recordings to review events of the training was rated positively, but each participant mentioned suggestions for improvement. The video recordings were automatically connected to each task, to prevent that users would have to search through the entire video to find the relevant tasks. While this method assists in finding the relevant event, it forces the participant to grade each task directly during the training, which at times can be inconvenient. Video recordings provide the opportunity to view the training once more. In some cases it could serve as evidence if there are arguments about events in the training. However, to the participants it was more important that they could provide a clear explanation of training situations that they wanted to discuss. The alternative that they suggested was an overview of the virtual training environment in a 2D map view. The participants mentioned that the final virtual training situation provides the most and sufficient information. The map overview should contain the entire virtual training scenario and the in-game objects and characters that were used. Free input is still required in the review session, to complete short notes and to make drawings. The drawings are often situation sketches, where the training situation is drawn as seen from above; identical to the 2D map overview that they suggested. In the evaluation it became clear that the addition of time notifications helps to keep track of the training process, such as the order in which the tasks were accomplished. The time notifications were added to help in finding the relevant events in the video recording, but were still considered useful if the video recordings were removed.

## **9. CONCLUSION**

The aim of this research was to examine how a mobile application can be designed to assess rescue workers who train with educational computer simulations. The functions needed for assessment were identified, implemented in a prototype and evaluated for usefulness and usability. The evaluation showed the difference between the training session and the review sessions. During the training, participants kept focused on the trainee, which restricted them to do only the most important tasks in TASKSET. In the review, they were not restricted as such, which allowed them to make use of any tool to assist them in their reviewing tasks. Grading tasks was rated positively, because the tasks were easy to access and grade. However, there were some issues with writing notes. The Notes section was not easy to access and the input methods for notes (stylus pen and virtual keyboard) were both rated as difficult to use. The participants considered video recordings as useful to review the training, but they found it more important that they could provide a good explanation of the training situation. Rather than video recordings, they would rather have a 2D overview of the virtual training environment to supplement the feedback discussion.

From the evaluation it became clear that instructors prefer TASKSET over a paper checklist. They were convinced that it could replace paper checklists if the required improvements were implemented. In future work, the

following aspects of TASKSET will be addressed: improvement of pen-based input or alternative input methods, facilitation of access to the notes section and the addition of a 2D map that shows the virtual training environment. Resolving these issues will further increase the usefulness and usability of future applications for assessment of users of educational computer simulation. The results from this research may benefit users with similar work conditions, such as assessment of test subjects in observational studies or players in sports games. Research will be conducted on the applicability of TASKSET in these domains.

## **10. REFERENCES**

[1] Allen, R.C., Hession, P.J. and Kring, E.D. (2004). Usability Analysis of a Personal Digital Assistant Based Data Collection Tool for the Shipboard Training Environment. Defense Technical Information Center.

[2] Bai, Y.W. and Huang, Y.S. (2005). Design and implementation of a portable medical streaming media system. *Enterprise networking and Computing in Healthcare Industry, HEALTHCOM 2005. Proceedings of 7th International Workshop on ,* 25- 30.

[3] Bell, H.H. and Waag, W.L. (1998). Evaluating the

Effectiveness of Flight Simulators for Training Combat Skills: A Review. *International Journal of Aviation Psychology, 8,* 223-242. [4] Buildings Department, Hong Kong. (1995). *Code of practice* 

*for the provision of means of access for firefighting and rescue. Hong Kong.*

[5] Colborne, G. (2010). *Simple and Usable Web, Mobile, and Interaction Design.* Berkeley, California: New Riders Press. [6] Flick, U. (1998). *An introduction to qualitative research.* London: Sage.

[7] Grantcharov, T.P. and Reznick, R.K. (2008). Teaching Rounds: Teaching procedural skills. *BMJ, 336,* 1129-1131.

[8] Grasso, A. and Roselli, T. (2005). Guidelines for Designing and Developing Contents for Mobile Learning. *Proceedings of the 2005 IEEE International Workshop on Wireless and Mobile Technologies in Education,* WMTE'05.

[9] Grigoris A. and Van Harmelen, F. (2004). *A Semantic Web Primer,* MIT Press, Cambridge, MA.

[10] Kilbom, Å. (1980). Physical work capacity of firemen. With special reference to demands during fire fighting. *Scandinavian Journal of Work, Environment & Health, 6,* 48-57.

[11] Koole , M. (2006). *Framework for the rational analysis of mobile education (FRAME): A model for evaluating mobile learning devices.* Thesis, Centre for Distance Education, Athabasca University.

[12] Kyung, K.U. and Lee, J.Y. (2008). wUbi-Pen: windows graphical user interface interacting with haptic feedback stylus. *In ACM SIGGRAPH 2008 new tech demos (SIGGRAPH '08),42.*  ACM, New York, NY, USA.

[13] Manaris, B., McCauley, R. and MacGyvers, V. (2001). An intelligent interface for keyboard and mouse control—Providing full access to PC functionality via speech. *Proceedings of 14th International Florida AI Research Symposium (FLAIRS-01).* Menlo Park, CA: AAAI Press, 182–188.

[14] Martin-Gutiérrez, J., Contero, M. and Alcaniz Raya, M. (2010). Evaluating the usability of an augmented reality based educational application. *Intelligent Tutoring Systems, 1,* 296–306. [15] Masanori S. and Keiichi H. (2006). HybridTouch: an intuitive manipulation technique for PDAs using their front and rear surfaces. *In Proceedings of the 8th conference on Human-computer interaction with mobile devices and services (MobileHCI '06).* 

[16] Meunier, H., Raby, C. and Raîche, G. (2008). The Handheld: A Useful Tool to Collect Information in the Process of Authentic Assessment. In C. Bonk et al. (Eds.), *Proceedings of World Conference on E-Learning in Corporate, Government, Healthcare, and Higher Education 2008,* 426-429. Chesapeake, VA: AACE

[17] Mobile telephone subscribers per 100 inhabitants, 1997-2007. Retrieved May 30, 2012, from International Telecommunication Union: <http://www.itu.int/ITU-D/ict/statistics/ict/graphs/mobile.jpg> [18] Noe, R.A. (1986). Trainees' Attributes and Attitudes:

Neglected Influences on Training Effectiveness. *The Academy of Management Review, 11 (4),* 736-749.

[19] Plimmer, B. (2008). Experiences with digital pen, keyboard and mouse usability. *Journal on Multimodal User Interfaces, 2 (1),* 13–23.

[20] Poulos, A. and Mahony, M.J. (2008). Effectiveness of feedback: the students' perspective. *Assessment & Evaluation in Higher Education, 33 (2),* 143-154.

[21] Ramsden, P. (2003). *Learning to teach in higher education* (2nd Ed.) London: Routledge.

[22] Ratan, A., Chakraborty, S., Toyama, K., Chitnis, P., Ppo, K.S., Phiong M.and Koenig, M. (2010). Managing microfinance with paper, pen and digital slate. *International Conference on Information and Communication Technologies and Development*, London.

[23] Ravert, P. (2002). An integrative review of computer-based simulation in the education process*. CIN: Computers, Informatics, Nursing, 20,* 203-208.

[24] Reminders. Retrieved Januari 2008:

[http://www.macworld.com/article/1162991/up\\_close\\_with\\_ios\\_5\\_r](http://www.macworld.com/article/1162991/up_close_with_ios_5_reminders.html) [eminders.html](http://www.macworld.com/article/1162991/up_close_with_ios_5_reminders.html)

[25] Sedlack, R.E., Kolars J.C. and Alexander J.A. (2004). Computer simulation training enhances patient comfort during endoscopy. *Clinical Gastroenterology and Hepatology, 2,* 348 – 352.

[26] Tang, C. and Carpendale, S. (2009). Supporting Nurses' Information Flow by Integrating Paper and Digital Charting, *Proc. ECSCW, Springer Publications,* 43-6

[27] Technological Trajectory and Business Ecosystem in the Global Mobile Phone Industry. Retrieved May 30, 2012, from All Occasions Group:

[http://www.aomevents.com/media/files/ISS%202012/ISS%20SEssi](http://www.aomevents.com/media/files/ISS%202012/ISS%20SEssion%209/Hirao.pdf) [on%209/Hirao.pdf](http://www.aomevents.com/media/files/ISS%202012/ISS%20SEssion%209/Hirao.pdf)

[28] Van Berlo, M.P.W., Hiemstra, A.M.F. and Hoekstra, W. (2003). Supporting observers during distributed team training: Development of a mobile evaluation system. *Proceedings of the NATO Symposium on Advanced Technologies for Military Training,* Genoa, Italy, 13-15.

[29] Van Rijk, R. and Van Berlo, M. (2004) Using CRISISKIT and MOPED to Improve Emergency Management Team Training, *Proceedings of ISCRAM2004,* Brussels, Belgium, 161-166. [30] VSTEP, RescueSim. Retrieved November, 2011, from VSTEP[: http://www.rescuesim.com/training](http://www.rescuesim.com/training)

[31] Wigdor, D., Forlines, C., Baudisch, P., Barnwell, J. and Shen, C. (2007). LucidTouch: A See-Through Mobile Device. *In Proc. UIST 2007*, 269–278.

[32] Willner, K., Ugur, K., Salmimaa, M., Hallapuro, A. and Lainema, J. (2008). Mobile 3D video using MVC and N800 internet tablet. *3DTV Conference: The True Vision – Capture, Transmission and Display of 3D Video,* 69–72.

[33] Zamarripa, M., Gonzalez, V. and Favela, J. (2007). The Augmented Patient Charts: Seamless Integration of Physical and Digital Artifacts for Hospital Work. C. Stephanidis (Ed.): *Universal Access in HCI, Part III, HCII 2007, 4556,* 1006–1015.

# **LIST OF APPENDICES**

- APPENDIX A: Examples of traditional paper checklists
- APPENDIX B: Overview of screens used in TASKSET
- APPENDIX C: Details of the technical equipment used in the evaluation
- APPENDIX D: Transcriptions of the evaluation of TASKSET with instructors
- APPENDIX E: Evaluation questionnaire
- APPENDIX F: Map overview of virtual training scenario

# **APPENDIX A: Examples of traditional paper checklists**

WAARNEEMFORMULIER OVD - Brandweer

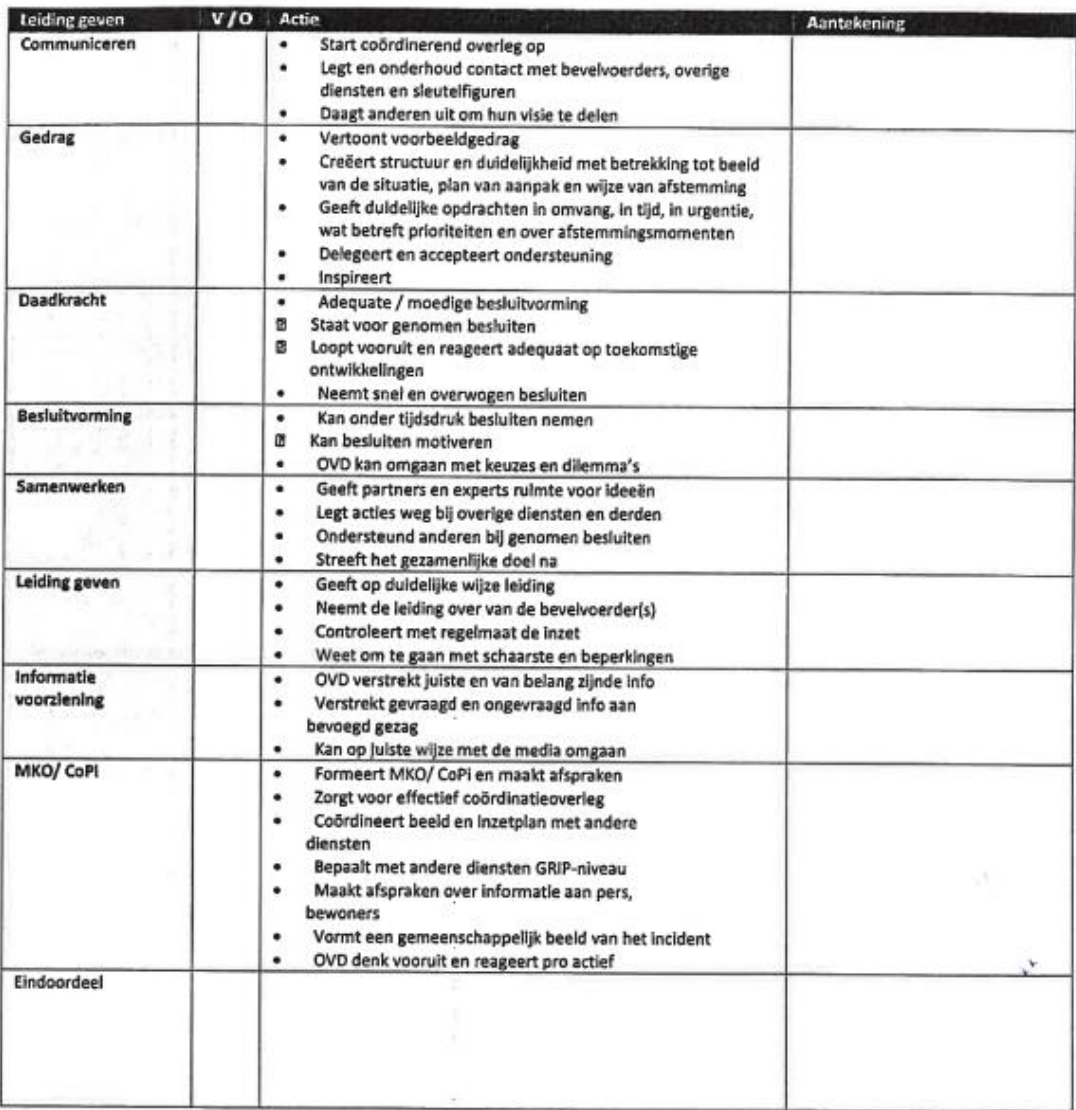

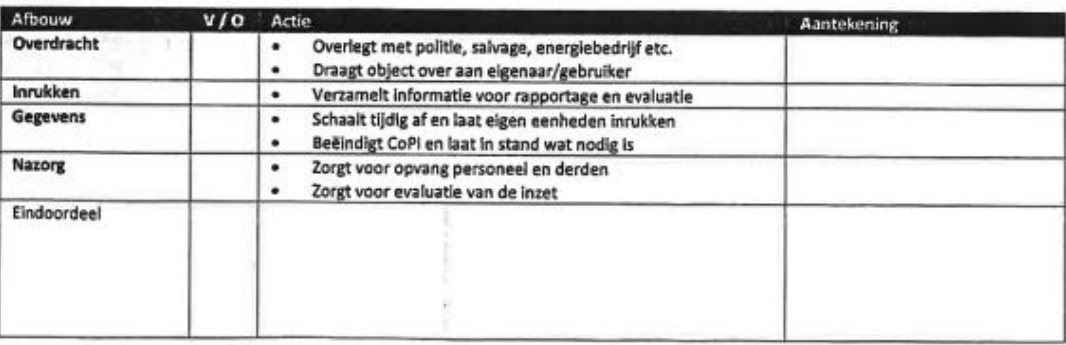

## Bijlage 7: Observatieformulier "Wycecka Szkolma"

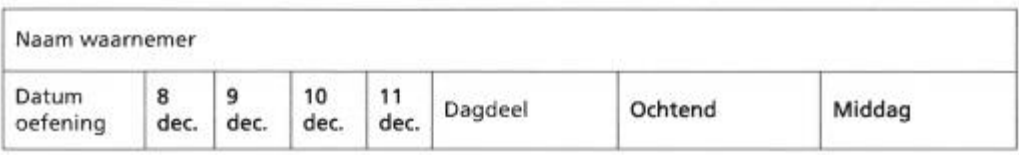

### Oefendoel

Komen tot een goede beeldvorming van het incident, beoordelen waar de inzet op moet worden gericht en besluiten nemen om de inzet te kunnen coördineren vormen het hoofddoel van de virtuele oefening.

#### Subdoelen

- Hanteren van geldende procedures;
- Gezamenlijk optreden in tunnels tussen de wegbeheerders en de hulpdiensten;
- Multidisciplinair opschalingsniveau.

#### **Beeldvorming**

- . De verzamelde informatie wordt geordend om met elkaar tot inzicht in de situatie te komen.
- · Men onderscheidt hoofd en bijzaken & feiten en meningen.
- \* Situatie wordt vanuit verschillende invalshoeken bekeken met gevolgen op korte termijn en lange termijn.
- \* Men stemt af en koppelt terug, over de gaande activiteiten en uitgezette opdrachten voortkomend uit de processen, om de voortgang te bewaken.

Waarneming(en)

Aandachtspunt(en)

## Oordeelsvorming

- · Worden er gezamenlijke prioriteiten bepaald.
- · Feiten, situaties en alternatieven worden overwogen en op basis daarvan komt men tot een gezamenlijk plan van aanpak.
- · Men verdeelt de werkzaamheden op basis van de processen in de rampenbestrijding en ieders deskundigheid.

Waarneming(en)

Aandachtspunt(en)

# **APPENDIX B: Overview of screens used in TASKSET**

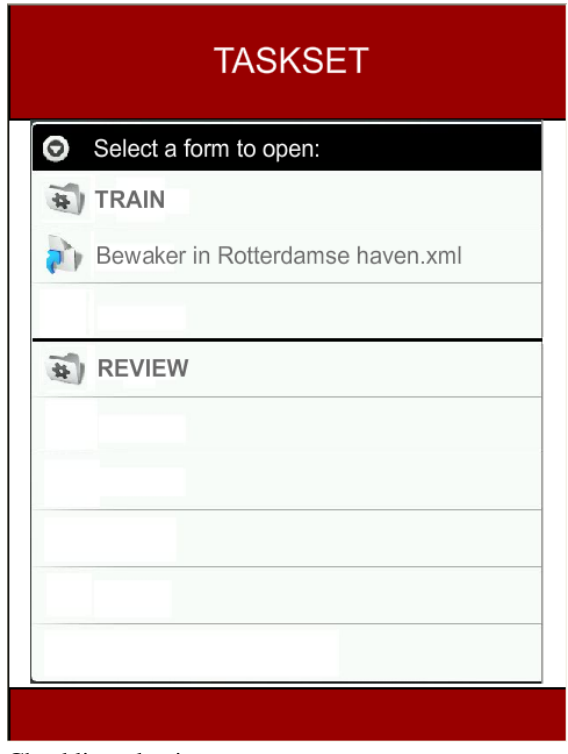

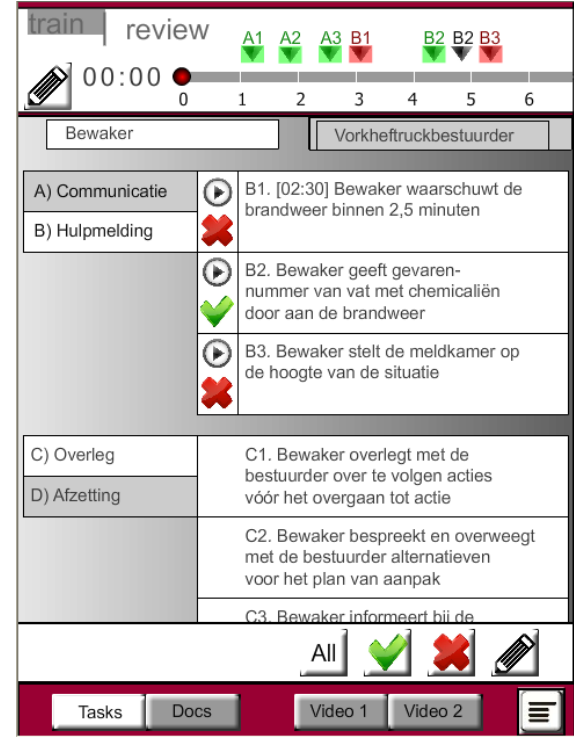

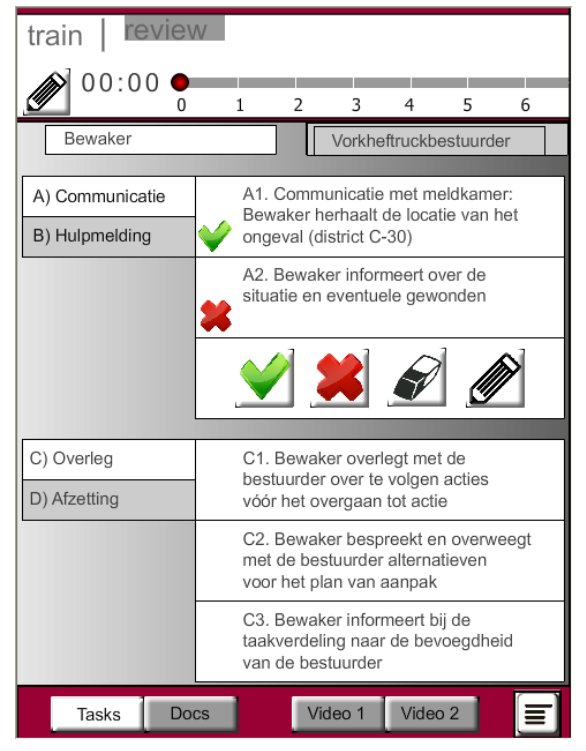

Tasks screen (Train mode)

Checklist selection menu Tasks screen (Review mode)

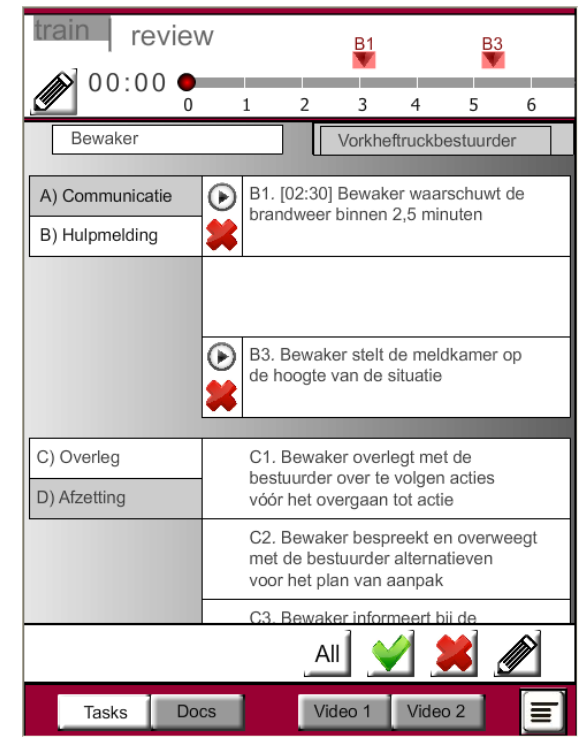

Selective feedback display, negative feedback is displayed (Review mode)

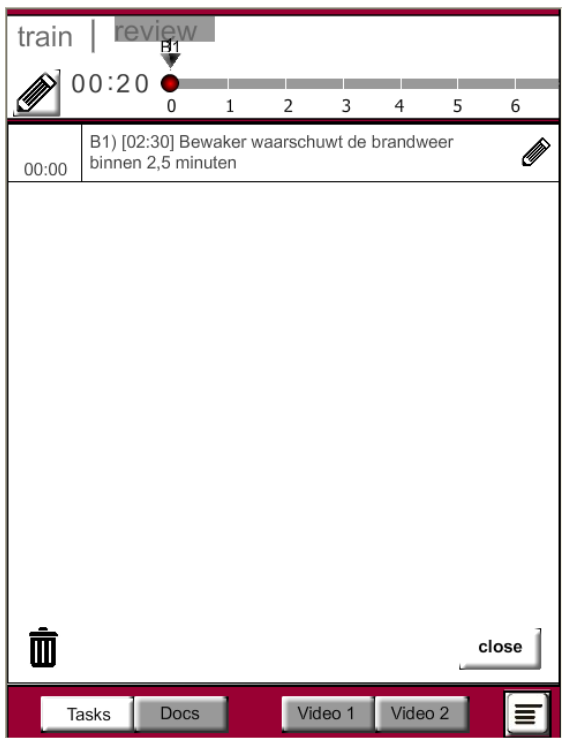

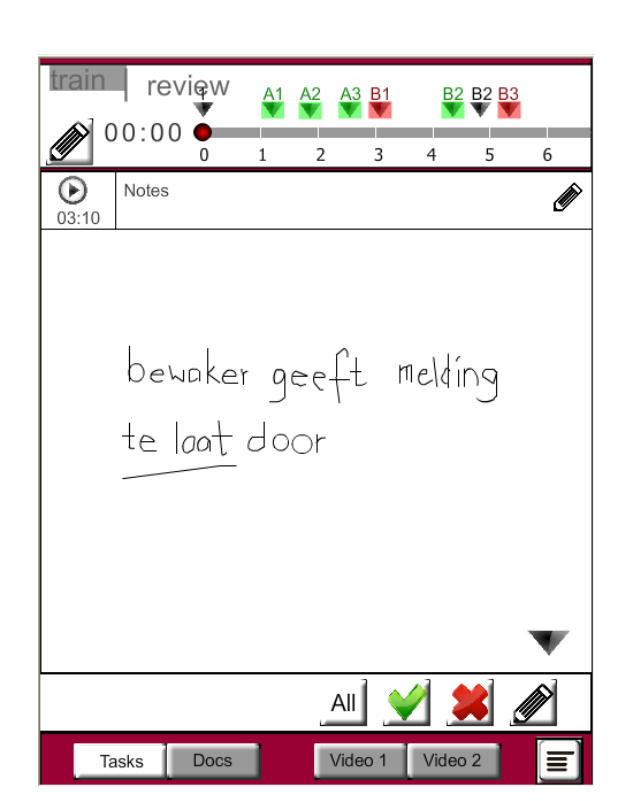

Notes screen (Train mode)

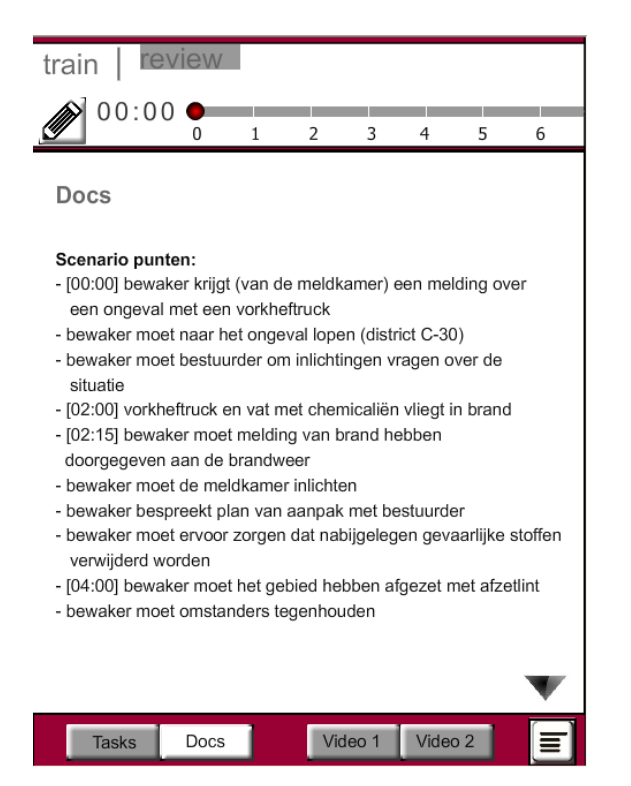

Docs screen: reference material

Notes screen with a handwritten note (Review mode)

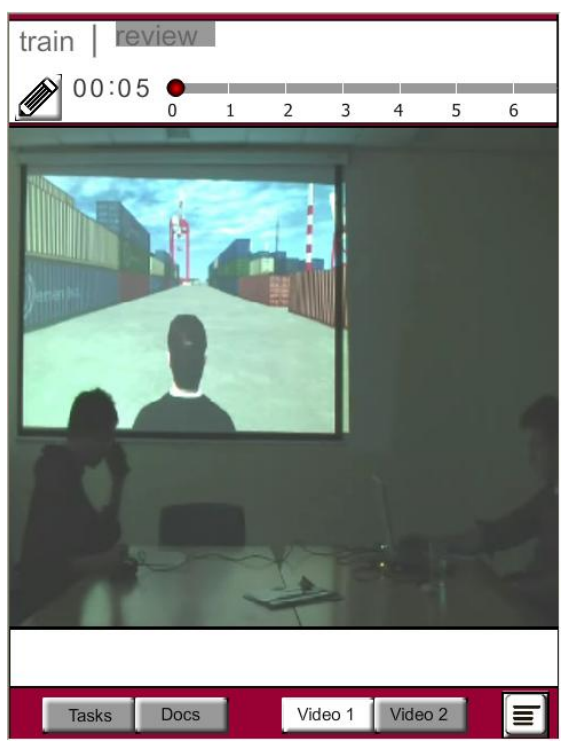

Video 1 screen: shows the trainee and RescueSim's trainee screen (Train mode)

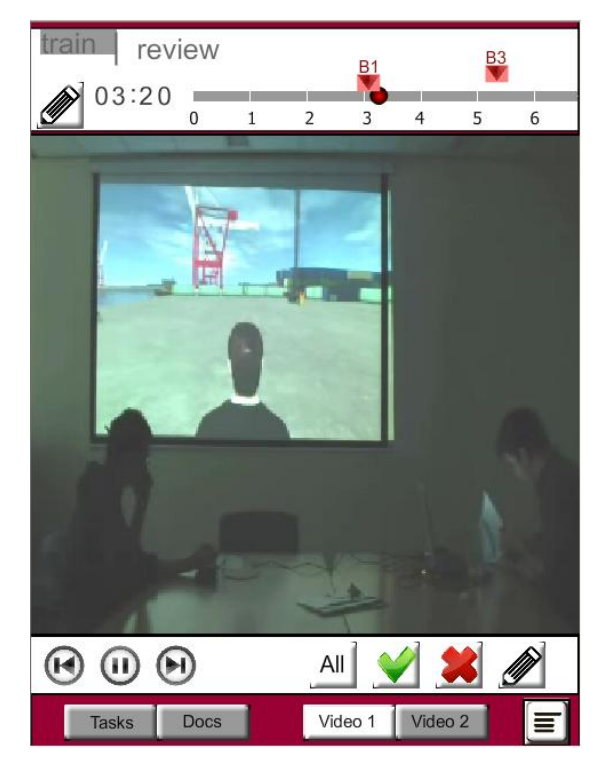

Video 1 screen: shows the trainee and RescueSim's trainee screen (Review mode)

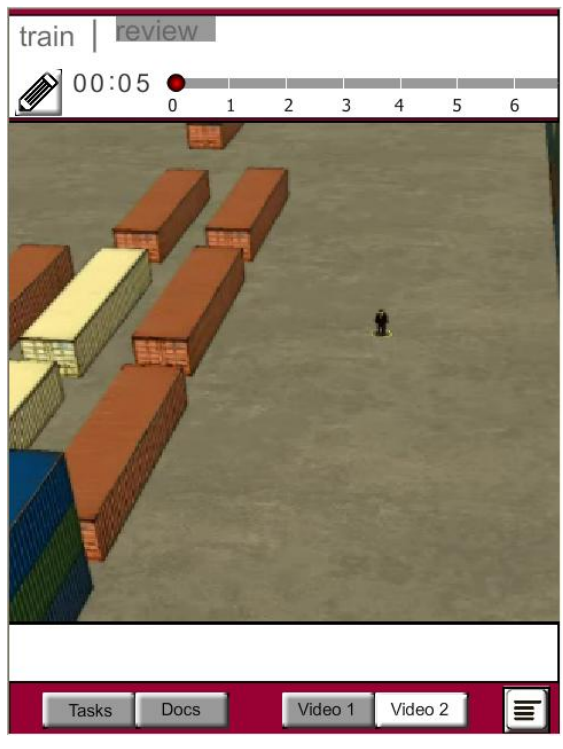

Video 2 screen: shows RescueSim's bird view screen (Train mode)

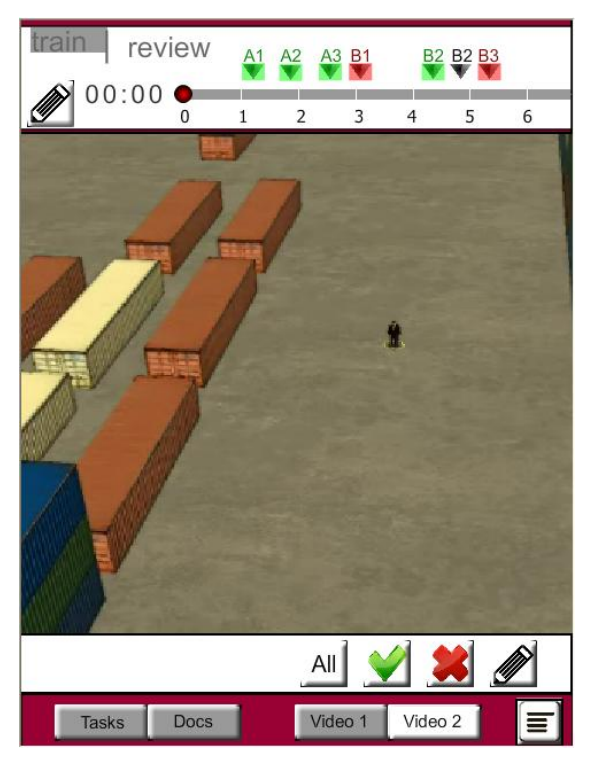

Video 2 screen: shows RescueSim's bird view screen (Review mode)

## **APPENDIX C: Details of the technical equipment used in the evaluation**

- Adobe CS3 Flash Pro application. Software that was used to develop TASKSET.
- RescueSim. Educational simulation software for rescue worker trainees, developed by VSTEP.
- Ai Shuo Tablet, OS: Android 2.2. Dimensions: 7'', 640 x 480 pixels. The device that was used to evaluate TASKSET. It did not support handwriting applications, so for handwriting tasks the iPad tablet was used. Both tablets were provided by VSTEP.
- Apple iPad Tablet, OS: iOS 5.1. This tablet was used to have participants experience writing notes with a stylus pen and with virtual keyboard input.
- Hama Stylus pen. Stylus pen that was used for input of notes and drawings in the tablet device.

# **APPENDIX D: Transcriptions of the evaluation of TASKSET with instructors**

 $L$ anguage  $=$  Dutch  $O =$ Onderzoeker  $I =$ Instructeur

# **Instructor 1**

[00:00 Start evaluatie. Uitleg over het onderzoek en TASKSET]

[00:10 Trainee video deel 1 wordt afgespeeld. Instructeur doet de assessment met TASKSET] [00:15 Instructeur heeft de assessment met TASKSET voltooid. De instructeur geeft feedback over de prestaties van de trainee. De onderzoeker neemt voor de feedback de rol aan van de trainee]

O: Dan speel ik nu even de rol van de trainee. En kunt u dan met mij een review doen van hoe ik de test heb uitgevoerd?

I: Ja. Even kijken [wijst naar TASKSET, onderdeel: 'tasks'], als we kijken naar de communicatie, communicatie met meldkamer, je herhaalt de locatie van he ongeval, dat doe je prima, dus informatie die ik krijg, kun je verifiëren, of je elkaar ook hebt begrepen, dan heb je het zeker goed. Om misverstanden te voorkomen dat je naar het verkeerde locatie gaat, altijd herhalen van, de vraag of antwoord.

O: Inderdaad.

I: Hier [wijst naar TASKSET, onderdeel: 'tasks'] staat dan, 'bewaker informeert over de situatie en eventuele gewonden, dat is nadat je gearriveerd bent. Wat je te weinig doet, is het uitvragen van de meldkamer, dat doe je te weinig mee. Je moet die meldkamer, moet je meer vragen. 'Zijn er gewonden geweest. Is er brand gemeld.' zodat je op voorhand, puur voor je eigen veiligheid, al een aantal stappen kunt maken. Bijvoorbeeld het meenemen van een blusapparaat, naar de plaats van de calamiteit. Dus meer met de meldkamer doen. Je [wijst naar TASKSET, onderdeel: 'tasks'] informeert wel, op het moment dat je daar komt, aan de heftruckchauffeur, die vraagje wel uit, maar die meldkamer moet je ook meer uitvragen. Moet je meer gebruik van maken. Die kan jou meer verschaffen. Meer ((onverstaanbaar)). Je informeert over de mogelijke gevaren, he door de vrijgekomen chemicaliën, dat vraag je aan de bewaker… ja, dat deed je, dat heb je gedaan. Dus daar in die communicatie ging het goed. Dus even voor overall: meer doen met de meldkamer, meer uitvragen.

O: Ok.

I: Als we kijken naar de hulpmelding [wijst naar TASKSET, onderdeel: 'tasks'], je aarzelt te lang. Je wilt het eerst allemaal zelf gaan oplossen. En dat redt je niet. Zeker niet met gevaarlijke stoffen, zo snel mogelijk de hulpdienst erbij. Dus direct moet je die… die brandweer alarmeren. Je zat ongeveer op 3 minuten, dus voordat ze komen, een opkomsttijd, aanrijdtijd, opkomsttijd, dan zit je toch minimaal op 7-8 minuten. Voordat ze er zijn. Dus hoe langer je wacht, hoe langer het duurt voordat je hulp krijgt. En zeker hier op het terrein [wijst naar trainee video, scenario: havenomgeving]. Met al die opslag kan het dus misgaan.

O: Ik zie hier dat u aangeeft dat ik toch te laat was.

I: Ja, je zit ongeveer op de  $3<sup>e</sup>$  minuut, het kan eerder, want je wist al heel veel informatie, hier [wijst naar TASKSET, onderdeel: 'tasks'] over de mogelijke gevaren van de chemicaliën, zat er al voor die  $2^e$  minuut. Dus daar had je al kunnen... direct in actie moeten gaan.

O: Maar weet u dat zeker, want ik dacht dat ik gewoon op tijd was. Ik heb het…

I: Ik heb het… heb het hier dus, meegehad op die [wijst naar TASKSET, onderdeel: 'timeline'] tijdsbalk, en ik weet niet of dat ook nog terug te zien is…

O: Ja, dat is nog terug te zien[wijst naar TASKSET, onderdeel: 'video review']. Ik zal het even aan u laten zien. Dit moet in de 'review' mode staan dus. Hier ziet u alle scores die u gegeven heeft…

I: Ja, kijk [wijst naar TASKSET, onderdeel: 'timeline'], 'B1' is in de  $3<sup>e</sup>$  minuut. Zie je dat? O: En stel dat u een trainee heeft die denkt dat hij het toch anders heeft gedaan, kunt u op deze knop [wijst naar TASKSET, onderdeel: 'tasks'], kunt u terugspringen ernaar. Dat is het moment dat u…

I: Tijdsbalkje dan ook… terug naar ((onverstaanbaar)).

O: Dus hiermee [wijst naar TASKSET, onderdeel: 'video review'] kunt u aantonen van… 'ok, je hebt pas op 3 minuut zoveel de brandweer gebeld, dat is helemaal niet binnen de tijd.

I: Nee. Nou, prima. Goed, dus… direct alarmeren. Dus, hoe sneller, hoe beter. Liever ((onverstaanbaar)) dan onvolledig. Die tank, heb je twijfel, dan ga je aan de veilige kant zitten, alarmeren. [wijst naar TASKSET, onderdeel: 'tasks'] 'Bewaker geeft gevarennummer van vat met chemicaliën door aan brandweer.' Ja, dat doe je. Maar dat mag je gelijk doen. Doorgeven, en vragen daarom. En ik zie, wel een vraag aan jou ook uit, maar je mag het ook gelijk doorgeven. Ik weet niet of je het ergens genoteerd had? Heb je het ergens meegeschreven? Wist je het nog uit ie hoofd?

O: Ik wist het nog uit m'n hoofd, ja.

I: Probeer in het vervolg, met informatie die je krijgt, probeer dat mee te schrijven, en te noteren. Dus zorg ook altijd dat je iets van een notitieblokje bij je hebt in je zak, zodat je die informatie, want je zult wel merken zodat in het echt, dit is dan een training, dat er heel veel chaos is. En in die chaos moet jij wat structuur gaan aanbrengen als bewaker. En dan de informatie die je krijgt, zul je vergeten. Dit [wijst naar TASKSET, onderdeel: 'tasks'] is wel hele erge belangrijke informatie voor de brandweer. Hebben jullie stoffenindicatienummers op kaarten staan? O: Die hebben we op een kaart, ja.

I: Heb je daar een boekje van? Zeker als je hier werkt, is het wel handig om te weten van, wat heb je.

O: Ik zal het navragen aan de baas. Want ikzelf ben daar niet zo goed van op de hoogte.

I: Ok. Goed. Wat ik in het hele verhaal even mis, want naast de… externe hulpverlening die op gang moet komen, moet ook de interne hulpverlening op gang komen. Daar moet intern heel veel gebeuren. Een bedrijf heeft eigen procedures die gevolgd moeten worden. Buurbedrijven moeten op de hoogte gebracht worden wanneer je een calamiteit hebt. En dat is juist die meldkamer die dat allemaal voor je gaat regelen. De bedrijfsdeskundige moet erbij, de eigen brandweer, die we hebben, moet erbij en, heb ik gemerkt, niet gebeld. Dat is wel heel erg belangrijk. Want de bedrijfsprocessen gaan ook door. En die moeten ook op de hoogte gebracht worden. Ja? O: Ok, bedankt voor de review. En dan wil ik verder gaan met de volgende video. En dat wilde ik u laten doen met de papieren formulier. Ik zal straks nog het 1 en ander uitleggen over deze tablet. Over extra functies en of u het wel handig vindt om te gebruiken.

I: Ja, ik vond dit wel handig.

O: En wat u mist bijvoorbeeld. Maar eerst gaan we door met de papieren formulier.

[00:25 Onderzoeker geeft instructies over papieren checklist]

I: Loopt daar een tijdsklokje ook mee?

O: Daar loopt ook een… daar loopt geen tijdsklok mee, dit is als een…

I: Hoe kan ik 4 minuten doen [wijst naar papieren checklist, onderdeel: 'tasks'] met een klokje? O: Dat heb ik… hoe doet u dat normaal eigenlijk? Komt het wel eens voor dat u de tijd… I: Dan-dan pak ik even mijn mobiel erbij [haalt mobiele telefoon uit broekzak], dan ga ik op mijn mobiel, het is heel belangrijk bij een evaluatie als je gaat evalueren, dat je de tijdsspan aan kunt geven. Ik kijk [wijst mobiele telefoon] altijd op de begane grond ((onverstaanbaar)), '12:31, 12:38.' Ik krijg een melding binnen, '1<sup>e</sup> verdieping ontruimen, 12:39.' Ga ik meeschrijven [maakt schrijvende beweging op papieren formulier]. Zo kun je een heel chronologisch overzicht, alle handelingen, en dat is voornamelijk ook om discussies ook te voorkomen. Ja? Dus pak ik gewoon… als het niet daarmee[wijst naar trainee video] loopt, het tijdsklokje, dan kijk ik hier [wijst naar mobiele telefoon] mee.  $O: Ok.$ 

[00:27 Trainee video deel 2 wordt afgespeeld, instructeur doet de assessment met de papieren checklist]

I: Ok dan heb ik, alleen klein stukje iets niet gezien [wijst naar papieren checklist, onderdeel: 'tasks'], 'bewaker vraagt aan de bestuurder', en dan heb je het over de-de-de vorkheftruckbestuurder?

O: Ja.

I: Om gevaarlijke stoffen in de buurt van het ongeval te verplaatsen. ((onverstaanbaar)) even niet meegekregen. Kan ik dat nog terugzien, of?

O: Ja, dat, kunt u nog even terugzien.

[00:29 Trainee video deel 2 wordt deels opnieuw afgespeeld, instructeur doet de assessment met de papieren checklist]

[00:31 Instructeur heeft de assessment met de papieren checklist voltooid. De instructeur geeft feedback over de prestaties van de trainee. De onderzoeker neemt voor de feedback de rol aan van de trainee]

O: Dan wil ik u nogmaals vragen om een review met mij uit te voeren. Over hoe ik het gedaan heb.

I: Ja, even naar de evaluatiepunten kijken. [wijst naar papieren checklist, onderdeel: 'tasks'] 'bewaker overlegt met bestuurder', de vorkheftruck over te volgen acties en voor dat je overgaat tot actie. Je overlegt niet echt, maar je dicteert eigenlijk. 'ik ga het afzetten. Ik gebruik daarvoor een meetlint.' Wat is een meetlint, heb je dat bij je?

O: Ja, waarschijnlijk heb ik een woordenwisseling gehad, ik bedoelde denk ik een afzetlint. I: Je bedoelde een af-… ja, je had het over een meetlint, dus moest ik even vragen, nou ja. Hoehoe kom je aan dat afzetlint? Wat voor middelen, waarvan kan je gebruik maken, van middelen? Ben je O: BHV opgeleid? Ik ben wel BHV opgeleid, en ik weet dat er ergens afzetlint… voor dit soort gevallen klaarstaat…

I: Waar?

O: Dat zit ergens bij de… opslagcentrum geloof ik, daar kan ik het direct ophalen en voor dit soort gevallen gebruiken.

I: Dat kun je ophalen maar dan ben je het overzicht kwijt.

O: Dat is inderdaad zo.

I: Wat kun je beter doen? Als je spullen nodig hebt?

O: Ik zou bijvoorbeeld iemand anders kunnen oproepen, om het op te halen.

I: Aan wie vraag je het dan?

O: Aan de bestuurder.

I: Aan de bestuurder?

O: Als ik zelf ter plekke… moet blijven staan.

I: De meldkamer? Zou je daar wat mee kunnen doen?

O: O ja… ik zou de meldkamer dat kunnen vragen.

I: Die zit daar voor he, die is daar voor. Je vraagt die meldkamer, hulp collega's. Wat jij moet doen, is de situatie daar ter plekke veilig stellen, zorgen dat er… het ongeval is gebeurd, maar dat het niet kan escaleren. Daar moet jij voor zorgen. En, jij moet gaan opschalen, dat betekent dat je direct aan de meldkamer collega's moet laten alarmeren. Die moeten ter plaatse komen. En dan ga jij, sturend naar je collega's, en je blijft coördineren. Je blijft coördineren, die calamiteit coördineren, en je gaat sturen naar je collega's. Jij dit, jij dat, jij zus, jij zo. En dat geldt ook bij die afzetting. Alleen het afzetten met een lintje is niet voldoende. Daar zul je mensen bij moeten zetten. Want, die [wijst naar trainee video] medewerkers die komen, die willen alleen maar het vuur zien. Die willen, die willen niet… met alle goede bedoelingen helpen. En die springen over het lint heen, die gaan er onderdoor, dus daar moet je iemand bijzetten, echt van, fysiek stoppen. Lintje is niet voldoende. Dus, leuk zo'n lintje, maar niet voldoende. Hebben jullie een plan, plan van aanpak met dit soort calamiteiten?

O: Ik heb niet…

I: Vaste procedures?

O: Mijn baas heft me ooit procedures uitgelegd hiervoor… maar dat is wel een tijdje geleden, dus ik heb…

I: Ja, ik heb, jullie zijn een beetje aan het overleggen van, 'goh, wat gaan we nu doen.' O: Ja.

I: Dat moeten ingesleten procedures zijn he, zeker hier. Dus jij bent bewaker hier, je bent niet in dienst van het bedrijf? Je staat niet op de loonlijst, jullie worden ingehuurd?

O: Ja, klopt.

I: En jij bent van Securitas of Trigiol. Wat zijn de afspraken? Voor BHV? Hoe ben je BHV opgeleid? Door Trigiol? Of ben je meegelift op de opleiding voor dit bedrijf?

O: Dat had ik inderdaad bij mijn opleiding, daar had ik iets over geleerd.

I: Over die gevaarlijke stoffen? En hoe je daar mee om moet gaan, en wat de gevaren daarvan zijn?

O: Ja, dat heb ik bij mijn opleiding geleerd. En… die security bedrijf, beveiligingsbedrijf, die heeft dat gezien, maar in ieder geval voldoende, om mij hiervoor in te zetten.

I: Ja. Oefenen jullie dit wel eens?

O: We oefenen dit niet zo vaak eigenlijk.

I: Wat is 'niet zo vaak'?

O: Eens per jaar is dat.

I: Is dat voldoende voor jou? Om te weten wat je moet doen. Ik zag jou heel veel overleggen. En, je hebt 6 minuten voordat die brandweer komt. In die 6 minuten moet je hup-hup-hup-hup stappen nemen. Je moet structuur aanbrengen in die chaos. Dat betekent dat je dit tot in het oneindige getraind moet hebben. En als je 3 maanden niks met kennis doet, want 1 keer per jaar is echt te weinig, als je 3 keer per jaar-of 3 maanden niks met die kennis doet, ben je 60% van die kennis weer kwijt. Dus dat moet veelvuldig getraind worden. Juist dit. Ja? O: Ja.

I: Dus, naar je baas gaan, en zeggen: 'elke maand wil ik een oefening.

O: Ja, dat heb ik wel gemerkt, ja.

I: Alternatieven [wijst naar papieren checklist, onderdeel: 'tasks'], plan van aanpak? O: Ik deed het eerste wat in mij opkwam eigenlijk, ik dacht niet na over alternatieven of andere ideeën. Dit leek mij het beste…

I: Ja. Weet je wat er gebeurt, op het moment dat je wordt geconfronteerd met een calamiteit? Met jou ook, als mens?

O: Dat…

I: Hoe jouw handelen zich gaat…

O: Ik heb het nooit echt meegemaakt, dus ik zou het niet weten.

I: Iedereen die geconfronteerd wordt met een calamiteit, krijgt een blokkade van zijn werkgeheugen. Dat is zo in de hersenen is dat zo geregeld. Die blokkade die zorgt ervoor dat je bepaalde tijd, dat kan ook 10 seconden zijn, kan een halve minuut zijn, kan een minuut zijn, en ook 5 minuten zijn, dat je niet bij je basiskennis kunt komen. Dus wat gaan je hersenen dan doen? Je hebt in je hersenen een soort piramide [tekent op papier: schema over informatieverwerking], en in die piramide zit een aantal scripts. Wat we doen met het trainen, waar ik het net over heb gehad met jou, proberen bij het goede script, zo hoog mogelijk in die piramide te krijgen, in je script. Dat doen we door te oefenen. En als je dan een blokkade krijgt van je werkgeheugen, waar je basiskennis in zit, dat is die BHV opleiding, gaan jouw hersenen automatisch scripts halen, uit die piramide van in je hersenen. En dan pakken ze het hoogste script wat erin zit, pakken ze dan. Als eerste. En dat is jouw eerste handeling die je verricht, terwijl je denkt van, 'wat moet ik doen', ga ik toch het goede doen. Of, dit script moet fout zijn. Als je ooit geleerd hebt, alleen maar geleerd hebt, 'vuur is uit te maken met water', en je hebt nooit geleerd dat vuur ook uit te maken is met afdekken van zuurstof, dan zit het script vuur-water helemaal bovenin. Jij hebt daar [wijst naar trainee video] vuur gezien, als hier het script vuur-water in zit, pak je water, want dat is hier in de haven, veel voorhanden, en dan gooi je automatisch, ga je blussen met water. Na een tijd kom je terug in je werkgeheugen, en denk je: 'hoe heb ik dat ooit nou in godsnaam kunnen doen?' Maar dat regelen de hersenen. Dus we oefenen niet om te oefenen, omdat wij het zo leuk vinden, maar we oefenen om deze script zo hoog mogelijk in de piramide te krijgen. En dat loopt in jouw hersenen, lopen automatisch die scripts allemaal af. Heb je een checklist, voor jezelf? O: Voor mezelf? Nee… we hebben geen checklist voor dit soort omstandigheden.

I: Ok. Dat zorgt er namelijk voor dat je in je werkgeheugen kunt blijven. Kun je gewoon even, flow chart doorlopen. 'heb ik A en B en C en D, als A en B of B en C of D en E.' Dan blijf je in je werkgeheugen. Dan kun je continu bij je basisgeheugen blijven. En gebeurt dat niet, dan gaan je hersenen scripts pakken. Zit daar 1 verkeerd script tussen, maak jij een verkeerde handeling. Jouw gedragingen die moeten een reflexmatige karakter krijgen. Dat kan alleen door heel veel te oefenen. Dat heb ik even gemist net. Alternatieven van plan van aanpak, is er niet. O: Nee.

I: ((onverstaanbaar)). Dat doet die brandweer wel. Daar hoef jij helemaal geen zorgen over te maken. Jij zorgt, jouw taak is niet om het vuur uit te krijgen, jouw taak is om te zorgen dat medewerkers hier zo snel mogelijk in veiligheid komen. Dat er geen gewonden vallen. En dat er niet meer uitbreiding naar andere stoffen, en dat deed je dan weer goed, om te vragen van… die – die stoffen, dat is dan… deze [wijst naar papieren checklist, onderdeel: 'tasks'] was dat he, om die in de buurt van het ongeval te verplaatsen.

## O: Ja.

I: Dan heb je te maken met stralings-((onverstaanbaar)), waardoor die stoffen ook zo kunnen gaan ontbranden. Ook kijken, goed, als je een uitstromende vloeistof hebt, of het ook niet naar de overige opslag heen loopt, he. Hebben jullie hier een calamiteitenkaart, waar je gebruik van kunt maken? Met ((onverstaanbaar))-materiaal?

O: Zou kunnen, ik zal er bij mijn baas over vragen.

I: Om zo'n vloeistof te stoppen?

O: Ik zal er bij mijn baas over vragen, ik heb er nooit van gehoord, maar dat zou kunnen.

I: Je ziet, heel veel werk aan de winkel.

O: Ik merk het.

I: Hoe vond je deze training zo gaan? Is het een goede vervanging van een real life training? O: Ik denk het wel.

I: Of is het… ja? Ok. Nou je kunt het heel goed gebruiken om die scripts in de piramide te krijgen, de goede scripts.

O: Ja.

I: En als voorbereiding op die real life oefening. Goed.

O: Ok.

I: Je vraagt naar de bevoegdheid [wijst naar papieren checklist, onderdeel: 'tasks']. Heb je wel gevraagd, maar, je moet ervan uitgaan… anders is die niet ge-equipeerd om hier te werken. O: Ok, ja.

I: Zo gauw die een vorkheftruck ziet, werkend, rijdt, en hij rijdt ermee met gevaarlijke stoffen, is die ge-equipeerd, is die opgeleid ervoor. Ja? Dus hoef je niet naar te vragen. Collega's snel, op laten roepen, door de meldkamer, afzetlint, alleen is niet voldoende. En zorgen… die scripts. En middelen. Dus op het moment dat je vraagt, om collega's, gelijk vragen: 'laat ze dit meenemen, dat meenemen, dat meenemen, dat meenemen. Hoe heb je contact met de meldkamer?

O: Ik heb een walkie –talkie die ik altijd bij…

I: Een portofoon?

O: Een portofoon inderdaad.

I: Je gebruikt geen mobiele telefoon?

O: Jawel, maar niet voor mijn werk.

I: Ok, dat valt uit he? Bij een beetje calamiteit zoals Moerdijk, bij Chemipac, zodra je een beetje calamiteit hebt, gaan er zo'n 300 telefoontjes op een mast, valt het systeem uit. Dus die portofoon is analoog systeem. Dus die blijft het altijd doen.

O: Ok, ja.

I: Dus, ja?

O: Ok, dat was het?

I: Dat was het. Heb ik het een beetje goed verwoord?

O: Ja. Ik… heb ook meer inzicht in hoe het werkt eigenlijk. Dan wilde ik voornamelijk over de tablet nog het een en ander vragen. Ja. Ik wilde u nog wat vragen over de functionaliteiten opnoemen…

I: Het is… natuurlijk wel het moment van nu he. Als ik daar een week mee zou werken en k zou er een week mee echt gaan trainen, dan zou ik er echt wat dieper op in kunnen gaan en, dus wat ik nu erover zeg, dan is het van dit moment, he. Terwijl ik het nog niet…

O: Nou, u kunt ook erover denken hoe u het zelf zou kunnen gebruiken bij een training bijvoorbeeld.

Ik vind dit… 1, het komt professioneel over. En 2 ik vind het overzichtelijker dan…

[00:45 onderbreking door problemen met video opname]

O: Bij het beoordelen van de bewaker, kon u snel de bijbehorende taak vinden? Bijvoorbeeld ((onverstaanbaar)).

I: Ja. Ja, voldoende, onvoldoende, ja. Je zou ook nog kunnen zeggen, van, ik maak nog in plaats van… [wijst naar TASKSET, onderdeel: 'tasks'], ja, misschien zou je dit hier [wijst naar TASKSET, onderdeel: 'task options '], die puntjes in doen, zou je dit kunnen, in een verdeling 2, 4, 6, 8…

O: Ok, ja. In plaats van 'goed' of 'fout'?

I: Ja, want het is heel erg, er zit niks tussen. Als ik werk, dan werk ik met… dat is 'slecht', dat is 'matig', dat is 'goed', dat is 'uitstekend'. Dat is die schaalverdeling. 2, 4, 6, 8, of 2, 4, 6, 8, 10, en 10, uitstekend. Dus daar, dat zou je nog kunnen overwegen. Ja [wijst naar TASKSET, onderdeel: 'task options'], was het nou 'onvoldoende' of was het 'goed'? Ja, eigenlijk zit het er… is het nou 'onvoldoende' of 'voldoende'… het was 'goed'…

O: Maar er scheelt nog wat aan?

I: Ja, ik vind, ik mis hier [wijst naar TASKSET, onderdeel: 'task options']even de nuance hiertussen. Dus ik zou- ik zou- ik zou dan werken met 'goed', 'uitstekend', 'matig' of 'slecht'. Daar zou ik mee werken. Je hebt hier [wijst naar TASKSET, onderdeel: 'task options'] ook 4. Het punt is dan wel, dan moet je ook alles definiëren. En het definiëren van wat is dan 'matig', en wat is dan 'slecht'. Dus je moet die handeling die je hier [wijst naar TASKSET, onderdeel: 'tasks'] opschrijft, 'wordt het terrein opgezet.' Nou, dan zeg je, het is 'matig', of het is 'slecht' als het niet gebeurt. Het is 'matig' als het gebeurt met het meetlint. Want dat valt niet op. Dus dat ga je definiëren. Het is 'goed' als het wordt afgezet met goed, gelijkend afzetlint, daar dan op staat: 'terrein niet betreden', maar er is geen bewaking bij. Dan is het 'goed'. En het is 'uitstekend' als er ook nog een mannetje bij gezet wordt, die duidelijk zegt van 'stop', daar mag je niet overheen. Dat is menselijk gedrag, daar wordt alleen op ((onverstaanbaar)). Dus, dat had ik zo gedaan. Zou ik zelf wel zien, op zo'n manier. Dan heb je gelijk, genereert die het cijfer op het eind. En je kunt in de evaluatie heel duidelijk aangeven van… 'ok dat heb ik gekwalificeerd op 'matig', omdat je, je zette het wel af, alleen je gebruikte daarvoor een paar pellets. Wij hebben daar prachtig afzetlint voor, bij ons bedrijf. Natuurlijk had je het wel afgezet, de doelstelling is gehaald, of mensen daarop reageren om te stoppen voor een paar pellets, ja misschien fysiek, omdat ze daar niet doorheen kunnen komen. We hebben daar mooi… als de brandweer en politie komt zeggen ze ook 'niet betreden, politie. Niet betreden…''nou, zo kun je dat dan ook gelijk terugzien he, in je evaluatie. Dan heb je helemaal geen papier nodig.

O: Stel dat er een checklist is met meer taken, ik weet niet hoeveel taken u normaal gebuikt in een checklist?

I: Ja, beetje afhankelijk van de training.

O: Stel dat er een uitgebreide training is met 50 van dit soort taken, denk je dat dit daarvoor ook gebruikt kan worden, dat u dan door de taken heen scrollt?

I: Ja, maar ik zou het wel beperken, tot een 7-tal, 7, hooguit 8 die je moet beoordelen, beoordelingspunten. Anders wordt het toch onoverzichtelijk, dan wordt het bijna niet te doen. O: [wijst naar TASKSET, onderdeel: 'tasks'] 7 van… taken van 3, of…?

I: Ja, zoiets, van-van… 'wordt er gedacht aan eigen veiligheid', 'uitstekend', 'goed', 'matig', 'slecht'. En op het moment dat je het dan gedefinieerd hebt, wat 'slecht' is daar in de veiligheid, is bijvoorbeeld, 'nou, hij is totaal niet herkenbaar. Heeft geen hesje gebruikt, hebt niks. Hebt er niet om gevraagd, dat is gewoon slecht.' Op het moment dat je dan klikt op 'slecht' [wijst naar TASKSET, onderdeel: 'task options'], 'slecht', dan moet dat ergens in het systeem, moet dat, die definiëring daarvan, 'slecht', 'werd niet gedacht aan dit, niet gedacht aan dat,' dat dat naar voren komt bij de evaluatie. Ik zou het daar aan koppelen. Dan is het nog makkelijker voor een instructeur, en daarmee… bereik je dat iedereen gelijke beoordeling krijgt. Want als jij diezelfde oefening gaat doen met trainer 'B', hele andere trainer, scoor je misschien een 8. Dat komt omdat

we dan, omdat je dan, persoonsafhankelijk bent, van, 'welke instructeur heb ik', en dat willen we eigenlijk niet. Dat zou ik niet willen. Ik zou [wijst naar TASKSET] het systeem laten beoordelen. Dan maakt het niet meer uit, dan ben ik niet meer de instructeur die jou beoordeelt; het systeem, dat hebben we bedacht. En ik ben alleen coach. Coach en jou coach-coachend begeleidt in deze training. Daar willen we naartoe.

O: Voor de review [wijst naar TASKSET, onderdeel: 'task feedback'] dit is bijvoorbeeld, hier had u 'goed' of 'fout' aangestreept…

I: Ja, dit vind ik mooi, om terug te laten zien, en dat is om belangrijk om discussies te voorkomen. Onnodige discussies. Goed systeem.

O: Ja, en bijvoorbeeld, met dit [wijst naar TASKSET, onderdeel: 'feedback options'] kunt u alle goede punten zien, met dit [wijst naar TASKSET, onderdeel: 'feedback options'] kunt u alle foute punten zien…

I: Dit is een leuk dingetje erbij, he. De beoordeling zelf is op zich goed, dit geeft alleen maar aan WAAR heb ik het verkeerd beoordeeld in de- in de tijd. Waar heb ik het 'goed' of 'fout' beoordeeld in de tijd. Dat zegt nou niks over 'wat is nou goed en wat is nou fout.' Daarvoor heb ik die definiëring nodig en die uitkomsten, die heb ik nodig. Dit zegt alleen maar WAAR is het gebeurd, maar ja daar kan ik op zich niet zo heel veel mee. Behalve dan bijvoorbeeld, kijk als we een discussie hebben van, 'ja, maar volgens mij heb ik die brandweer wel eerder gealarmeerd vriend', zeggen we, nou laten we dan even kijken [wijst naar TASKSET, onderdeel: 'task display options']. Hij is geklokt op nou pak-em-beet 3 minuut en 10 seconden nadat het… nadat jij die melding [wijst naar TASKSET, onderdeel: 'tasks'] kreeg. O: Ja.

I: Hier kun je het dus laten zien.

O: Op dit moment is het zo ingesteld dat… dat is die koppeling [wijst naar TASKSET, onderdeel: 'task options'], bijvoorbeeld om 3 minuut 10, dat is op het moment dat u 'goed' of 'fout' heeft ingedrukt, wanneer u die beslissing heeft gemaakt. Denkt u dat dat handig is, of, wanneer gaat u eigenlijk een beoordeling maken, direct wanneer u het ziet, of…

[onderbreking door problemen met video opname]

# **Instructor 2**

[00:00 Start evaluatie. Uitleg over het onderzoek, papieren checklist en TASKSET] [00:10 Trainee video deel 1 wordt afgespeeld. Instructeur doet de assessment met TASKSET] [00:15 Instructeur heeft de assessment met TASKSET voltooid. De instructeur geeft feedback over de prestaties van de trainee. De onderzoeker neemt voor de feedback de rol aan van de trainee]

O: Heeft u alles kunnen invullen?

I: Ik heb hier [wijst naar TASKSET, onderdeel: 'tasks'] bij A3 heb ik dit ingevuld. Eigenlijk… eigenlijk alleen dit. Eigenlijk is het een beetje wisselend. Wel naar de brandweer maar niet naar je eigen meldkamer. Je hebt eigenlijk 1 keer dat je met de meldkamer communicatie hebt. Eerste keer gaf ik aan dat was dat de communicatie met de meldkamer goed was. Later als er die brand is vergeet je het aan de meldkamer door te geven. Dus het is goed als je het aan de brandweer doorgeeft, maar je moet het sowieso ook aan je eigen meldkamer doorgeven. Het is eigenlijk wel handig als je hier [wijst naar TASKSET, onderdeel: 'tasks'] kunt schrijven. O: Ja, dat is ook de bedoeling.

I: En dan kun je hier [wijst naar TASKSET, onderdeel: 'tasks'] zeggen als dit dan gebeurt, die opmerking maakt, dus als je iets goed hebt, dan naast 'goed' toch nog een opmerking kunt plaatsen. En dat het dan zeg maar 90% goed is. Vaak heb je dan ook 'voldoende', 'onvoldoende' of… 'goed' hè. En dan kun je zeggen, nou dat is voldoende, maar…

O: En dan dit [wijst naar geschreven notities] er nog bij?

I: Ja.

O: Zullen we anders een review doen waarbij ik de rol speel van de trainee, en dat u dan zegt hoe ik het gedaan heb.

I: Ja, is goed.

Ik mis hier nog een combinatie van die 2 [wijst naar TASKSET, onderdeel: 'tasks',

'voldoende/onvoldoende] met die 2 [wijst naar TASKSET, onderdeel: 'notities']. Die [wijst naar TASKSET, onderdeel: 'tasks', 'voldoende'] en die [wijst naar TASKSET, onderdeel: 'tasks', 'onvoldoende'] met aanvulling erbij.

O: Dat wilt u direct hierin….

I: Ja dat ik kan zeggen 'voldoende', maar 'opmerking', of soms kun je zeggen dit was heel goed of heel slecht, want je zei (pauze) dat je dan even letterlijk kunt aangeven wat er dan gezegd is. O: En zoals u nu naar notities gaat is bijvoorbeeld hier. En dan gaat u dus naar een ander veld. Is dat hinderlijk voor u, dat u niet meer zelf de taak kunt zien?

I: Nee, dat kan ik wel onthouden, dat staat hier boven toch, staat hierboven toch, ja.

O: Zullen we verder de review bespreken, dus wat ik goed en fout heb gedaan.

I: Wat is dit [wijst naar TASKSET: drukt verschillende knoppen in om uit 'notities' te raken. De 'close' button van 'notities' wordt niet gezien] en dit? En moet ik nu hier [wijst naar onderdeel: 'notities'] naartoe?

O: U zit nu in 'form'.

I: Dat betekent?

O: 'Form' is waar alle…

I: Formulier?

O: Formulier, ja. Waar alle taken van een formulier zijn.

I: En waar ga ik nou naartoe, o ja, nou dan ga ik met je overleggen, dan zeg ik nou: ik heb het gezien hoe je het gedaan hebt. Communicatie met de meldkamer, je gaf prima aan wat de locatie van de brand was. En hier over de situatie, je hebt wel aangegeven wat de situatie was, maar over gewonden heb je niet gesproken. Dus dat betekent voor de meldkamer een vraagteken. Diegene met wie je sprak gaf heel duidelijk aan van, ik ben hier alleen, er zijn geen gewonden. Dat… dat heb je ook niet gedaan, naar de meldkamer, dat heb je voor jezelf gehouden, of je het zelf kan blussen et cetera, maar bedenk wel als dat niet lukt dan zijn de gevolgen van een brand veel groter. Je kan beter eerst melden, zelf gaan blussen, en als je daarmee een brand hebt voorkomen dan heb je het goed gedaan.

O: Je hebt het 'A-gedeelte' [wijst naar TASKSET, onderdeel: 'tasks'] en hier het 'B-gedeelte' [wijst naar TASKSET, onderdeel: 'tasks'].

I: Ok, dat is keurig gebeurd, dit is gebeurd…

O: Dit [wijst naar TASKSET, onderdeel: 'review'] is trouwens de review. Dit had ik dus op tijd gedaan?

I: Ja.

O: Volgens mij was ik te laat.

I: Op mijn klokje niet.

O: Ok. Heeft u wel eens een argument met de trainee, dat hij wel eens te laat of anders heeft gedaan dan wat u denkt?

I: Ja, dan schrijf ik er altijd even bij van hoe laat is de extra tijd, melding, 'dat heb je niet gedaan'. O: Wat ik hier heb ingebouwd, zijn video opnames, van het gebeuren, dat is hetzelfde is hier eigenlijk. Dat is hier bij het 'review' gedeelte, hier naar beneden drukken. Dan kunt u weer terug naar het moment waarop ik de brandweer bel.

I: O ja, tijd is dan 3.01, ok, ja.

O: Maar dat is op het moment dat u op 'goed' of 'fout' drukt, dan wordt een markering gemaakt in de video opname, en dan kunt u er later nog naar terug spoelen. Vindt u dat handig, dat een markering gemaakt wordt wanneer u 'goed' of 'fout' drukt, bij een taak? Komt het wel eens voor dat u veel later dan een gebeurtenis, 'goed' of 'fout' indrukt?

I: Ja, dan wil je soms wel eens even zien hoe het verlopen is, dan kun je zeggen, kijk hier is het eerst niet helemaal goed gegaan, maar later pak je het toch op. Dus dan kun je zeggen: hij heeft het wel gedaan, maar te laat. En dat vul je dan in zo'n systeem, voldoende, opmerking.

O: Gebruikt u zelf wel vaker een tablet?

I: Nou we hebben er net 1 allemaal gekregen.

O: Elke instructeur?

I: Nou eerst de coördinatoren, het is nu in de startfase.

O: Over de tablet, wat is uw algemene indruk?

I: Alleen deze opname, moet je daar een camera bij zetten, hoe krijg je dat hierin [wijst naar: tablet]?

O: We hebben hier aangenomen dat de begeleiders opnames maken, en die video opnames zou dan via RescueSim naar deze tablet gestuurd moeten worden.

I: Ok, hoe lang duurt dat, voordat je een opname hierin hebt [wijst naar tablet]? Want eigenlijk wil je zo snel mogelijk een incident naspelen.

O: De bedoeling is dat dit simultaan aan de echte training gebeurt.

I: Kijk ik heb nu een training, en ik wil wel dat stukje video erbij gebruiken.

O: Het is de bedoeling dat u direct kan kijken.

I: En dan direct na die oefening zet ik de camera uit, en dan wil ik dit gebruiken, en dan wil ik het gebruiken, hoe krijg ik dan dit plaatje hierin [wijst naar tablet]?

O: Dat wordt direct wanneer de opnames worden gemaakt, dan wordt het al hiernaartoe gestuurd, via internet.

I: O dat kan direct.

O: Ja, ik weet niet of de programmeurs al zo ver zijn dat ze het al direct erin kunnen zetten, maar dat is dus de bedoeling.

I: Binnen 10 minuten, of eigenlijk direct?

O: Eigenlijk direct, zodra u een oefening ziet, dan ziet u direct deze beelden van boven. De bedoeling is dat u simultaan daaraan de oefening van een andere kant kan bekijken.

I: Maar daar zit toch eigenlijk geen aansluiting voor de camera? Dan moet je hem ZO [houdt tablet in de lucht] houden.

O: We gaan er niet van uit dat u met de tablet zelf camerabeelden maakt…

I: Maar de camera er los naast, en die is aangesloten op internet?

O: Ja.

I: Want wij hebben wel camera's, en die hebben nog steeds zo'n bandje om op te schrijven. En die kunnen we die dus niet daarvoor gebruiken, niet via de lucht. Dat zou een probleem zijn. Of je zegt dit zijn virtuele beelden, die kan je alleen gebruiken bij virtuele beelden. Kun je het ook bij andere oefeningen gebruiken? Dat zou dan een andere optie zijn, dan kun je dit systeem ook gebruiken.

O: De bedoeling is dat bij een echte training daar dan met een camera ernaast digitaal wordt opgenomen, en dat het dan via de…

I: Hier [tekent op blaadje] staat een scherm, hier [tekent op blaadje] staan degene die getraind wordt, en hier [tekent op blaadje] staat de camera, filmt hij deze persoon ZO [wijst positie aan], of zeg jij deze camera, zit ingebouwd in de computer, en die ZO [wijst positie aan], alleen maar dit…

O: Dat kan beide.

I: Want als je opnames maakt van een scenario, dan staat het dan op de computer. En dan deze [wijst op blaadje] camera, die los staat, die niet aan die computer vaststaat, die krijgt het er dan niet in. Alleen wat op het scherm zichtbaar is, dat kun je hier weer zien. Je ziet daar ook die figuur daar zo [wijst positie aan], die is dan gewoon op het scherm.

O: Eigenlijk dit, wat die hier opneemt, is dit beeld.

I: Gewoon een screenshot. Ah, dus dit is geen losse camera…

O: Nou eigenlijk juist wel, je neemt deze situatie op, maar DEZE [wijst op blaadje] neemt direct van de computer op.

I: Ja, maar waarom zit er dan een losse camera bij.

O: Dat is voor de training zelf. Stel dat u later wilt zien, dat de trainee de brandweer te laat heeft gebeld bijvoorbeeld, dan kunt u zien in de review, heeft hij wel of niet op tijd gebeld.

I: Ik ben alleen hoe deze hier in die app terecht komt.

O: We gaan ervan uit dat instructeurs zelf een camera positioneren en dan de training opnemen. Sowieso moet dat digitaal, dat wordt naar een computer verzonden, en van de computer direct naar de tablet.

I: Ok.

O: Ik wilde vragen of u dat nuttig vindt, zo'n live footage, heeft u daar behoefte aan?

I: Nou dit kan je wel makkelijk in de hand bespreken met je kandidaat.

O: heeft u 1 van deze beelden ook gebruikt tijdens de sessie daarnet?

I: Nee, ik wist niet dat dat kon.

O: Maar denkt u dat u dit nodig heeft?

I: Nou soms is het wel handig, met welles-nietes-situaties dat je dan hebt van, even terugkijken.

O: Denkt u ook dat tijdens de training, bijvoorbeeld de helikoptervisie van boven, denkt u dat u dit ook tijdens de training kan gebruiken, of alleen erna?

I: Ik denk wel eerder erna.

O: Is het teveel werk om de hele tijd te switchen tussen 'video' en 'form'?

I: Nou misschien als je dat heel vaak gebruikt dat je dat dan heel snel doet, maar ik zou dat direct niet gebruiken. Dat heeft misschien met mijn leeftijd te maken.

O: Dat zou kunnen.

Wat is eigenlijk uw algemene indruk van de app?

I: Nou dat het wel potentie heeft, je kan makkelijk dit aanklikken, als je dan ook nog opmerkingen erbij kan maken.

O: Over die opmerkingen die u heeft gemaakt, heeft u wel eens op een tablet geschreven? I: Nee nog niet.

O: Ik zal even deze [andere tablet] erbij halen, dit is 'Notes', die notitie die u net gemaakt heeft, kunt u die hier opschrijven, om te kijken hoe dat voelt?

[Instructeur schrijft op tablet met stylus pen]

I: Het schrijft toch wat lastig.

O: Is dat vooral omdat er niet zo een punt aan vast zit?

I: Ja, je wilt eigenlijk kleiner schrijven.

O: Stel dat u meer een pen heeft zoals deze [wijst normale pen aan]?

I: Je gaat automatisch naar grotere letters.

O: Stel dat dit in de app ingebouwd kan worden, het schrijven voor notities…

I: Dat is wel handig.

O: Denkt u dat dit een papieren formulier kan vervangen?

I: Ja want dan heb je het meteen opgeslagen, want dat papiertje ben je zo kwijt, en dit… als je dit ook nog ergens kunt opslaan, per persoon.

O: En dan gaan we nu verder met de papieren checklist.

I: Kijk hier [wijst papieren checklist aan] heb je het ook gedaan, 'voldoende', 'onvoldoende', 'notities'…

O: Wilt u nog even de taken doorlezen?

I: Ja. ((onverstaanbaar)).

O: Kan ik de video starten?

I: Ja.

[00:42 Trainee video deel 2 wordt afgespeeld, instructeur doet de assessment met de papieren checklist]

[00:47 Instructeur heeft de assessment met de papieren checklist voltooid. De instructeur geeft feedback over de prestaties van de trainee. De onderzoeker neemt voor de feedback de rol aan van de trainee]

I: Nou ik heb wel… acties gezien, die [wijst naar papieren checklist] heb je allemaal gedaan, vaten verplaatst, je hebt gevraagd is die bevoegd, mensen tegengehouden dat was voldoende, je hebt verder niks gedaan met dat alternatief.

O: Oh, ok, ja. Dat ben ik helemaal vergeten.

I: En hier eh… wat voor alternatieven zou je gedaan kunnen hebben?

O: Ja, eens even kijken, ja ik zou misschien in plaats van de afzetting zou ik een andere obstakel ervoor kunnen zetten. Of… een andere manier zoeken zodat mensen in ieder geval niet in de buurt kunnen komen. Misschien pilonnen in plaats van afzetlint.

I: Afzetlint op zich is prima. Dus dat heb ik hier neergezet. Maar ja dan moeten er wel alternatieven zijn... bewaker… dat heb je gedaan, ((onverstaanbaar)) mocht verplaatsen. Dit [wijst naar papieren checklist, 'tasks'] heb ik zelf niet gecheckt... omstanders… heb je gedaan. Dit is hier [wijst naar papieren checklist, 'tasks'], dit heb je afgewerkt.

O: u zei dat stel dat je zo'n vraag hebt, dat je binnen 3 minuten iets gedaan moet hebben, dan schrijf u dat meteen op, de tijd erbij?

I: Ja ik heb dat niet… eh niet goed gezien dus dat kan ik ook niet… beoordelen. Maar dan is het handig als je dat even terug kunt zien. Dan zeg je, kijk zelf maar even, dat kun je nog verbeteren. O: En hoe pakt u het meestal aan, komt het wel eens voor dat een trainee iets binnen 3 minuten gedaan moet hebben, de brand blussen bijvoorbeeld?

I: Nee, nee… eh ja wel zo snel mogelijk, maar… er staat niet een specifieke ((onverstaanbaar)) bij.

O: Dus u houdt eigenlijk nooit de tijd bij?

I: Nou wat we nog wel eens doen is als een regionaal operationeel team of een COPI, als die vergaderen, dan wil ik nog wel weten hoe lang die vergadering duurt. Dan is het wel handig dat je die tijd bijhoudt. Dan, start de vergadering, en dat je dan kan aangeven, he het duurt nu eigenlijk een uur voordat jullie eindelijk ((onverstaanbaar)), dat is wel handig.

O: En hoe houdt u dan de tijd bij?

I: Dan eh… In de tijd-tijdbalk zet ik dan gewoon zo 17.00 uur [maakt schrijvende beweging]. Ik zet af en toe zet ik gewoon eens de tijd erin, in de notities.

O: O van uw horloge…

I: Ja, van m'n horloge, en dat is dan hier [wijst naar papieren checklist, onderdeel: 'notities'].

O: Denkt u dat het handig is als in plaats van op uw horloge te kijken het direct hier te zien is? Als u op een stopwatch drukt, dan…

I: Ja, dan is het handig dat als ik die notitie maak dat er een tijdstip bijkomt wanneer ik die notitie heb gemaakt.

O: Ok, bijvoorbeeld, hier [wijst naar TASKSET, onderdeel: notities] is het 'review' gedeelte, dat u dan op 'notities' drukt en dat u hier dan ziet…

I: Ja, dan heb ik dat opgeschreven, ja…ja...

O: En hier is dan gekoppeld aan de…

I: Aan de tijd… ja dat is wel handig.

O: Aan de tijd, en ook aan een videofragment… [wijst naar TASKSET, onderdeel: video1] dit is het moment waarop ik bel. En dat wordt gekoppeld aan het moment waarop u die notitie maakt. Is dat handig voor u?

I: Nou eigenlijk is dat… die beelden die hier… [wijst naar TASKSET, onderdeel: video1]als je dan iets opschrijft, dan is dat net die tijd ervoor.

O: Ja, dat is een probleem inderdaad. Het is altijd net iets te laat.

I: Ja, dus wat je dan opneemt, daar schrijf je niet over op. Je schrijft iets op, je maakt een notitie van iets wat daarvoor gebeurd. Dan zou die video iets eerder… begrijp je, iets eerder starten. O: En hoe… wilt u dat dan zelf aangeven?

I: Nou als je dan, als je nou zegt van toen heb ik dat opgeschreven, en dat je eigenlijk heel snel naar voren kunt scrollen.

O: Ok, de tijdbalk [wijst naar TASKSET, onderdeel: tijdslijn]?

I: Ja. Dat je dan naar voren kunt scrollen en dat je dan dat [wijst naar TASKSET, onderdeel: video1] filmpje ziet. Dat zou… en anders mis je net datgene wat je daar voor drukt.

O: En nu is het zo dat bij elke keer als u op 'goed' of 'fout' drukt, die dan die markering maakt, meestal is het dan erna…

I: Dan is het incident al gebeurd. Ja… dat zie je dan niet. Dus dan zou je eigenlijk even heel snel, dan zie dan zo'n… [tekent pijl op papier] pijltjestoets erbij hebt, dat je eigenlijk als je dit beeld op stop hebt, dan is die gestopt, en dat je even naar voren kunt scrollen en dan zeg je 'start' en dat die dan hier [wijst naar TASKSET, onderdeel: video1] komt.

O: Maar wilt u dat dan zelf doen, tijdens de training, als de training nog bezig is of in de review? I: In de review, ja. ((onverstaanbaar))

O: Tijdens de training heeft u er geen tijd voor?

I: Nee dan ben je al bij de volgende… Dan is het voldoende als ik tijdens de training heb opgeschreven [wijst naar TASKSET, onderdeel: 'notes'], tijd, belangrijke punt, spreekpunt, dat kun je dan zelfs noteren, en dan in de review ga je er weer terug en dan, oh ja…

O: Dan wilt u direct scrollen naar de video?

I: Ja.

O: En dit [wijst naar checklist, onderdeel: 'notes'] hoort hierbij [wijst naar TASKSET, onderdeel: 'video1']?

I: Ja.

O: Kunt u iets zeggen over de voor-en nadelen van de tablet?

I: Het voordeel is dat je de beelden en tijdsadministratie aan elkaar gekoppeld hebt. En het nadeel is dat je moeilijk kunt schrijven met die pen. Dus als je een andere kan maken…dus als je maar veel kunt schrijven en dat die dan meer dan 1 bladzijde schrijft [wijst tablet 'handwrite app' aan, waarop met stylus pen op een tablet te schrijven is, maar alleen op 1 bladzijde]. Als je iets wil opschrijven en dan met die grote letters in 1 screen dan is dat lastig, maar als je het vol kunt schrijven…

O: Dat u naar beneden wilt scrollen en meer schrijven?

I: Ja, meer schrijven. Een hele pagina.

O: Hier is bijvoorbeeld... [wijst naar TASKSET, onderdeel: 'notes'] hier heb je de 1<sup>e</sup> notatie, en dan de  $2^e$ …

I: Oh ja, ja.

O: En verder de voor-en nadelen van de papieren checklist?

I: Voordeel van papier? Dat het vertrouwd is, maar verder heb ik niet… op het moment dat je hier vrij snel mee om kunt gaan, ga je hier mee gewoon verder. Alleen, dit doet het altijd, en als de batterij leeg is dan is dit ineens…

O: Ja, uiteraard.

I: Dit [wijst papieren checklist aan] is altijd een back up. Je moet wel altijd zorgen dat de batterijen opgeladen zijn.

O: Ja, dat is zo. Op een schaal van 1 tot 5 [wijst naar vragenlijst], heeft u een sterke voorkeur voor papier of de tablet?

I: Nou ik ben wel voor een lichte voorkeur voor de tablet, want daarmee kan ik wel aan de gang.

O: Denkt u dat zo'n tablet de papieren checklist kan vervangen?

I: Dat denk ik wel.

O: Dan wil ik nu wat functies van de tablet opnoemen. Laten we beginnen bij 'form' dat is het formulier. Hoe snel kon u de juiste taak vinden bij het beoordelen van de bewaker?

I: Dat ging heel makkelijk.

O: En kon u ook makkelijk goed en fout aandrukken?

I: Ja. Het gummen ervan is ook zelfs makkelijk. Ja alleen dit [wijst naar papieren checklist, onderdeel: 'notities'] zou ik er nog bij willen hebben. Ik zou dus een combinatie willen van goed of fout plus een notitie. Dus ik wil kunnen zeggen, dit [wijst naar TASKSET, onderdeel: 'tasks'] was goed, met onderleg. Of het was fout…en anders als je zegt: 'fout', en zegt dan: 'hoezo fout', 'nee fout', dan kijk je wat fout is [wijst naar papieren checklist, onderdeel: 'notities'].

O: Ja en deze [wijst naar TASKSET, onderdeel: 'tasks'] is gekoppeld aan de taak zelf, en ook gekoppeld aan goed of fout eigenlijk, ((onverstaanbaar)).

I: Ja, ja. Het moet wel 'en-en' kunnen.

O: Nu heeft u alleen de keuze tussen goed en fout. Is dat voldoende voor u? Of wilt u misschien ook cijfers kunnen geven, bijvoorbeeld van 0 tot 10?

I: Nee als ik maar een opmerking kan plaatsen vind ik dat voldoende.

O: Nu zag u alleen een klein aantal taken. Ik neem aan dat uw eigen checklist veel groter is?

I: Ja soms heb je wel meer dingen.

O: Uit hoeveel taken bestaat zo'n checklist?

I: Dat is wel verschillend, deze is namelijk voor ((onverstaanbaar)), dat is een groot verschil.

O: Denkt u dat zon lijst die u normaal gebruikt, ook hiermee is te gebruiken?

I: Als je maar kunt scrollen.

O: Denkt u dat het een probleem is om de juiste taak te vinden?

I: Nee als hier nou meer dingen onder staan [wijst naar TASKSET, onderdeel: 'tasks'], dat ik dan naar beneden kan scrollen. Kan dat?

O: Bij deze versie niet nee. Maar het zou de bedoeling zijn om te scrollen, ja.

I: Ja als je hier zo'n lijst hebt, en moet je [maakt scrollende beweging] kunnen scrollen.

O: En hier voor de 'review', [wijst naar TASKSET, onderdeel: 'tasks'] u hebt een aantal 'goed', en een aantal 'fout' aangegeven, hier heb je een balk, [wijst naar TASKSET, onderdeel: 'display options'], waarmee u alleen de 'goede' kunt aangeven…

I: Nou het is nooit goed om bij een nabespreking alleen de slechte dingen…

O: O, u wilt ze allemaal…

I: Je begint altijd, je maakt altijd een 'sandwich methode' he, [geeft schouderklopje] 'geweldig', dat je geweldig bezig was. Dan krijg je iets wat je fout deed, en altijd weer positief besluiten. Als je alleen maar de negatieve, dan gaan de mensen naar huis en zeggen [maakt zwaaiende

beweging], 'wordt nooit wat, ga ik niet doen'. Dus je moet altijd inpakken, 'goed'… ik zou daar geen keuze in hoeven te maken. En anders ben je inderdaad geneigd om alleen de slechte dingen te doen en ook de goede dingen wil je weten.

O: Dus u heeft daar geen behoefte aan?

I: Nee.

O: Een andere mogelijkheid, die taken die u had gedaan, die had u waarschijnlijk in een bepaalde chronologische volgorde gedaan, als u bijvoorbeeld [wijst naar TASKSET, onderdeel: 'tasks'] eerst 'A1' invult, dan 'A2', dan 'A3', is het handig als het voor de review ook in dezelfde volgorde weer terugkomt, of wilt u het gewoon in deze volgorde

I: Nou ik denk dat het niet zoveel uitmaakt.

O: Wat vond u eigenlijk van deze [wijst naar TASKSET, onderdeel: 'video review'] functie? Dat vond ik wel handig. Dat is iets wat je in de papieren versie niet hebt. Maar…

O: Maar het moet wel naar het juiste punt?

I: Ja, je moet terug scrollen.

O: Er is ook een optie hier, nu heeft u alleen mij beoordeeld, de bewaker, en hier [wijst naar TASKSET, onderdeel: 'trainee tab'] heb ik ook een voorbeeld van een vorkheftruckbestuurder, die heeft zijn eigen vragenlijst. Denkt u dat het mogelijk is voor een observeerder of instructeur om 2 personen tegelijk te beoordelen?

I: Nou wat ik wel doe is een heel team beoordelen, maar als ik EN een heel team, EN nog verschillende dingen] in een menu [wijst naar TASKSET, onderdeel: 'tasks'], dat kun je nooit tegelijk goed waarnemen.

O: Dat is hier [wijst naar TASKSET, onderdeel: 'tasks'] ook?

I: Dat is hier [wijst naar TASKSET, onderdeel: 'tasks'] ook.

O: Dit zou teveel werk zijn om…

I: Ja.

O: Of een team, 1 persoon…

I: Als team beoordelen?

O: Ja.

I: Dat worden geen 6 individuen meer.

O: De notatie vindt u noodzakelijk?

I: Ja, heel handig.

O: En de video, in de review?

I: Dat is ook goed, maar dat moet je terugscrollen.

O: Dat schrijven vond u wat lastig?

I: Ja, maar dat komt ook omdat ik dat nog niet gedaan heb, he?

O: Misschien met veel oefenen?

I: Ja, dat je kleiner kunt schrijven. Maar zijn er geen dingen als, er zal toch wel een app zijn dat als je, dat als ik in mijn hanenpotenhandschrift schrijf, dat die er dan typletters van maak? O: Ik heb bij de Android…

I: Volgens mij is er wel zoiets.

O: Dat het automatisch verkleint?

I: Nee, dat het automatisch mijn schrijfletters, dat die daar zulke [wijst naar TASKSET, onderdeel: 'tasks', met geschreven letters] letters van maakt.

O: O dat, dat heb je dacht ik ook, maar dat is nog best wel nieuw eigenlijk.

I: Ja, als dat het is, is het ideaal.

O: Dus hand recognition, dat het herkent wat u opschrijft.

I: Precies.

O: Ik denk dat her er wel is maar nog niet…

I: Dat, je hebt altijd mensen die hiërogliefen schrijven. Dan is het handig als je die herkenning hebt.

O: Maar volgens mij is dat op dit moment niet betrouwbaar genoeg, niet goed genoeg. Misschien over 1 jaar dat het al wel goed is.

I: Ja, dat zou ideaal zijn.

O: Denkt u dat het nu al, op de manier zoals het gaat, denkt u dat het ook papier kan vervangen? I: Ja, ik denk het wel, maar nogmaals, met papier als back-up. Of een  $2^e$ ... [wijst naar papieren checklist].

O: Hier [wijst naar TASKSET, onderdeel: 'tasks options'] hebt u ook voor de review, elke keer als u iets indrukt als 'goed' of 'fout', wordt een markering gemaakt in de opnames [wijst naar TASKSET, onderdeel: 'time stamp']. De bedoeling is dan dat u in de review, die markering.. en dit is de volgende[wijst naar TASKSET, onderdeel: 'time stamp'].

I: En dan, dan kan je hier scrollen of niet [wijst naar TASKSET, onderdeel: 'video options', play buttons]?

O: Ja, het werkt in deze versie alleen nog niet. Maar het is de bedoeling dat u terug kan inderdaad. I: O ja, dat lijkt me wel handig.

O: Dat wilt u zeker erin hebben.

I: Ja.

O: En dit is de klok, die loopt vanaf 0, en hier de tijdslijn, die loopt ook vanaf 0, heeft u behoefte aan beide?

I: Ja, dan weet je dit is de totaaloefening, dan kun je het een beetje inschatten, dat is wel handig. En dit is ((onverstaanbaar)) informatie [wijst naar TASKSET, onderdeel: 'docs'] dat is, dat is ook handig. Dat je dat even weer terug kunt zien.

O: Had u dat tijdens de training gebruikt, of ervoor?

I: Dit heb ik zelfs tijdens de training gebruikt.

O: Dit wilt u erin hebben?

I: Ja, dat is wel makkelijk. Voor het scenario om even iets te ((onverstaanbaar)).

O: Waren er eigenlijk nog functies die u nog miste in de TASKSET, die u eigenlijk nog zou willen hebben?

I: Ja, als je zo'n scenario hebt, dan zou ik ook nog even snel willen weten van het overzicht… van het totale plaatje van bovenaf, wie staat waar opgesteld, dat je kunt zien van, dat die daar hoort. En als de wind zo is [maakt kleine tekening met windrichting] dat je even algemeen, dat je even het totaalplaatje hebt.

O: Zo'n plattegrond van boven?

I: Ja. Misschien vooraf dat je daar al tekst in kunt zetten.

O: Dat wilt u zelf…

I: Ja, vooraf.

O: Waren er nog functies die u net iets anders wilde zien? Zoals bijvoorbeeld die notities, bij het formulier, die wilde u…

I: Ja ik wilde meer notities kunnen maken, en dat je kunt scrollen…

O: Waren er nog andere functies die u anders of net iets makkelijker wilde zien. Nou ik zou alleen de tekst [wijst naar TASKSET, onderdeel: 'buttons'], deze tekst in het Nederlands willen. O: O de 'form', 'docs', 'train' [wijst naar TASKSET, onderdeel: 'buttons'] ok.

I: Ja en misschien nog een beschrijving van welke oefening dit gaat, dat is wel goed om te weten, als je meer hebt, dat als je ze opslaat, je later weer terug kunt vinden. Een ((onverstaanbaar)).

Registreert die dan ook welke persoon… dat je kunt aangeven welke persoon… naam, instelling ((onverstaanbaar)) wel prettig, want je hebt ook die chauffeur… [wijst naar TASKSET, onderdeel: 'trainee tab'], ((onverstaanbaar)) dat je een datum aan kunt geven en de naam van de

persoon. O: Ok. De bedoeling is eigenlijk dat de instructeur zelf van te voren een formulier maakt, en daar

kan hij op schrijven wie dit is, wie de bewaker is…

I: O ja, ja.

O: En dat formulier wordt dan hier heen naar toe gestuurd. En in plaats van 'bewaker' [wijst naar TASKSET, onderdeel: 'multiplayer, 'bewaker' tab] kunt u ook schrijven de naam…

I: Ja. En kun je dan ook zeggen, dit [wijst naar TASKSET, onderdeel: 'tasks] is die en die training, die en die datum.

O: Ok. Dus de naam van de training eigenlijk?

I: Dat wil ik wel ((onverstaanbaar)).

O: Ik heb van een andere instructeur gehoord dat instructeurs een standaard formulier gebruiken, of maakt u zelf uw eigen checklist?

I: Ja dat ligt eraan. Eh, we hebben verschillende checklisten. ((onverstaanbaar)) wel een standaard formulier.

O: Dus elke instructeur kan dezelfde gebruiken.

I: Ja.

O: En een andere instructeur had het over een 'BOBOC' formulier?

I: Dat zou kunnen, ik … [schudt hoofd].

O: O dat weet u zelf niet.

I: Nee.

O: Denkt u dat het mogelijk is om een standaard formulier in deze tablet app te zetten?

I: Nee, je moet altijd die formulier kunnen aanpassen.

O: Welke functies vond u overbodig of verwacht u niet vaak te gebruiken?

I: Ik zie niet zo… niks bijzonders.

O: En bijvoorbeeld, er is beperkt ruimte op de tablet, dus er is een bepaalde ruimte voor de taak en een bepaalde ruimte voor de tijdslijn. Dus als u moest kiezen, welke vind u belangrijker, de tijdslijn en de klok of de taken.

I: Ik vind ze allebei wel goed, bij deze als je hierin [wijst naar TASKSET, onderdeel: 'tasks'] kunt scrollen, dat dit toch zo blijft [wijst naar TASKSET, onderdeel: 'klok' en 'tijdslijn'] dan zo blijft.

O: O op die manier. Ja misschien dat u hier de tijdslijn en hier de tijden weer …

I: Nee, hoeft niet.

O: En welke van de 2, als u papier en de tablet vergelijkt, welke geeft het meeste overzicht?

I: Dit [wijst naar TASKSET] dan wel als die notities erbij kunnen.

O: Ja, notities erbij. En welke denkt u, is meer efficiënter?

I: Dat zal dan deze [wijst naar TASKSET] zijn.

O: En waarom is het precies efficiënter?

I: Omdat er hier [wijst naar TASKSET] veel meer mogelijkheden hebt dan op papier. En je hebt hier tijdregistratie tegelijk en je hebt ook de beelden erbij. Plus… de notities.

O: Bij deze tablet, geeft u de beoordeling nadat de training was afgelopen of tijdens de training? I: Ook tijdens.

O: Maar niet in chronologische volgorde?

I: Nee.

[01:20 Einde evaluatie]

# **Instructor 3**

[00:00 Start evaluatie. Uitleg over het onderzoek en papieren checklist]

[00:05 Trainee video deel 1 wordt afgespeeld, instructeur doet de assessment met de papieren checklist]

[00:10 Instructeur heeft de assessment met de papieren checklist voltooid. De instructeur geeft feedback over de prestaties van de trainee. De onderzoeker neemt voor de feedback de rol aan van de trainee]

O: Gebruikt u zelf wel eens een checklist zoals dit?

I: Nou wat wij gebruiken is niet zo uitgebreid. Meestal heb ik wel een blaadje, gewoon voor verslaglegging voor mezelf, dan schrijf ik een aantal punten op, dan weet ik van nou, dat zijn inderdaad punten uit… die getoetst moeten worden en… de oefening, die schrijf ik dan wel even op, maar ik heb nooit echt een checklist zoals dit hoor.

O: Ok dus nooit vaststaande vragen?

I: Nee, nee, er staan een aantal globale punten op, en daar maak ik meer verslaglegging op dan meestal. Maar dit is goed, dit is goed.

[00:21 Uitleg over het onderzoek en TASKSET]

Dit [wijst naar TASKSET, onderdeel: 'tasks', over de weergave van de taken in portrait view] vind ik eigenlijk wel prettig om te werken zo, dit [wijst naar TASKSET, onderdeel: 'docs'] vind ik dan een beetje… scenario… [leest opsomming op van TASKSET, onderdeel: 'docs']. Dit [leest opsomming op van TASKSET, onderdeel: 'docs'], dit moet dan ook getoetst worden? O: Nee, dit is alleen als review bedoelt. Dus dan kunt u nog nalezen, van: ok, om 00:00 is dit [wijst opsomming op van TASKSET, onderdeel: 'docs'], dan 00:02 minuten komt er een… [wijst opsomming op van TASKSET, onderdeel: 'docs'].

I: O ja, ja. Dat licht die… dat doet die automatisch…?

O: de bedoeling is dat de instructeur dit zelf invoeren, maar nu gebruikt u ook waarschijnlijk die document of… lijstje met punten?

I: Ja.

O: De bedoeling is dat u dat nog steeds… nog steeds gebruikt, maar dan in de tablet invoert.
I: O ja, ja. Kan dat dan ook zeg maar de dingen die je hier [wijst naar papieren checklist, onderdeel: 'tasks'] koppelt die het daarin of dit [wijst naar TASKSET, onderdeel: 'docs']zijn gewoon scenariopunten die vooraf…

O: Dat moet vooraf erin gezet worden. En ja dit, het schrijven van de notities bedoelt u? I: Ja.

O: Ja, dit zijn dus de notities [wijst naar TASKSET, onderdeel: 'notes']

I: Ja, precies.

O: Maar dit kon alleen niet in de tablet zelf…

I: Nee dat begrijp ik. Ok.

O: Dit [wijst naar TASKSET, onderdeel: 'tasks', notities] zijn dus notities die bij de taak zijn verbonden. Dat is deze [wijst naar TASKSET, 'tasks', notes button]. En bij een taak, dus dat hoorde bij deze taak [wijst naar TASKSET, onderdeel: 'tasks']. En mocht u zomaar een notitie willen maken, ik weet niet of u die ook gebruikt, dan kunt u hierop drukken, en dan kunnen ook de notities…

I: Ok. Ja. Is goed.

O: Ik zal het even opnieuw starten [start TASKSET opnieuw op]. Wilt u nog lezen welke taken? I: Even kijken hoor… [leest taken door van TASKSET, onderdeel: 'tasks']

O: En dat is voor categorie C, en voor D zit er nog een takenlijst.

I: Ok, maar dat [wijst naar TASKSET, 'tasks'] is later weer, dat komt later in het… [wijst naar trainee video]

O: Niet per se.

I: O, ok. [leest taken door van TASKSET, onderdeel: 'tasks']. Ja.

O: Ok, en hier ziet u de tijdlijn dadelijk, die loopt dus zodra de video start.

I: En hier hoef ik niet naar te kijken, 'communicatie' [wijst naar TASKSET, onderdeel: 'tasks'] ? O: Nee, dit gedeelte heb ik op papier uitgewerkt.

I: Ja, ok.

O: En dit [wijst naar TASKSET, onderdeel: 'klok'] is de… hier loopt de klok, dat geeft aan hoever we in de training zijn, en hier loopt de tijdlijn.

I: Ok, is goed, ja.

O: Kan ik de video starten?

I: Ja, hoor.

[00:32 Trainee video deel 2 wordt afgespeeld, instructeur doet de assessment met TASKSET] [00:37 Instructeur heeft de assessment met TASKSET voltooid. De instructeur geeft feedback over de prestaties van de trainee. De onderzoeker neemt voor de feedback de rol aan van de trainee]

O: Dat was de gehele video. Heeft u alle taken kunnen invullen?

I: Ja, ik had hier [wijst naar TASKSET, onderdeel: 'tasks'] misschien nog wel een paar notities kunnen neer zetten…nee maar inderdaad, ik heb wel… ik heb hier[wijst naar TASKSET, onderdeel: 'tasks'] misschien nog wel wat aanvullingen en wat erbij kunnen zetten, maar dat kan ook achteraf. Dan wilde ik u nog wat vragen stellen hierover.

O: U had nog nooit een tablet gebruikt?

I: Nee, het is een beetje onwennig, in het begin.

O: Wat is uw algemene indruk van de tablet?

I: Overzichtelijk. Het is wel … ja overzichtelijk. Aan de andere kant, op de papieren versie kan je ook snel dingen [wijst naar TASKSET, onderdeel: 'tasks', maakt een aanvink beweging], kan je

ook snel dingen afvinken. Dat vind ik ook wel weer, dus… ik zie nog niet op zich, ik zie nog niet echt voordeel erin, want ik kan ook heel makkelijk [maakt schrijvende beweging op papieren checklist] als ik de tekst… bijvoorbeeld dit lijstje [wijst naar TASKSET, onderdeel: 'tasks'], evaluatieformulier, die kan ik ook snel zetten, die [wijst naar papieren checklist, onderdeel: 'tasks', afvinkende beweging] is voldaan, die is voldaan, die is voldaan. Maar het [wijst naar TASKSET, onderdeel: 'tasks'] is wel… je kan wel [wijst naar TASKSET, switchen tussen onderdelen] makkelijker … ja, het is wel wat overzichtelijker. Je kan wat makkelijker denk ik naar… je bent niet met de papieren aan het omslaan en je kan heel makkelijk switchen [wijst naar

TASKSET, switchen tussen onderdelen].

O: En had u dit [wijst naar TASKSET, onderdeel: 'docs',' video'] tijdens de video nodig of denkt u dat u dit nodig zal hebben?

I: Is dat dan dat die een op… ja ik oordeel eigenlijk op basis van wat ik zie. En begrijp ik dat je hiermee kan filmen?

O: Ja dat is een opname die gemaakt wordt en tegelijkertijd kunt u dat hierin [wijst naar TASKSET, onderdeel: 'video'] terugzien.

I: Ja, nou het kan inderdaad wel eens voor bepaalde… bepaalde scenario's en het incident is het wel eens makkelijk om eens terug te zien ja.

O: O, terugzien, dus bij de review?

I: Ja, om terug te kijken.

O: Ja, er is ook een review modus [wijst naar TASKSET, onderdeel: 'review'] daar kunt u bijvoorbeeld… bij video opnames, zijn punten gemaakt, in de tijd, en dan kunt u bijvoorbeeld terugkijken, van 'ok hier [wijst naar TASKSET, onderdeel: 'tasks'] had de bewaker dus gewaarschuwd ervoor', dan kunt u dat [wijst naar TASKSET, onderdeel: 'tasks', video button] moment terugzien, door op 'play' te drukken.

I: O dat is wel, ja.

O: Denkt u dat dat nuttig zal zijn?

I: Ik denk eigenlijk niet zozeer dat je dat nodig hebt, want… als het op je punten staat die getoetst moeten worden, dan geeft dat al eigenlijk aan, en dan hoef ik niet zozeer terug te kijken. O: Bij het formulier [wijst naar TASKSET, onderdeel: 'tasks'], kon u snel de juiste taak vinden? I: Ja.

O: En ook snel 'voldoende', 'onvoldoende' aanvinken?

I: Nee, dat vond ik goed, alleen is het wel even die gewenning die je moet krijgen [wijst naar TASKSET, onderdeel: 'tasks', notities]. Dat is bijvoorbeeld 'notitie', hier [wijst naar papieren checklist, onderdeel: 'notities'] zet ik een notitie onder bij zo'n papieren versie, en hier is het eventjes weer van… [wijst naar TASKSET, maakt een zoekende beweging met vinger] even zoeken? Ja, zoeken, en hoe doe je dat erin kloppen, doe je dat, komt er hier [wijst naar TASKSET, onderdeel: 'tasks', notities] een toetsenbordje in het scherm?

O: De bedoeling is dat u met een pen, zoals die [wijst naar stylus pen] dat je erop kan schrijven. En u vond het dus wel onhandig dat u naar een apart scherm moest gaan [wijst naar TASKSET, onderdeel: 'tasks', notities].

I: Ja, vind ik op zich wel… ja.

O: Had u dat liever dat dat direct hieronder was?

I: Ja dan wordt het denk ik minder overzichtelijk, dus ik denk, nee hoor dan is dat punt, ok dan ben je dan klaar, en dan ga je naar het volgende, en dan hoef ik dat niet meer terug te zien. Nee, voor het overzicht is dit beter.

O: Ok. Ik zag dat u een notitie had gemaakt. Op deze iPad is het wel mogelijk om op te schrijven. Kunt u die notitie die u net gemaakt heeft, kunt u dat hierop schrijven? Met deze pen [geeft stylus pen]. U kunt gelijk handschrijven hierop.

I: Het is nog wel even wennen.

[onderbreking, onderzoeker moet even weg, instructeur bekijkt even onderdelen: 'tasks',' docs'(probeert hier meer van te zien door te scrollen), 'video'] [onderzoeker komt terug]

I: Je hebt het meer over het toetsen [wijst naar TASKSET, onderdeel: 'video'], zeg maar als iemand zo'n simulatie aan het oefenen is. Tenminste, voor iemand die een simulatie moet doorlopen of niet. Of heeft het ook betrekking op een realistische… zo'n oefening, of tenminste, dat je echt in een tunnel staat, tussen autowrakken staat, en dat je dan met zo'n tablet doorheen loopt.

O: Dat zou daarvoor ook bedoeld kunnen zijn.

I: Ja, met die oog kijk ik meer hiernaar hoor. Want als je inderdaad kijkt van, iemand die moet zo'n simulatie toets doen, of oefening, dan is het wel denk ik prettig dat je bepaalde dingen wat terug kan kijken.

O: Zonder RescueSim erbij, of andere simulatie software?

I: Ja dan wordt er toch wel op… stel je zit in een rustige omgeving, dan kan het kon wel wat makkelijker dan dat het buiten is. En dat is het bijvoorbeeld wel makkelijk om bepaalde dingen terug te kijken. Je zit binnen, en je moet zo'n oefening, zo'n visuele oefening doen.

O: Ok. Die score methode die bestaat nu uit 'voldoende' of 'onvoldoende', is dat voldoende voor u om dat aan te kruisen?

I: Ja, mits ik er een notitie erbij kan plaatsen, maar dat kan.

O: Heeft u ook behoefte aan een score methode van cijfers, bijvoorbeeld: 2, 4, 6, 8, 10? I: Nee. Want dan kan ik dat toch in de notities, kan ik dat zetten. Bijvoorbeeld, 'hier zou je nog iets af moeten zetten', en dan kan ik bijvoorbeeld altijd nog als notitie opnemen van 'joh, het is niet volledig, maar dat punt heeft hij wel benoemd.'

O: Ja. Stel dat er een checklist is met een groot aantal taken, ik weet niet hoeveel u normaal heeft. Denkt u dat het hierin [wijst naar TASKSET, onderdeel: 'tasks'] te gebruiken is, bijvoorbeeld hieronder [wijst naar TASKSET, onderdeel: 'tasks', 'task categories'], en hieronder [wijst naar TASKSET, onderdeel: 'tasks'], nog meer, met scrollen en dergelijke.

I: Dan denk ik inderdaad…ja voor het scrollen [wijst naar TASKSET, onderdeel: 'tasks', scrollende beweging], precies dat je naar beneden kan scrollen, en eigenlijk het beginproces, dat je het eigenlijk in stukjes hakt, en dat het zo door het scenario heen loopt. Maar dat kan je vooraf al in die tablet zetten, dat je iedere keer ziet van, 'oh bij die actie is hij… welke punten kiest hij', en het volgende punt van het actiepunt kiest hij dan, en zo denk ik wel inderdaad dan moet je zo [wijst naar TASKSET, onderdeel: 'tasks', (scrollende beweging)] kunnen scrollen. Naar beneden toe.

O: Dan… zou het dan nog steeds makkelijk te gebruiken zijn? Als je zo er doorheen moet zoeken?

I: Ik weet inderdaad niet met het overzicht of het dan wel…prettig is.

O: Als u zelf wel eens observeert, observeert u dan maar 1 persoon, of soms ook wel eens meerdere?

I: Ja, als waarnemer dan ben je meestal wel… ja, dan doe je 1 persoon, ja.

O: Ja, hier [wijst naar TASKSET, onderdeel: 'tasks', 'multiplayer'] heb je bijvoorbeeld… ik was dus de 'bewaker', en hier ziet u nog een checklist voor de vorkheftruckbestuurder… denkt u dat het mogelijk is om meerdere personen tegelijkertijd te observeren?

I: Dat zal…dat is denk ik met zo'n oefening als deze, gaat dat wel, maar als je echt een realistische tunneloefening doet, waar je echt buiten staat, waarbij je mensen moet observeren, dan niet, want dan heb je echt je… dan is er natuurlijk sowieso al een hoop drukte om je heen, en dan heb je echt 1 persoon nodig. Of 1 persoon nodig die je moet waarnemen. En met een beetje rustige situatie dan zal het wel kunnen. En dan werkt dit wel fijn denk ik ja [wijst naar TASKSET, onderdeel: 'tasks', 'multiplayer'].

O: Sommige taken had u net als 'goed' of 'fout' beantwoord…

I: Ik moest ook nog die [wijst naar TASKSET, onderdeel: 'tasks', 'multiplayer'] beoordelen trouwens of niet?

O: Nee, dat is alleen als voorbeeld. En bij de review bijvoorbeeld, stel dat u deze taak als 'goed' en 'fout' had ingevuld…

I: Oh, ik moest ze allemaal… ik moest ieder puntje beoordelen?

O: Eigenlijk wel.

I: Excuus dat heb ik niet begrepen daarnet. Ik dacht gewoon ik pak degene… welke dan goed is,

die… maar dat is waar, nee ok.

O: Maar de foute had u niet…

I: Heb ik niet gedaan, nee. Als we teruggaan…

O: Maar stel dat u dat had gedaan, denkt u dat het makkelijker is als… hier [wijst naar TASKSET, onderdeel: 'review', 'time markings'] wordt op de lijn feedback gegeven ervan, hier [wijst naar TASKSET, onderdeel: 'feedback display options'] ziet u de 'goede' en de 'foute', en dit [wijst naar TASKSET, onderdeel: 'review', 'time markings'] is van het moment waarop u dit indrukte. Denkt u dat dit handig is, of denkt u dat het nuttig is voor u om… als u kunt zien hoe laat u dit indrukte? Of maakt het niet veel uit?

I: Ik denk dat het niet… ja als je een filmpje opneemt, dan is het misschien wel, dan staat de tijd erbij, dan is het misschien wel handig. Maar ik heb eigenlijk nog nooit zo'n waarneming gedaan, zoals deze. Maar dan denk ik wel dat het handig is. Maar ik had eigenlijk hierzo dus bij de bewaker [wijst naar TASKSET, zoekt in onderdeel: 'tasks']… waar had ik net nou [wijst naar TASKSET, zoekt onderdeel: 'task options']…

O: Tijdens de training [wijst naar TASKSET, onderdeel: 'task options']?

I: Ja, ik had eigenlijk hier [wijst naar TASKSET, onderdeel: 'task options'] moeten zetten, nee heb ik eigenlijk verkeerd begrepen. Ik dacht van… waar de 'goede' is, maar ik kon natuurlijk precies aangeven welke punten, ja. Nee, excuses hiervoor.

O: Nee, dat is ook… nee, maakt niet uit hoor. Dit [wijst naar TASKSET, onderdeel: 'notes'] is een voorbeeld van hoe een notitie gemaakt kan worden. En bij elke notitie, zodra u op 'notitie' [wijst naar TASKSET, onderdeel: 'notes', notes button] drukt, wordt ook daarbij de tijd weergegeven. Heeft dat enige nut?

I: Nee, ik denk het niet, nee. Nee, die tijd die is er niet en, want je zet het waarschijnlijk bij… je zet het al bij een notitie neer bij de punt waar het voor was, dus eigenlijk maakt de tijd eigenlijk niet zoveel uit.

O: En op het moment dat u een notitie maakt, wordt ook gelijk een video markering in de video gemaakt, zodat u ernaar kan terugspringen. Is dat handig voor u? Dus het moment waarop de melding te laat werd doorgegeven.

I: Ja daar is het denk ik wel handig, omdat het een cruciaal punt is. Ja. Ja, dat is misschien wel handig inderdaad, met tijd, dat je ziet van wanneer dat is afgezet. Hoe snel dat-dat… hoe snel datdat hij doet. Ja, dus bij deze zou ik dus wel zeggen dat het goed is. ((onderbreking))

O: Als u de TASKSET en de papieren checklist met elkaar vergelijkt, wat zijn dan de voor- en nadelen van de tablet.

I: En met de tablet weet ik niet hoe dat zich met de regen, hoe dat zich buiten houdt. Ja, en je hebt, als je in zo'n omgeving zit als het filmpje, dan zit je eigenlijk al in een… dat je een tafel hebt, dus dan kun je op gemak al je… ja, schrijven op het evaluatieformulier. En dan weet ik niet of zo'n tablet wel zo'n meerwaarde heeft. Ja, je kunt wat makkelijker naar de verschillende [maakt switchende beweging met hand]… verschillende 'forms' kan je gaan, of… punten die getoetst moeten worden. En hierzo ben je natuurlijk echt aan het bladeren. Dus dat gaat denk ik een stuk sneller met zo'n tablet. En alles ligt gelijk digitaal vast, en hier is de papieren versie, dus je moet ze nog een keertje inkloppen allemaal. Ja voor de rest heb ik niet echt punten dat ik zeg van, nou dat is een na-of voordeel, ik ben gewoon gewend om alles nog eens op papier… ja op papier toe te schrijven, en ((onverstaanbaar)) op zo'n tablet.

O: Ja. En de voor-en nadelen van de papieren versie?

I: Nadeel is dat je het nog een keer apart moet inkloppen allemaal, in de computer invoeren. En… nadeel is dat je inderdaad door de verschillende blaadjes heen moet, en met een tablet kan je er makkelijker sneller doorheen scrollen denk ik, dus het is wat sneller. En wat is nog meer een… ja en verder zou ik het niet zo snel weten wat de… ja, nee, je zou er echt mee… iemand die er [wijst naar TASKSET] echt al mee hebt gewerkt, die kan wat beter die voor-en nadelen denk ik geven. O: Komt het ook wel eens voor dat u… bijvoorbeeld hier [wijst naar TASKSET, onderdeel: 'task'] heb je een taak van de bewaker, die moet een afzetlint binnen 4 minuten afgezet hebben. Heeft u dat ook wel eens dat een taak binnen een bepaald aantal minuten gedaan moet zijn? I: Nee, maar we hebben wel dat het… er staan niet een aantal minuten voor, maar het is wel goed om terug te zien, met bepaalde dingen van hoe snel heeft hij dat… hoe snel heeft hij dat gedaan. Van… is dat z'n eerste actie die die doet, maar echt de, de… dat, dat is denk ik wel echt belangrijk, want bijvoorbeeld een incident, bijvoorbeeld een tunnel, hoe snel heeft die bijvoorbeeld een calamiteiten-((onverstaanbaar))knop, dat de slagbomen dichtgaan, dat de ventilatoren aangaan in zo'n tunnel als er bijvoorbeeld een brand is, een incident met een vrachtwagen die gekanteld is, bijvoorbeeld, en die vliegt in brand, dus hoe snel sluit die die tunnel af, nou dan is het bijvoorbeeld goed om te zien van joh, zo laat heeft die op de knop gedrukt, en zijn die dingen allemaal in werking gezet. En dan is het denk ik wel van belang dat er een tijd bijstaat, van 'oh ja dat heeft die zo… daar heeft die zo snel op gereageerd.' O: Hoe houdt u nu de tijd bij bijvoorbeeld?

I: Niet. Nee, helemaal niet. Nee, nu is het… ja, dat is niet waar, je houdt het wel bij, je kijkt ook wel op je horloge, alleen is dan het nooit zo nauwkeurig als… het is minder nauwkeurig, ja. O: En stel, hier heb je dus een tijdslijn en die geeft aan hoe ver je bent in de training. Het is ook mogelijk om er een stopwatch onder te zetten. Zodat u kunt aandrukken van 'ok nu wil ik de stopwatch starten, zien hoe lang die er over doet,' en als die met de taak klaar is druk ik weer op stop.

# I: O ja.

# O: Denkt u dat het een handige toevoeging is?

I: Ja, ik denk wel dat het handig is. En dat heeft met name te maken, die stopwatch voor punten die echt heel belangrijk zijn, want je hebt bepaalde punten die wegen veel zwaarder, of het zijn cruciale punten, die, die wegen… waarop iemand echt bijvoorbeeld op kan zakken, ik noem maar iets, als die dat niet heeft gedaan, ja, dan is het denk ik wel van belang. En daar is het denk ik wel gemakkelijk voor zo'n stopwatch, ja.

En deze [wijst naar TASKSET, onderdeel: 'timeline'] tijdslijn, hoe ver je bent in de training, en deze begint bijvoorbeeld bij 0…

O: Ja, nou ik denk dat dat wel handig is, dan kan je gelijk de tijd [wijst naar TASKSET, onderdeel: 'timeline'] schrijven, 'oja bij dat punt, oja dat is, o daar staat die [wijst naar TASKSET, onderdeel: 'timeline'] tijd bij…' en dat je het noteert, bijvoorbeeld bij de notitie of dat je… ja dat je het daar weergeeft, van 'joh, zo laat heeft die dat gedaan.' ik denk dat dat wel handig is, want dan heb je het toch wel allemaal voor je, en dan kan je gelijk zien, oh we zitten zo [wijst naar TASKSET, onderdeel: 'timeline'] laat in de oefening.

O: U wilt dus zowel deze [wijst naar vragenlijst, 'tijdslijn voor klok'] als deze [wijst naar vragenlijst, 'tijdslijn voor stopwatch] in een aparte tijdslijn…

I: Ja, dat is misschien onzinnig he, ik denk niet dat… ja, de stopwatch weer wel, de stopwatch, kan je dat ook apart doen, de stopwatch bijvoorbeeld doet alleen op cruciale punten?

O: Het zou mogeijk zijn om hieronder [wijst naar TASKSET, onderdeel: 'timeline', 'klok'], ja, een stopwatch te zetten, of in plaats van de klok, en dat u elke keer op 'start' en 'stop' drukt, en dan kunt u zien, 'ok, hij heeft er 3 minuten over gedaan bijvoorbeeld.' I: Ja.

O: Wilt u dan in plaats van de klok een stopwatch, of allebei? Want deze…

I: Ja, ik vind het wel fijn om een klok te zien. En ik denk alle twee, en een stopwatch.

O: En dit [wijst naar TASKSET, onderdeel: 'timeline'] geeft aan het verloop van hoe ver u bent in de training.

I: Ja, precies. Ja. En als je tussentijds eens een keer de tijd wilt opschrijven, van 'joh, zo laat heeft die dat gedaan, ' terwijl eigenlijk had hij het even eerder moeten doen, maar hij heeft het uiteindelijk nog gedaan, en dat was dan [maakt schrijvende beweging met stylus pen]… nou bijvoorbeeld die tijd. Ik noem maar iets.

O: Bij de review, bijvoorbeeld, dit [wijst naar TASKSET, onderdeel: 'timeline'] is het aantal notities van 'goed' of 'fout', komt het ook wel eens voor dat u alleen de 'goede' of alleen de 'foute' wil zien, of wilt u gewoon alle taken…

I: Nee, de 'goede' en de 'foute'… ja.

O: Wilt u wel… wil u dat wel apart zien?

I: Ik zou het… dat hoeft niet zozeer apart. Nee, als je gewoon ziet van wat die wel of wat die niet… wat die goed heeft gedaan en wat die niet goed heeft gedaan, en dan is het goed, want ja, bijvoorbeeld die punten die die niet goed heeft gedaan, daar kan bijvoorbeeld nog een notitie bij zitten, 'ok hij heeft het niet helemaal goed gedaan, maar… dat heeft die weer wel nog benoemd', en dat kan je dan weer… ja dat kan een keus zijn om iemand te laten… zakken op punten of niet. Want als die het niet volledig goed heeft gedaan, dan is het… ja nog wel handig om daar notities bij te zetten.

O: Ja, de bedoeling is eigenlijk hoe het laten zien wordt, dus stel… stel deze [wijst naar TASKSET, onderdeel: 'tasks'] is op deze manie ingevuld, dit vult u in, stel, tijdens de training, en bij de review wilt u dit [wijst naar TASKSET, onderdeel: 'timeline'] dus bespreken met de bewaker, en hier [wijst naar TASKSET, onderdeel: 'task display'] kunt u dus alle taken weergeven, en deze kunt u… [wijst naar TASKSET, onderdeel: 'task display']

I: Dat je je alleen de goede doet?

O: Ja.

I: Ja, dat, nee…als dat… nee dit [wijst naar TASKSET, onderdeel: 'tasks'] is prima. Als het de goede en de… foutieve zeg maar, ja, nee, nee, hoef ik…

O: Dat hoeft niet?

I: Nee. Nee hoor, gewoon alles in één overzicht, dat zou goed zijn, ja.

O: Ok. Dit [wijst naar TASKSET, onderdeel: 'timeline', assessment feedback] dit geeft aan wanneer u die beslissing had gemaakt, dat 'B1' fout was, vindt u dat nuttig?

I: Ja, want als je het bepreekt met die persoon, dan is het wel handig om te zeggen van, 'joh, toen is dat pas, in die [wijst naar TASKSET, onderdeel: 'timeline'] tijd, daar in het scenario, daar heb je die fout begaan.

O: Ja dus stel [wijst naar TASKSET, onderdeel: 'timeline', assessment feedback], op 3 minuten drukt die in…ok 'B1' was fout…'

I: Ja, ja. O ja dat [wijst naar TASKSET, onderdeel: 'timeline'] is die tijdlijn, ja dat was erg nuttig. O: Dat is de tijdlijn zelf of…

I: Dit [wijst naar TASKSET, onderdeel: 'timeline', assessment feedback] is de tijdlijn zelf, of … O: En de feedback op de tijdlijn dat vond u ook nuttig?

I: Zoals het nu is weergegeven of niet? Ja, ja dat vind ik zeker.

O: Je kan ook zeggen van, hier [wijst naar TASKSET, onderdeel: 'timeline', assessment feedback] ziet u dus alle taken…

I: Ja, ja dat vind ik... ja, ja, ja…

O: Of u wilt alleen de goede taken zien [wijst naar TASKSET, onderdeel: 'task display']…

I: Nee, dan, nee als ik alles zie dan… dan weet ik niet of dit [wijst naar TASKSET, onderdeel: 'timeline', assessment feedback] dan nog zo overzichtelijk wordt, als je dat allemaal… dan is het misschien wel handig wat de 'goede' zijn en wat… dat je daartussen kan schakelen. Anders wordt het misschien te druk.

O: En dit [wijst naar TASKSET, onderdeel: 'timeline', assessment feedback] is waneer u notities schreef.

I: Ja. Dit is wanneer je een notitie erbij schreef? Maakt op zich niet zoveel… ik denk dat dat niet zoveel van belang is want je kan toch naar het puntje toe gaan [wijst naar TASKSET, onderdeel: 'tasks'] waar het… wat 'goed' was en wat 'fout' was, en daar staat toch al zo'n notitie bij. Dus ik hoef niet zozeer nog, want ik kan naderhand nog even teruggaan, en notities nog ergens bijschrijven, en dan, en dan…want dan wordt waarschijnlijk de tijd aangepast aan de laatste notitie die ik heb gedaan of niet?

O: De eerste notitie, dus wanneer u voor het eerst…

I: Ja, nee, dat vind ik niet belangrijk, nee.

O: Dus alleen 'goed' of 'fout'?

I: Dus alleen 'goed' of 'fout', en dan kan ik kijken van, 'o bij 'fout', had ik daar dan nog een notitie bij gezet,' dan kan ik die openen. Ja. Nee, dus daar over voordelen, vind ik zeker, dit [wijst naar TASKSET, onderdeel: 'timeline', display options] heeft een voordeel, want de tijden staan allemaal vast van wanneer die wat heeft gedaan, en dat is met een papieren versie natuurlijk niet. Daar moet je het echt apart bij vernoemen, en hier [wijst naar TASKSET] wordt het eigenlijk al gedaan.

O: De tijden…?

I: Ja, de keuze, je vinkt aan dat wordt dan geregistreerd direct. Ja, nee dat is eigenlijk veel beter dan, nee is veel beter dan weer de papieren versie. Dus in die zin wil ik nog wel even terugkomen dat dit [wijst naar TASKSET] dan weer veel meer waarde heeft dan een papieren versie. O: Ok, het gaat dus vooral om hoe laat een taak werd aangekruist als 'goed' of 'fout'? I: Ja, en om te zien voor bepaalde… je hebt toch wel weer bepaalde discussiepunten, en dan kan je heel makkelijk laten zien, van 'toen', bij dat [wijst naar TASKSET, onderdeel: 'timeline'], daar heb je die keus gemaakt, en… dat maakt het wat makkelijker bespreekbaar. Want er staat

echt, hup, dit is echt geklokt, ja. Maar je moet er eventjes… het is gelijk even de eerste keer als je voor zo'n tablet zit, dan is het even wennen, maar als je het nou een tweede keer doet, dan kan het veel beter, de voor- en nadelen ook aangeven, want dan heb je er ook al een keer mee gewerkt. En dat is wel makkelijker dan.

O: Ja veel instructeurs hebben eigenlijk ook nooit met een tablet gewerkt.

I: Maar ik denk dat het wel een verrijking is, want je kan het makkelijk terug kijken, en ook nog inderdaad het filmpje, bepaalde punten die echt cruciaal zijn, daar kan je nog eens naar terugkijken, en dan heb je daar ook geen discussie over naderhand, als je gaat evalueren, met die persoon.

O: Heeft u nog steeds een lichte voorkeur voor papier?

I: Ja, wel, ga ik meer naar de tablet toe, alleen het is meer gewenning, het is even wennen, en ik denk inderdaad als je het eenmaal gewend bent, dan… dan denk ik dat je niet meer anders wil. En het is eigenlijk ook de toekomst waar we naartoe gaan, ja.

[01:05 Einde evaluatie]

# **Instructor 4**

[00:00 Start evaluatie. Uitleg over het onderzoek, papieren checklist en TASKSET]

[00:15 Trainee video deel 1 wordt afgespeeld, instructeur doet de assessment met de papieren checklist]

[00:21 Instructeur heeft de assessment met de papieren checklist voltooid. De instructeur geeft feedback over de prestaties van de trainee. De onderzoeker neemt voor de feedback de rol aan van de trainee]

O: Dan zal ik nu even de rol spelen van die trainee daar. En dan wil ik u vragen om een review, van hoe denkt dat ik het gedaan heb, die training.

I: Ja, wat ik vind?

O: Ja, wat ik goed heb gedaan in die training, en wat ik fout heb gedaan.

I: Ok, nou wat ik zag is dat je de melding heb herhaald, op basis van de melding die je hebt gekregen van de bewaker. Wat mij wel… mijn advies is wel om wat meer informatie te vragen nog, want je hebt gehoord dat er een calamiteit was, maar ik zou gelijk vragen of er nog slachtoffers waren, of dat nog bekend is, ik zou direct vragen, als er zo'n melding krijgt, of… wat de meteo is. Want dan kun je zeker als het gaat om gevaarlijke stoffen vanuit een bovenwindse positie gaan benaderen. Dus dat is voor je eigen veiligheid is dat erg belangrijk. En-en ik zou vragen of er op het terrein al een alarm is gemaakt, of die wil checken. Want als er een gevaarlijke stof vrijkomt, want dat is meer dan belangrijk als bewaker voor jou dat er niet meer mensen bij betrokken raken. Dus 'joh, zijn de mensen in de omgeving al geïnformeerd, is er al alarm gemaakt, dat is voor jou wel van belang om te weten. O: Ok.

I: Als we dan kijken ter plekke, dan kom je die man tegen die daar aan het werk was… je gaf heel kort even van de situatie-situatie-van de situatie, dat je er was he, ik zou proberen om dat wat vollediger te geven nog, van: ' nou, er zijn geen…' heel kort even terug ter plekke, 'er is inderdaad een lekkage van die gevaarlijke stof, maar geen sprake van slachtoffers', en 'geen directe mensen in de omgeving.' En dan was er nog die discussie van wel of niet de brandweer bellen. Volgens mij moet je direct de brandweer alarmeren. Als ik jou was zou ik dat zeker doen, want ik kan me niet voorstellen dat dat niet de procedure zou zijn. Dus zeker terugkoppelen wat

er aan de hand is, en zeker op het moment dat je merkt van 'he, er is brand', de brandweer bellen. Ja. Nou en over de informatie van de gevaarlijke stoffen. Wat je goed deed is dat je dat nummer doorgeeft, maar dat nummer zegt alleen iets over de stofeigenschappen. En de hulpverleners willen graag weten om wat voor stof het gaat. Ik zou behalve het stofnummer, ook de stofnaam doorgeven. Of nog beter, behalve dat je zo'n gevarennummer hebt, heb je ook een productnummer. Zo'n UN-nummer. En dat werkt nog altijd dan beter dan als je stofnaam doorgeeft. Dus daar zou ik wel wat aandacht voor hebben. En zeker op het moment dat er brand uitbreekt, dan moet dat bedrijf ontruimd gaan worden, voor als dat vat kapot gaat. Ja. Dus dan zit je echt met de veiligheid van anderen. Dus voldoende voor die communicatie met die meldkamer, voor wat je moet gaan doen. Wel aandachtspuntjes erbij. En ja ter plekke met betrekking tot het terugkoppelen van informatie, dat-dat kan nog wel wat beter. O: Ja.

I: En dat geldt ook voor de informatie over de gevaren.

O: Ok. En had u ook naar de volgende [wijst naar papieren checklist, onderdeel: 'tasks'] onderdelen gekeken? Dat is… C en D.

I: Nou dit was-dit-dit-dit [wijst naar TASKSET, onderdeel: 'tasks'] was volgens mij nog niet gebeurd. Dus dat is dan…het gevarennummer, dat heb je doorgegeven, en de meldkamer op de hoogte, je hebt op een gegeven moment wel wat informatie gegeven, maar dat had wat mij betreft wel wat completer gemoeten. Dus even kijken of dit… dat is niet volledig. Volledig. En ja je ziet daar [wijst naar trainee video] iemand die twijfelt, die bewaker. Die vraagt aan die man van, 'joh, zou ik nou wel alarm maken, zou ik geen alarm maken, een bewaker beoordeelt, die moet niet meer twijfelen, die heeft gewoon zijn instructies, van wat er te doen is, dus ik zou de tip meegeven van, 'joh, niet twijfelen de volgende keer, weet wat je moet doen. En als je twijfelt, dan moet je op de hoogte gesteld worden van wat zijn de procedures bij het bedrijf, bij zo'n situatie, mag je dat alleen proberen, of niet, dat hangt er een beetje vanaf. Dus, niet twijfelen, dat is wel een belangrijk punt van aandacht. Zeker bij incidentbestrijding.

O: Komt het wel eens voor dat u dit soort taken heeft, dat iemand een brandweeralarm geeft in een bepaald aantal minuten?

I: Nou over het algemeen, als je kijkt naar onze… is het meestal zo als we bij bedrijven trainen, dat daar eigenlijk bijna altijd direct een alarm voor geldt. Je ziet wel eens bij situaties waarbij een automatische brandmelding is, dat daar nog wel eens tijd tussen zit, omdat die automatische brandmeldingen, die zijn nog wel eens een beetje vals he, door een beetje stof of door een beetje werkzaamheden, en dan zeggen ze, 'nou weet je wat, ga eerst maar even kijken, voordat je de brandweer belt.' Maar bij bedrijven, is het bijna altijd zo dat er een lekkage of een brand, dan is het bijna altijd zo dat er direct een alarm- maar dat hangt een beetje van de soort melding af. O: Ok, en u geeft nu die review, en komt het wel eens voor dat, ik, als trainee wel eens een discussie met u heb van: 'u heeft bijvoorbeeld gezegd, dit [wijst naar TASKSET, onderdeel: 'tasks'] heb je onvoldoende gedaan of te laat,' en dat ik dan zeg van: 'nee, dat heb ik op tijd gedaan in een bepaalde tijd,' en dat ik het er niet mee eens ben eigenlijk.

I: Nou dat komt eigenlijk niet zoveel voor. Ik heb dat soort zaken… ja dat hangt dan een beetje af van de soort setting, als we met mensen gewoon aan het OEFENEN zijn, dan kijkt een trainer naar de prestaties van iemand, en dan kun je het er wel een keer over hebben van: 'nou ja, had dat dan sneller gekund, of wellicht had je eerder op basis van de informatie kunnen zeggen van, je had onderweg of in de melding al kunnen vragen om de brandweer he, want je hoort dat er een gevaarlijke stof ligt en daar heb jij de spullen niet voor als bewaker. Dus waarom heb je niet direct al de brandweer gebeld.' Maar het is niet zo dat je discussie krijgt van: 'nou het was wel binnen de 2 minuten of het was niet binnen de 2 minuten. Je krijgt, bij examinering is dat wat

strenger, he, want als je bijvoorbeeld naar die overheidsexamens kijkt die ze virtueel doen, daar wordt vrij strikt naar dat soort dingen gekeken. Maar dan krijg je een discussie ook niet-vaak niet. Want als de kandidaat niet binnen een paar minuten wat doet, dan komt er gewoon een O-tje te staan, en uiteindelijk wordt alles weer bij elkaar opgeteld, en dan ja, 'hij had te laat gealarmeerd, en hij had ook nog te laat een bericht gegeven, en dan ook nog een verkeerde actie gedaan, en dan al die slechte resultaten die geven uiteindelijk een onvoldoende.

O: Dus het is voor u niet zo belangrijk dat u aan de trainee, aan mij, kunt aantonen van: 'nee, ik heb gelijk, en bijvoorbeeld ((onverstaanbaar))?

I: Nee, nee weet je dat… dan wordt het echt vervelend, op zo'n manier… die ja-nee spelletjes dat-dat schiet niet zo op, dat komt er wel eens een keer in, maar daarom maken we al wat aantekeningen, van: 'nou, wat is nou het verloop', en dan is het meer…: 'nou denk erom he, dat je de volgende keer eerder probeert te alarmeren,' dan dat je in de situatie komt van: 'nou dat had je eerder gemoeten –nee het was wel op tijd!' dat, ja… dat is geen leerhouding meer, daar wil je niet in terecht komen, als instructeur proberen we dat wel te vermijden, dat betekent niet dat we er niks van zeggen, nou tuurlijk, er zijn best van die situaties dat je hebt, 'ja, je hebt het wel gedaan-ik heb het niet gedaan, en luister, we hebben het hier opgeschreven , en anders laten we het in het midden', dat hangt er een beetje vanaf. Sommige mensen proberen natuurlijk echt overal een weerwoord op te hebben, ja op een gegeven moment houdt het voor ons wel een keer op natuurlijk.

O: Dat laat u dan gewoon gaan, of… stel dat het een examen is dan…

I: Ja, als het een examen is dan trekt het systeem aan het langste eind. Maar als het een gewone training is, ja, kijk, we proberen de mensen wat te leren en als er elke keer discussies ontstaan van: 'heb ik wel gedaan- heb ik niet gedaan,' dan houden we een stukje log bij van: 'nou, dit is wat je gedaan hebt naar mijn inzicht, voor zover ik het kan volgen, want ik ben natuurlijk ook maar een mens, je kunt dingen wel eens over het hoofd zien, maar om weer, ja-nee spelletjes daar zitten we niet echt op te wachten.

O: Ok. Ja, dit is dan het papieren gedeelte, dan kunnen we nu verder gaan met de tablet.

[00:31 Onderzoeker geeft instructies over TASKSET]

[00:34 Trainee video deel 2 wordt afgespeeld, instructeur doet de assessment met TASKSET] [00:39 Instructeur heeft de assessment met TASKSET voltooid. De instructeur geeft feedback over de prestaties van de trainee. De onderzoeker neemt voor de feedback de rol aan van de trainee]

O: Dan ga ik weer vragen of u een review met mij wilt doen.

I: Ja. Ok, als we naar het overleg kijken, met de bestuurder en het overgaan tot actie, wat me daarin opviel was dat je met hem sprak over: 'nou, dat vat staat in de brand, en daar komen gevaarlijke dampen vanaf,' maar dan kan over gesproken worden of het zelf nog eventueel te blussen zou zijn.

Dus als je een beginnende brand zou je ook eventueel zelf kunnen blussen. C2 [wijst naar TASKSET, onderdeel: 'tasks'] heb ik op voldoende gezet, 'bespreekt alternatieven voor plan van aanpak', je hebt het er met hem over gehad he, van, nou, zou je die vaten in de omgeving in ieder geval weg kunnen halen? Dus dat is belangrijk, dat is zelfs nog belangrijker dan het blussen, want daarmee kun je uitbreiding voorkomen. Ik zou er nog wel een aantekening bij zetten, van: 'denk er om he, blijf uit de buurt van die rook, denk om je eigen veiligheid. Kun je de vaten weghalen zonder dat je zelf gevaar loopt?' Ja, en die bevoegdheid, bij C3 [wijst naar TASKSET, onderdeel: 'tasks'], heb je gedaan, maar of het enorm interessant is…

O: Ja, dat was mij opgelegd.

I: Ok, heel goed gedaan. Ja, dan 'Afzetting' [wijst naar TASKSET, onderdeel: 'tasks'], nou je hebt mensen gewaarschuwd, de afzetlint geplaatst, als dat moet gebeuren dan is dat goed. Ik heb nog wel bijgezet bij D1, 'afzetten, maar wegsturen,' en daar bedoelen we mee van, 'het komt op een gegeven moment ter sprake van lint staan, er zijn omstanders in de buurt en die ga ik nu wegsturen. ' Dat spreekt elkaar een beetje tegen, want je zou verwachten daar waar het afzetlint is, dat is de grens van de gevarenzone, dat de mensen achter het lint geen risico meer lopen. Als er nog een lint is en mensen lopen toch nog risico, dan kunnen we het lint beter verder weg zetten, want dat is het doel.

O: Ja, ik snap wat u bedoelt.

I: Ja, voor de rest heb je het vrij snel afgezet, dus dat is ook prima, en het vragen of ze [wijst naar TASKSET, onderdeel: 'tasks'] verplaatst konden worden, dat heb je ook gedaan. Dus die zaken zijn gebeurd.

O: Ok, dat is goed. Dan wilde ik u nog enkele vragen stellen over de tablet en de functies. Wat is uw algemene indruk van de tablet applicatie?

I: Ik denk dat het wel de toekomst heeft. Ik zie vooral mogelijkheden voor ons om heel snel inderdaad dingen op te slaan en te printen. Dat is scheelt een hoop werk. Nu eerst een kladje invullen [wijst naar papieren checklist] of het hierop doen, [wijst naar TASKSET] en het zo uitprinten, dat maakt het makkelijk. En we zitten vaak met, je hebt papiertjes [wijst naar papieren checklist] en buiten… en met een oefening, ja het is makkelijk, absoluut. Ik zie het ook wel voor praktijkoefening als meerwaarde.

O: Ok. En als u nou de tablet en de papieren checklist, als u die nou vergelijkt, van de tablet, wat zijn de voor-en nadelen?

I: Nou wat heel makkelijk, wat heel handig is natuurlijk is om al die dingen [wijst naar TASKSET, onderdeel: 'tasks'] af te vinken, die moeten gebeuren. We hebben hier [wijst naar papieren checklist]ook papieren beoordelingslijsten, met voldoende, onvoldoende, dan heeft iemand het gedaan, ja of nee. Dat zijn dingen die heel klaar zijn. Als je, zoals daarnet wat ik aangaf, 'joh, luister het afzetten is prima, maar dan wil ik eigenlijk nog wel de aantekening maken dat je het eigenlijk verder weg moet doen,' en dan moet je schrijven, en dat moet je hier [wijst naar TASKSET] dan ook doen, alleen dat kon nog niet, maar er zijn natuurlijk een hoop situaties waar dat wel degelijk gaat.

O: Dus dat schrijven is wel nodig?

I: Ja, nodig, echt nodig.

O: Ok, ik zag dat u aantekeningen had gemaakt, met deze iPad, daarmee is het wel mogelijk om te schrijven, doet u dat ook wel eens?

I: Ja, ja, ja in de notities…

O: Is dat tikken of schrijven?

I: Dat is tikken.

O: Ik heb hier [wijst naar iPad tablet] een applicatie waarmee handgeschreven kan worden met deze pen [wijst naar stylus pen]. Kunt u deze [wijst naar notities] notities hier in de tablet schrijven?

I: Ja hoor.

[Instructeur schrijft met stylus pen op iPad tablet]

O: Heeft u een beetje een idee van hoe…

I: Ja, ik vind het nog niet echt prettig schrijven, misschien is het even wennen ook. Ja meestal zit ik in die notities even wat te typen, want ik ben niet zo'n schrijver, dat zie je wel. En ja het is snel vol ook, met dit ding kun je niet zo heel klein schrijven, althans ik even niet, ik heb het nog niet zoveel gedaan.

O: Wat denkt u dat het moeilijk maakt dat u… dat u moeite heeft met het schrijven?

I: Nou, het is even wennen… ((onverstaanbaar))

O: Stel dat het een pen was zoals deze[wijst naar normale pen], een normale pen-

I: Ja, zo'n klein pennetje, dit is niet zo-

O: Ja, met zo'n scherpe punt?

I: Ja.

O: Denkt u dat u dit kunt gebruiken in de tablet, op deze manier handschrijven, eventueel met een betere pen?

I: Ja, weet je ik zit nog een beetje, zoals ik nu kijk zoals wij trainen is het vaak dat we een kladje hebben, dat we daar onze aanmerkingen op noteren, en vervolgens als we de oefening achter de rug hebben, het complete beeld, ja, dan komt vaak het formulier erbij, en vullen we het DAN in, van 'nou joh wat ging er goed en wat ging er minder goed.'

O: Dus, na de training eigenlijk?

I: Nou, na het oefeningetje, want dan heb je daar de tijd voor. En ik denk dat dat ook eerder met dit het geval is dan dat ik direct tijdens het oefeningetje 'goed' [wijst naar TASKSET] of 'voldoende' zit te doen… want als ik dit [wijst naar TASKSET] dan zit te doen, dan zie ik niet meer wat er gebeurt. Dan doe ik mezelf tekort, maar ook de cursist. O: Ja.

I: En vaak is het niet precies een kwestie van 'nou dit was helemaal goed' of, en, dat vraagt om het schrijven erbij. Dus het is vaker van 'nu weet je wat, ik maak wat aantekeningen en vervolgens gaan we in een lijst tekenen van wat ging er goed en fout,' dat is eerder iets wat ik als instructeur achteraf invul, of samen met de cursist later invullen, van 'joh, hoe is het nou gegaan', en dan kun je dit [wijst naar TASKSET] prachtig invullen. Dus ik zie het niet zo heel snel gebeuren dat we al tijdens de training alles ingevuld hebben, en tegelijkertijd als we drukken op de knop, 'ja, nou dit zijn de bevindingen', dat is het vaak niet.

O: En de papieren checklist die u nu gebruikt, wat zijn daar de voor-en nadelen van? I: Ja, het voordeel is dat je natuurlijk bent gewend om snel te schrijven, maar ik ben ervan overtuigd dat als je hier [wijst naar TASKSET] wat handigheid in hebt, dat je ook hier prima op kunt schrijven, dus daar zou wat mij betreft niet zo heel veel verschil in hoeven zitten, als je daarmee gewend bent. En het voordeel is natuurlijk dat het gelijk [wijst naar TASKSET] in een log zit. En als ik het hier [wijst naar papieren checklist] op papier heb, dan moet ik het erna nog steeds in een format gaan…

O: In een computer invoeren?

I: Ja. En dat is nu… best veel werk. Dus ik zou wel voor kunnen stellen dat je zegt van, 'nou, we zijn de oefening aan het beoordelen', ik maak een paar… kreten schrijf ik op, van, 'nou, wat ging er nou goed, wat ging er fout,' en vervolgens roep ik als het ware het formulier op en heb ik daar ergens in een kopje mijn aandachtspunten, van, 'nou, wat had ik nou opgeschreven over de oefening.' En dan kunnen we als het ware gewoon aftikken, van, 'nou dit ging hartstikke goed, dit heeft nog wat aandacht- dit ging hartstikke goed,' en dat je als het ware die notities naar de verschillende kopjes kunt strepen, 'nou [wijst naar TASKSET, onderdeel: 'tasks'] communicatie was voldoende,' en dan nog met die plus in het achterliggende [wijst naar TASKSET, onderdeel: 'tasks'] veld, 'maar let op he, volgende keer iets verder weg afzetten, want dan hoef je de mensen ook niet meer weg te sturen. '

O: Over het schrijven, noteren… een manier is om met een pen te schrijven, een andere manier is om met een keyboard te noteren, stel dat u dit [wijst naar iPad tablet] gebruikt voor de notatie,

zou dat makkelijker voor u zijn, in plaats van schrijven met een pen? Misschien kunt u iets intikken-

I: Ja, nee ik ken het wel, want ik zit de hele dag te mailen met m'n iPad, dus wat dat betreft ken ik het wel, ik zit even te denken, want ook dit, als ik hier onder de oefening ga zitten typen, zie ik niet wat er gebeurt, dus het moet iets snels zijn, dus ik heb eerder het beeld bij van, 'joh, ik schrijf even wat op, want ik zit te kijken, en ik kan onderwijl wel even schrijven van, joh, goed afgezet, denk om de brandweer,' en dat kan niet als, ja, ik zie dan niet mensen zo typen, onderwijl dat ze zitten te kijken, van, 'nou, hij belt wel de brandweer, maar de afzetting is te dichtbij.' Zover ben ik nog niet, ik kan niet voor mijn collega's spreken, maar ik denk niet dat de meeste zo… O: Want u hebt de volledige aandacht nodig voor de cursist eigenlijk?

I: Ja, want anders… het mag niet afleiden dit [wijst naar TASKSET], he. Het is natuurlijk een hulpmiddel, maar het primaire doel is dat we die cursist beoordelen. En als ik… ja ik kan wel van alles op papier hebben, dan… dan krijg ik juist van 'ja, maar dat heb ik wel gedaan, ja dan zat ik natuurlijk even te typen.' Dus het moet vooral gebruiksvriendelijk als het ware kunnen zijn. Een beetje zo die aantekeningetjes kunnen maken, ik weet wel op de zaak hebben we zo'n digitaal kladblok als het ware waar je op kunt schrijven, dat is hartstikke handig tijdens zo'n vergadering. En dan later, dan pak je het er nog eens even bij, en dan laad je [wijst naar TASKSET] het in een documentje of iets. Dat zie ik wel gebeuren. Dat is eigenlijk, we hebben nooit lijstje met alleen 'voldoende' of 'onvoldoende'.

O: Dus er is altijd commentaar bij, waarom het 'onvoldoende' is…

I: Ja. Ja, precies. Ja, het is vooral natuurlijk inderdaad, wat kon er dan beter. Die man heeft helemaal niets van 'ja, het was onvoldoende', dan komt hij terug, 'ja, ik had 20 onvoldoendes.' Nee… 'joh, let even op he, dit ging best goed, maar volgende keer wat sneller, of denk erom he, volgende keer eerder wat die 2<sup>e</sup> wagen bestellen.' Ja, dat zijn altijd dingen die erbij staan om later nog eens terug te kunnen bladeren. Of, of sterker nog, wat natuurlijk veel vaker gebeurt, is dat we nog eens een keer de oefening terugdoen, en dan nog eens een keer op kunnen roepen, van, 'nou, hoe ging het nou de vorige keer.' En als ik een lijstje heb van alleen voldoende, ja WAT ging er dan voldoende, of wat ging er niet voldoende.

O: Ik snap wat u bedoelt, ok. Ik zal enkele functies van de tablet noemen. Bijvoorbeeld die taken 'C' en 'D', 'Overleg' en 'Afzetting'. Kon u die taken snel vinden?

I: Ja, dat vond ik wel, het is in ieder geval nuttig dat het erin zit, en je aangeeft, straks is er de mogelijkheid om wat op te schrijven, dat heeft wel… wat voordelen. Maar dat gaat puur om de manier van dat aantikken [wijst naar TASKSET, onderdeel: 'tasks'].

O: En had u daar moeite mee, met het goed of fout indrukken?

I: Nee, dat vond ik wel eenvoudig.

O: En hier [wijst naar TASKSET, onderdeel: 'tasks'] heb je alleen de keuze tussen 'voldoende' en 'onvoldoende', dat is voor u voldoende? Of wilt u een score methode van 1 tot en met 10? I: Meestal is het afdoende, om daar mee uit te kunnen. Het is gedaan of niet gedaan. Het is vaak een afvinklijstje, je moet je voorstellen die bevelvoerder moet een aantal dingen doen he, 'heeft die opgeschaald,' en dan krijgen we een V-tje erachter, ja, of 'er is niet opgeschaald', ja? En dan vervolgens krijg je nog een stukje, dat bedoel ik met eronder schrijven, 'nou, joh, denk erom, ditof-dit, of dat-of dat.' Dat is vaak onze systematiek van beoordelen. Dus 'gedaan' of 'niet gedaan', of 'voldoende' of 'vergeten', met daar een opmerking of tip van de instructeur bij. Zo gebeurd het vaak.

O: Ok, ja.

I: Dus daar [wijst naar TASKSET, onderdeel: 'tasks'] dan met zo'n groen V-tje, dat is duidelijk als een taak die keurig is uitgevoerd. En op het moment dat er dan inderdaad staat van 'hij heeft niet goed verkend' en daar [wijst naar TASKSET, onderdeel: 'tasks'] komt dan dat kruisje bij. Of je zou kunnen zeggen van, weet je wat, dat je nog een soort, ja eigenlijk heb je dat hier al, even kijken hoor, hier [wijst naar TASKSET, onderdeel: 'tasks options'] heb je dat al he, dat schrijven. Maar daar zou je als het ware een notitie voor kunnen maken. Of, van aandacht, 'ok, dit puntje was toch een aandachtpuntje.'

O: Bij de checklist, hoe groot is uw eigen checklist eigenlijk?

I: Nou… dan praat je toch wel over… we hebben 'alarmeren', we hebben 'uitrukken', we hebben 'ter plaatse'… dan praat je toch snel aan meer dan 30 punten.

O: 30 punten? Dat zijn dan 30 van deze [wijst naar TASKSET, onderdeel: 'task category'], zoals 'overleg' en 'afzetting', en dat 30 in totaal?

I: Ja, dat zijn er 30 in totaal. Kijk, we hebben, je moet je voorstellen, zoals we het nu hebben [schrijft opsomming van taak categorieën], en dan beoordelen we een aantal fases, dat is aan de alarmering, dat is een beetje wat er hier gebeurd is he, wat jij toen deed toen je in het klaslokaal zat, van 'joh, ga eens even kijken op haven 28, want daar is wat gebeurd. En vervolgens krijgen we dan de uitrukfase. Dat is onderweg naar het incident, 'vraagt hij voldoende informatie, geeft hij de juiste opdrachten aan de mensen weg, denkt hij om de politie en de ambulance informeren', enzovoort. Dan krijgen we het stukje 'aankomst', 'kijkt hij inderdaad goed naar de omgeving', 'zijn de omstanders op afstand gehouden', 'is er afgezet', 'zijn de voertuigen veilig gesteld'. Dan krijgen we een stukje 'inzetfase', wat voor acties heeft hij nou eigenlijk allemaal ondernomen. Daar hoort dan 'opdrachten naar de mensen bij, samenwerking met andere hulpverlenersdiensten, het contact met de informanten ter plaatse', al dat soort zaken, 'het geven van bevelen, het controleren van bevelen, het bijsturen van de inzet.' En vervolgens krijgen we dan een stukje 'nazorg'. Van nou, 'hoe heeft hij het incident afgehandeld, overgedragen aan de politie, heeft hij er nog aan gedacht om een timmerman te laten komen om dat weer dicht te timmeren, of het bedrijf om dat wegdek weer schoon te maken', en dan vaak is er een apart stukje 'communicatie'.

O: En dan denkt u dat al die, al deze taken, die checklist, stel dat het hierin wordt ingevoerd. Denkt u dat u nog steeds snel de juiste taak kan vinden?

I: Ja, want er zit een logisch verloop in een incident. Dus als jij een beoordelingsformulier hebt, dat op deze [wijst naar opgeschreven opsomming van taak categorieën] manier loopt, dan is daar niets mis mee. Kijk, dat hangt een beetje van de instructeur af he, we hebben ook instructeurs, die nemen wel al dit formulier [wijst naar papieren checklist] al bij zich, tijdens de oefening, en die noteren al tijdens de oefening van 'dit' of 'dat' of bijvoorbeeld in dat vakje alvast, wat je hier [wijst naar TASKSET, onderdeel: 'tasks'] doet. Van 'nou joh, je maakt laat ((onverstaanbaar)), of hij vergeet de ambulance. Dus dat soort zaken zie je al wel terugkomen. Je kunt dat natuurlijk [wijst naar TASKSET, maakt een scrollende beweging ] wel volgen in het scherm. Nu zie je natuurlijk maar een klein stukje ervan, maar als je zo [wijst naar TASKSET, maakt een scrollende beweging ] kunt doorscrollen naar die verschillende stappen is dat natuurlijk prachtig. En dan kun je inderdaad aangeven van 'nou, heeft hij gedaan-heeft hij gedaan, nou 'ambulance pas laat', ja dat hoor je dan hier [wijst naar TASKSET, onderdeel: 'tasks'] te schrijven. Of, 'die informant, die was die vergeten. ' Dus dan heb je alvast een soort groffe lijn. Het zou natuurlijk aardig zijn, van nou, op het moment dat ik dit nu [wijst naar TASKSET, onderdeel: 'tasks options'] indruk, dat dat ding [wijst naar TASKSET] onthoudt, van wanneer is dat gebeurd. O: De tijd, van wanneer u dat indrukte…

I: Ja, dat zou natuurlijk wel aardig zijn he, dat als er straks staat van, 'ambulance besteld' [wijst naar TASKSET, onderdeel: 'tasks'], dat ik dan[wijst naar TASKSET, onderdeel: 'tasks'], 'nou hij heeft inderdaad een ambulance besteld, en dat deed hij na 2 minuten al.' Of, 'hij heeft een

ambulance besteld, ja, maar dat heb je pas gedaan he, toen je zag dat het slachtoffer er lag, kijk [wijst naar TASKSET, onderdeel: 'time line'] maar eens even, pas na 20 minuten heb je pas een ambulance gevraagd. Dat is natuurlijk wel, dat is een prachtapplicatie die dat op die manier kan doen.

O: Maar dat gaat dus op het moment dat u die beoordeling indrukt? Stel dat u die beoordeling pas na de training invoert…

I: Ja, dan werkt het natuurlijk niet. Nee, dat werkt dan niet. Maar goed, dat is… als je kijkt wat er allemaal mogelijk is dan zijn dat natuurlijk leuke dingen, dat is prachtig.

O: Ja, ik zal u nu een gedeelte van de review [wijst naar TASKSET, onderdeel: 'review'] laten zien. En stel dat u dit had ingevuld, op deze manier, dit zijn dan een extra bar [wijst naar TASKSET, onderdeel: 'task feedback display'], waarmee u of alle 'goede' kunt laten zien, of alle 'foute', of 'allemaal', en dit [wijst naar TASKSET, onderdeel: 'time line'] geeft dan aan, het tijdstip waarop dit [wijst naar TASKSET, onderdeel: 'tasks'] ingevuld had. Bijvoorbeeld 'A1', 'taak A1', op 1 minuut zoveel.

I: Ja.

O: Is dit wat u bedoelde?

I: Ja, dat is inderdaad wat ik daarnet ook aangeef. Van, nou, nu zijn het de acties van de bewaker, maar zo kun je het net zo hebben van nou, 'ambulance besteld op net na 1 minuut.' Of, 'hij heeft inderdaad een middelbrand gemaakt na 2 minuten. Of, 'er is inderdaad een middelbrand gemaakt na 10 minuten. Maar dat hangt natuurlijk een beetje van de discipline van de instructeur af. Als jij heel veel waarde hecht aan die balk [wijst naar TASKSET, onderdeel: 'time line'], dan zul je inderdaad real-time even dat 'V-tje' in moeten vullen. Van 'heeft hij gedaan , heeft hij niet gedaan.'

O: Denkt u dat dat lukt om tijdens de training zelf al in te vullen? Ik kan me voorstellen dat een paar taken pas na de training, of alle taken-

I: Ja, ja, ja… ja weet je, je zal er een beetje meer moeten oefenen. En van 'joh, hoe werkt dat nu?' Kijk, we zitten nu natuurlijk ook met een papier op schoot. Van nou, wel eens te lezen, van 'heeft hij het gedaan of niet gedaan. ' Dus, dat kan wel werken. Ik zit alleen nog met dat schrijven even. Ik kan me voorstellen dat je daar… als dat handig werkt, dat dat wel leuk is. Als je een fatsoenlijke tablet hebt, en je kunt dan inderdaad 'opschaling' en in schrijf er nog even bij 'laat', ja, dat dat natuurlijk hartstikke handig werkt.

O: Dus eigen notitie bedoelt u?

I: Ja, zonder dat je teveel hoeft te scrollen, van 'nou, bewaker moet gevaren afzetten, prima, maar een beetje laat.' Ja, als je dat met zo'n pennetje erin kan schrijven dan is dat natuurlijk prachtig. Ja eigenlijk zoals je het hier [wijst naar TASKSET, onderdeel: 'time line'] ziet he, 'voldoende' of 'goed', en ja, 'te dichtbij'. En als je dat vervolgens weer terug kunt roepen dan is dat… dan heb je geen papier meer nodig.

O: En de manier, is bij de review, hier [wijst naar TASKSET, onderdeel: 'feedback display'] geeft u aan van dit zijn alle 'foute,' dit zijn alle foute beoordelingen. En deze, hier geeft u aan, dit zijn alle goede beoordelingen. Is dat handig voor u, om die onderscheid te maken? En deze bijvoorbeeld, dit zijn alle-

I: Nou, het is natuurlijk leuk om wel eens terug te kunnen kijken. Als je met een stukje evaluatie bezig bent, van wat ging er nu goed, dit [wijst naar TASKSET, onderdeel: 'tasks'] zijn de punten die goed gingen, wat waren nog de aandachtspunten, nou dat je dat nog even op een rij hebt, dat is leuk om nog even terug te kijken, zeker. Als voor je eindevaluatie is dat in een stukje samenvatting, eindconclusie wel nuttig.

O: Die onderscheid tussen 'goed' en 'fout'?

I: Ja, want dan kan je nog even op een rij zitten luisteren, 'dit waren de goede zaken', je hebt snel opgeschaald, goed samengewerkt, goed verkent, en wat waren ook alweer de aandachtspunten? De volgende keer moet je iets verder weg afzetten en 2<sup>e</sup> ambulance bestellen,' bij wijze van. O: Ok en is het makkelijk voor u om te bedienen, op deze manier?

I: Ja. Het zou wat mij betreft nog een voorkeur hebben nog als je hier [wijst naar TASKSET, onderdeel: 'task options'] al eigenlijk in dat veld kunt aangeven, per kopje, van nou, 'voldoende' of 'onvoldoende', en gelijk kunnen schrijven als het ware.

O: Oh gelijk hier [wijst naar TASKSET, onderdeel: 'task options'] bij de taak zelf? I: Ja.

O: Hier [wijst naar TASKSET, onderdeel: 'task options'] is het zo ingesteld dat de notities in een apart veld komen, is dat lastig voor u?

I: Ja, dat denk ik wel. Want ik wil het zoveel mogelijk blijven volgen. Als ik hier dat veldje heb met 'voldoende', 'onvoldoende' en even die aandacht erbij, dat is hartstikke handig.

O: Stel dat het hieronder [wijst naar TASKSET, onderdeel: 'task options'] komt, hier is de taak, en dan hieronder [wijst naar TASKSET, onderdeel: 'task'] –

I: Ja, zoals we het net zagen in die beoordeling. Dat blokje [wijst naar TASKSET, onderdeel: 'task options']. Zo, ja. Als ik dan inderdaad die keuze kan maken, 'voldoende,', 'onvoldoende,' en hier een leeg veldje, waar ik een krabbeltje kan maken, dan is dat mooi. Althans, dat lijkt mij prettig. [wijst naar TASKSET, onderdeel: 'task options'].

O: De markering op de tijdlijn, per taak, dat vindt u… wat is uw mening erover?

I: Nou, het kan nuttig zijn om terug te kijken. Dat als ik, als hij opschaalt naar middelbrand, en dat is voor mijn idee een beetje laat, dan heb ik dat hier opgeschreven 'laat opgeschaald', en ver volgens, als ik voor een bepaald tijdstip een onvoldoende voor geef, dan kan ik dat ook laten zien. 'kijk maar, je hebt pas na minuut 4 opgeschaald. Terwijl je al in minuut 2 al wist er iets fout moest zijn.'

Wat vooral aardig is, dat je het terug kunt laten zien. We werken met al die fases he. 'Zeg luister, die eerste 3 minuten he, de alarmering, dat ging hartstikke goed. De uitrukfase ging hartstikke goed. Maar hier bij de aankomstfase, daar zie je eigenlijk 4 aandachtspuntjes op een rij. Dat is het gedeelte waar we de volgende oefening aan gaan werken. En als je dat vanuit deze applicatie uit kunt printen, je kunt het zo aan die man meegeven. 'Joh, we hebben die oefening gedaan en je ziet het he, die eerste 2 onderdelen die heb je al hartstikke goed in de smiezen. Maar in onderdeel 3, daar zitten nog een beetje de onvoldoendes, dan gaan we daar nog even aan werken.' O: Er werden video opnames gemaakt tijdens de training. Dit [wijst naar TASKSET, onderdeel: 'review'] is het review gedeelte. Op het moment dat u bijvoorbeeld 'voldoende' indrukt, dan wordt daar een markering van gemaakt in de opnames. Bij de review kunt u dat dan direct afspelen, vanaf dat moment. Bijvoorbeeld deze [wijst naar TASKSET, onderdeel: 'tasks']taak. Dit is het moment dat bij die taak hoorde, toen ik dat gebied afzette. Is dat handig voor u? I: Wel… wat ik… kijk wij komen eigenlijk geen cursisten tegen die, zoals jij nu, als het ware een samenvatting geven van wat ze gedaan hebben. Ja, kijk sorry… op een gegeven moment staat die afzetting dus daar, en dan roep jij dat nog een keer, 'he, ja, de afzetting staat er nu en ik zie nog mensen aankomen.' Dat zul je bij ons niet zo snel gebeuren. Die bevelvoerder die geeft een opdracht van, 'joh, er moet afgezet worden', en dan is het klaar. Dus die zal je niet meer horen van 'O, er staat afzetlint, dat is fijn, nu staan de mensen erachter.' Die samenvatting zul je niet krijgen. Wat we eerder hebben is van, nou dan sta je daar te praten met die man die daar bezig is, en je vraagt wel van, 'nou, wat zit er in dat vat?', maar niet van 'hoeveel lekt het?', en 'waar heen lekt het?' en 'is dat lek te stoppen?' Als je dat niet vraagt zou dat voor ons een reden zijn om te zeggen van, 'nou, hij heeft niet goed met die man, uitgehoord.' Daar krijgt hij dan een

aandachtspunt voor. Alleen op het moment dat ik dat aandachtspunt aantik, dan is dat natuurlijk NA het moment, dat hij waarschijnlijk met die man heeft gesproken. Dus dan zit je altijd als het ware, net NA de fase.

O: Is het prettiger voor u als u wel een video opname heeft, maar dat u dan zelf kunt terugscrollen, bijvoorbeeld?

I: Ja, dat zou aardig zijn, als je zegt… kijk, als die markeert, en dan pak je nou zeg maar 30 seconden terug, 'en kijk nou maar eens even terug wat je nou gevraagd hebt. Wel van, wat lekt er, maar niet hoeveel, en hoe lang en waarheen.' Dat zou handig KUNNEN zijn. Maar ik geloof nooit dat we de hele inzet terug gaan zitten kijken, maar voor bepaalde momenten zou dat interessant zijn. Dan kun je de mensen confronteren met hun eigen optreden.

O: En is het ook makkelijk om te gebruiken?

I: Ja, ik vond deze toch een beetje, ja, misschien is het toch een beetje wennen maar volgens mij moet het straks goed gaan, ik weet niet of het straks zo werkt dat je dat balletje [wijst naar TASKSET, onderdeel: 'time line'] zo straks terug haalt…

O: Ok, dus het zou voor u makkelijk zijn als u zelf kunt aangeven van, ik wil naar dit [wijst naar TASKSET, onderdeel: 'time line'] moment terugspringen.

I: Ja.

O: Dus 'D3', op het moment dat u dit [wijst naar TASKSET, onderdeel: 'tasks'] indrukt, komt hier op de tijdlijn [wijst naar TASKSET, onderdeel: 'time line'], ok u drukte op 5 minuut zoveel seconden, 'D3' in.

I: Ja, ok.

O: Het is wel zo dat op dat moment de gebeurtenis waarschijnlijk iets eerder was.

I: Nou, ja goed dan haal je hem een klein stukje terug.

O: O, dus u heeft liever een combinatie van een markering maar ook nog zelf een stukje terugscrollen. I: Ja, omdat we vaak erna pas beoordelen. Dus altijd achteraf. Het moment helpt natuurlijk erg. Want hier [wijst naar TASKSET, onderdeel: 'tasks'] zie ik hier van, 'oh bewaker vraagt aan bestuurder om ze te verplaatsen, nou dat was onvoldoende heb ik gezien, en vervolgens kijken we het dan terug, want zie je, je hebt alleen maar dit of dat gedaan.'

O: En hier [wijst naar TASKSET, onderdeel: 'student tab'] heb je verder nog de

vorkheftruckbestuurder. Nu had u alleen maar 1 persoon beoordeeld, dat is de bewaker. Er is hier ok een checklist gemaakt voor de vorkheftruckbestuurder. Denkt u dat het mogelijk is om 2 personen tegelijk te evalueren tijdens zo'n training?

I: Dat doen we eigenlijk… niet.

O: Dat is dus 1 observator voor 1 cursist?

I: Ja, anders ga je dingen missen.

O: U had het eerst over een standaard checklist. Is dat voor elke instructeur te gebruiken om in te voeren, in de tablet applicatie? Of heeft elke instructeur zijn eigen-

I: Nou de instructeur niet. Het is vaak het oefencentrum dat een eigen lijst heeft, of een brandweerkorps dat een eigen lijst heeft.

O: Ok, dus iedereen moet wel zijn eigen checklist invoeren in de tablet?

I: Ja, ik denk niet dat je daar aan ontkomt als je naar de verschillende korpsen kijkt. Die hebben nu eenmaal een eigen manier van registeren.

O: Bij de notities-

I: Ja, je zou nog kunnen, bij de brandweer zijn ze altijd heel gevoelig voor fouten, om er een soort aandachtspunt van te maken, ja? Het ging OF 'goed', OF het is een 'punt van aandacht', begrijp je? Maar goed, zo [wijst naar TASKSET, onderdeel: 'task options']kan dat prima hoor. Dat is een beetje om in je achterhoofd te houden.

O: Ok, dat ze niet meteen zeggen, 'o, het is fout?'

I: Nee, het moet niet gelijk op een onvoldoende uitkomen, kijk het is meer, 'niet goed', of 'het kan beter', het hoeft niet meteen 'onvoldoende te zijn'.

O: U heeft het over de tijdsnotatie bij de notities. Dit [wijst naar TASKSET, onderdeel: 'notities'] is een voorbeeld van zo'n notitie. Bijvoorbeeld, dat heeft u zo geschreven. En hier [wijst naar TASKSET, onderdeel: 'notities'] ziet u het moment waarop u die notitie maakte. Is dat voor u handig om zo te gebruiken?

I: Ja, dat is eigenlijk waar we het net over hadden. Van het moment dat ik merk van, 'o, er gaat iets niet goed,' dan wil ik dat wel even kwijt.

O: En gelijk de tijd erbij?

I: Ja. Het zou mooi zijn als dat straks als een formulier uit de computer komt rollen. Dat deze [wijst naar TASKSET, onderdeel: 'notitie'] natuurlijk gewoon straks hier staat met een druk op de knop.

O: Dat het meteen onder de betreffende taak staat?

I: Ja.

O: Wanneer u die notitie maakt, komt ook gelijk een markering in de video opnames gemaakt. Dan kunt u hier [wijst naar TASKSET, onderdeel: 'notitie']op 'play' drukken. Dan ziet u dus het moment waarop u die notities heeft gemaakt. Heeft u behoefte aan zo'n markering?

I: Ja, dat is een beetje wat ik daarnet al zei, ja. Dat is wel al een heel compleet systeem al. O: Ja we hebben geprobeerd zoveel mogelijk functies die instructeurs mogelijk nodig zouden hebben, erin te bouwen. Dan willen we vragen, welke zijn nuttig, en welke zijn minder nuttig. Het schrijven op de tablet, dat vond u lastig?

I: Ja, ja.

O: Denkt u dat het schrijven op de tablet, schrijven op papier kan vervangen?

I: O, daar ben ik wel van overtuigd. Sterker nog, het kan al. Er zijn al zat van die digitale notatie systemen, al.

O: Tijdens de video review[wijst naar TASKSET, VIDEO1 onderdeel: 'video review'], kunt u dan op 'B' drukken en dan springt het naar dat moment. Is dat handig voor u? I: Hoe bedoel je?

O: Nou bijvoorbeeld dit [wijst naar TASKSET, VIDEO1, onderdeel: 'time line']is 'B1'. Dit is het moment 'B1'. Als u op deze knop [wijst naar TASKSET, VIDEO1, onderdeel: 'video navigation']zou drukken, dan gaat het naar 'B2', dan kun je naar elk moment springen.

I: Weet je, ik denk dat voor ons de behoefte meestal er voor ligt, net voor die momenten ligt, na de beoordeling. Dus ik zou liever even slepen, van 'joh, en misschien even zoeken naar wat is precies de goede.' En zeker als dat maar minuten zijn, dat is al redelijk nauw. Dus als je hem zo op kan pakken naar dat streepje toe, dan zou dat denk ik genoeg moeten zijn.

O: De indeling zoals nu, per minuut, is dat voldoende voor u?

I: Ja, je zou ook gewoon een half minuut kunnen maken. Dan heb je nooit meer als een half minuut om te kijken. Als je en half minuut hebt, voordat je het beoordeelt, dan ben je al ruim. Dus ik denk, als je hem op een halve of hele terug kan zetten… dat is wel aardig, met half, 'o, dat was iets eerder', dan pak ik hem naar de minuut terug. En als je toch naar die Youtube films, kijkt, dan kun je toch ook zo, ja volgens mij kan je dat op de seconden nog zo doen, dan zie je zo het beeld terug lopen, 'o, kijk-kijk- kijk, ja, ja, laat je hem los, en spelen.'

O: Ja, ik snap wat u bedoelt.

I: Dus ja een terugkijkfunctie in z'n algemeenheid is wel nuttig, en zal af en toe gebruikt worden. Niet dat we hele inzetten gaan zitten terugkijken, want je hebt natuurlijk ook al… in veel gevallen als we zelf trainen dan zijn we met 2 instructeurs. Dus de ene cursist heeft de oefening gedaan, en

dan gaan we dat nabespreken, neem ik dat [wijst naar TASKSET] ding mee, dus ja dan heeft de 2 e instructeur natuurlijk ook al zo'n ding nodig. Want met deze[wijst naar TASKSET], is dat natuurlijk voor een 1 op 1 evaluatie met de cursist. Dus als ik iets met en groep gedaan heb, dan wordt dat natuurlijk lastig allemaal. Dus dan zou ik het op de overhead of de computer kunnen aansluiten. Om dingen terug te laten zien.

O: Hoe doet u dat dit moment, als u aan een groep de resultaten-

I: Ja, niet. Ja, met m'n aantekeningen. Als we een oefening met een groep doen, dan maak ik gewoon in z'n algemeenheid een aantal aantekeningen. Als de oefening al achter de rug is, aan de hand van verschillende fasen, bespreken we het incident. Maar ik kan me voorstellen, dat we met een groep, met z'n zessen niet met z'n allen gaan zitten kijken van, 'nou, dat kan beter.' Kijk zo met 1-op-1 kan dat natuurlijk wel, met zo'n bevelvoerder als je natuurlijk getraind hebt, van, 'joh dat moeten we nog even kijken, wat heb je nou gedaan.'

O: Wat vindt u van deze klok hier, en de tijdslijn, heeft u dat nodig?

I: Nou, tijdens de training niet zo, maar erna is het natuurlijk leuk als je dat zo ziet die balk met de verschillende momenten. Dus dan heb je wel een beetje een idee van de momenten die beoordeeld zijn.

O: En verder is er nog een optie om hier [wijst naar TASKSET, FORM tab, onderdeel: 'timeline']

een stopwatch te maken, dan kunt u op 'start' drukken, dan loopt de tijd, na een tijdje kunt u op 'stop' drukken, dan kunt u zien hoe lang een bepaalde taak uitgevoerd werd. Heeft u behoefte aan zo'n-

I: Lijkt me niet echt, nee. Weet je wat het is, kijk hij heeft daar zelf vaak geen invloed op he. De cursist heeft natuurlijk geen invloed op die actie. Als de cursist heeft van, 'joh, ga die brand maar blussen in de woonkamer.' Het is natuurlijk de operator die op een gegeven moment aangeeft, 'brand geblust.' Je ziet niet dat die cursist dar invloed op heeft.

O: Ik zag dat u tijdens de training eigenlijk alleen de 'Form' sectie voor u had. En deze 'Docs', 'Video1 en 2' niet gebruikt eigenlijk. Heeft u daar tijdens de training, zou u daar ook geen behoefte aan hebben?

I: Nee, kijk de scenario punten, het zou zo moeten zijn wat wij zelf doen, is dat we het scenario hebben op papier. Op papier staan ook de leerdoelen, en de aandachtspunten waar we tijdens de oefening op gaan letten. Dus het zou heel gek zijn als ik onderwijl zit te kijken van, 'waar moet ik ook alweer op letten bij die bevelvoerder?' nee, dat zou gek zijn. Dus daar heb ik niet zo'n behoefte aan. En die video, ik zie nog even niet in wat ik hier zou kunnen zien terwijl ik daar [wijst naar pc beeldscherm] zit te kijken.

O: Maar na de training, stel dat u van de training video opnames maakt, dan kunt u dat tijdens de review terugzien.

I: Ja dit, [wijst naar TASKSET, VIDEO1, onderdeel: 'video review'] vind ik een mooi beeld om telkens terug te kunnen kijken.

O: Maar is dat tijdens de review alleen, of ook tijdens de training?

I: Nee, ik ga niet tijdens de training nog even zitten kijken van wat er gebeurd. Tijdens de training ga ik alleen zitten kijken wat er daar gebeurd, wat de cursist doet. Daar heb ik het echt druk mee. We hebben echt geen tijd om beelden te kijken tijdens de oefening?

O: Dus, deze [wijst naar TASKSET, DOCS tab], deze [wijst naar TASKSET, VIDEO1 tab] en deze [wijst naar TASKSET, VIDEO2 tab] kunnen wat u betreft helemaal weg.

I: Die zou wat mij betreft niet nodig zijn tijdens de training.

O: Zijn er nog functies die u nog nodig heeft in deze app? Zijn er functies die u mist bij de papieren checklist en u eigenlijk nog nodig zou hebben?

I: Wat denk ik handig zou zijn, beoordelen met 'voldoende', of 'aandacht' en schrijven, dat is super. Het zou handig zijn natuurlijk als er een soort print van konden maken snel. O: Ok, voor na de review?

I: Ja, of bij de review. Van nou, 'dit waren de aandachtspunten,' ((maakt print geluid)) zo op een draadloos printertje, en nu hebben we de hard copy, 'nou maat , kijk eens effe, dit is je lijstje.' Dat zou prachtig zijn. Dan weet iedereen aan het eind van de avond zijn papieren terugkoppeling. En dan kan ik vervolgens de verschillende documentjes voor mezelf uitwerken richting de opdrachtgever, en 'nou dit zijn dan in zijn algemeenheid de aandachtspunten van de kandidaat.' Dus dat zou wel echt handig zijn. Als je de kandidaat van z'n training kan voorzien van z'n trainingsrapportje.

O: Waren er nog andere functies die u erin zou willen hebben?

I: Misschien, als ik weg ben uit een train omgeving, dat ik nog even een helikopter view heb van de plaats van het incident.

O: Is dat tijdens of na-

I: Daarna. Kijk, want nu heb je dat mannetje hier [wijst naar TASKSET, Video2 tab, onderdeel: 'video'] en dat is natuurlijk vanuit 1 bepaalde hoek, maar ik zou het aardig vinden als ik als het ware de map nog een keer heb-

O: Van bovenaf gezien?

I: Ja, van bovenaf gezien. Ja, en de ene keer is het natuurlijk handiger als de andere keer, maar voor het overview is het wel leuk.

O: Dat is handiger dan deze [wijst naar TASKSET, Video2 tab, onderdeel: 'video'] view? I: Ja, want dit [wijst naar TASKSET, Video2 tab, onderdeel: 'video'] is maar een heel klein stukje. En waar we in de eerste instantie natuurlijk geïnteresseerd zijn van, 'he, hoe zag die omgeving er nu uit, en wat was er aan de hand met die vaten,' dat zou erg leuk zijn. O: Dat is op dezelfde manier als een plattegrond eigenlijk?

I: Ja, maar dan wel het live als het ware met jou met het incident.

O: Met deze [wijst naar TASKSET, Video2 tab, onderdeel: 'video'] personen erin?

I: Nou, nog niet eens de personen, maar wel de calamiteit in zijn omgeving. Dus vooral die vorkheftruck en dat brandende vat. En die containers die daar omheen stonden.

O: Dus eigenlijk een plattegrond, maar het hoeft niet per se synchroon te lopen aan RescueSim training? Stel dat er een brandweer komt aanrijden, wilt u dat ook terugzien in die plattegrond, of hoeft dat allemaal niet?

I: Nee, weet je wat we nu vaak doen, is als we evalueren, dan is deze oefening al achter de rug. Dan staan die brandweerwagens er nog, dan staan die politiewagens er nog, en de ambulance, en Rijkswaterstaat. Dat is allemaal vanuit cursist perspectief, dan heb je geen overzicht. En dan vaak als we even met de cursist evalueren, dan hangen we even de politie heli er heen of erboven, met camera aan, en dan heb je een compleet overzicht van die situatie. Dus je zou bijna zeggen, van het laatste shot, zou je helicopterview moeten hebben. Ja, van 'hoe zijn we nu geëindigd.' Ja, en in een map dan he, dus het is niet zo alleen van, 'nou hier [wijst naar TASKSET, Video2 tab, onderdeel: 'video'] stond de heftruck, en hier stond hete lekkende vat,' maar ook van, 'hier [wijst naar TASKSET, Video2 tab, onderdeel: 'video'] stond je met je voertuig, hier zien we die steiger lopen, hier zien we het gebouw staan wat er stond.' Dus het incident in z'n omgeving. Dat het nog herkenbaar is.

O: Zijn er nog functies in de tablet, die u wel wilt gebruiken, maar op een andere manier? Zoals bijvoorbeeld de notities, die vond u handiger om eronder te schrijven.

I: Nou wat handig zou kunnen zijn, dan ben ik aan het evalueren met die bevelvoerder, en ik heb het scherm met die beoordeling, zoals we net haddenO: Bedoelt u deze [wijst naar TASKSET, onderdeel: 'tasks']?

I: Ja, deze als het ware, dit scherm, en dan net als wat je met je iPad doet he, even slepen [wijst naar TASKSET, onderdeel: 'tasks'] en dan krijg je die eindsituatie die je net opgeschreven hebt, en dan zou ik het prettig vinden, dan sleep je hem nog een keer, dan krijg je even een leeg vel, en dan kan ik even tekenen. Wij doen bij de brandweer heel veel met tekenen. 'Nou denk eraan he, nou snotverdorie dan had je die brand in die woning tegen die muur [maakt teken beweging] die zat tegen deze muur aan, dus dan moet je vooral nog om de muren denken.' Dan kan ik dat nog even tekenen [maakt teken beweging], huisje 1, huisje 2, 'hier had je nog een slang in moeten zetten.'

O: Ok dus hier [wijst naar TASKSET, onderdeel: 'tasks'] de taak, dan opzij scrollen, dan komt de plattegrond, nog een keer opzij scrollen en dan een-

## I: Tekenvel.

O: Tekenvel.

I: En dan heb je eigenlijk alles wat we bij de brandweer doen met evalueren. We hebben een stukje formulier, we hebben een stukje om te tekenen, we hebben een overzicht van de situatie. O: Zijn er ook nog functies die u niet wilde gebruiken? Bijvoorbeeld bij de review, wilde u deze [wijst naar TASKSET, Docs tab] gebruiken?

I: Nee, nee. Nee, het is volgens mij prachtig, compleet zo.

O: Dit, hier zei u dat u naar die punten wilde springen, wat voor beeld heeft u daarbij nodig. I: Ik heb liever gewoon het beeld van het scenario. Alleen maar het grote RescueSim beeld, waarin ik dan kan scrollen van, 'ok dit moment wil ik nog even terugzien met je.' Kijk dit beeld [wijst naar TASKSET, Video 1 tab, onderdeel: 'video'] met jou erbij, dat heeft voor mij niet zoveel waarde. We gaan die man beoordelen op het scenario wat hij draait. Kijk, en dan aardig om z'n stem te horen met wat hij zegt en alles, dat is prachtig, maar ik liever zijn stem met het beeld van RescueSim, want eigenlijk is hij deze [wijst naar TASKSET, Video 1 tab, onderdeel: 'video'] man en die zijn we aan het beoordelen en dit [wijst naar TASKSET, Video 1 tab, onderdeel: 'video'] dat voegt niet zoveel toe voor de rest.

O: De tijdlijn vond u gedetailleerd genoeg, of moet het nog wat gedetaileerder?

I: Nou weet je als gewoon 1-op-1 terug kunt scrollen, zoals je ook met videootjes kunt doen, dan zou dat wat mij betreft prima zijn zo. Want dan kan ik zelf door het balletje zo terug te slepen zien van 'he, dit is het moment dat ik wil.' Want ik weet toch niet precies naar welk moment ik precies zoek. Ja dat kan hier [wijst naar TASKSET, Video 1 tab, onderdeel: 'video'] wel een beetje mee zien natuurlijk.

O: Als u de papier en tablet vergelijkt, welke geeft dan het meeste overzicht?

I: Nou ja, voor mij nu dit [wijst naar papieren checklist]. Omdat ik dat natuurlijk gewend ben. Maar ik ben ervan overtuigd dat dit [wijst naar TASKSET] meerwaarde heeft. En dat we over 3 jaar, misschien een jaar niet anders meer weten.

O: En welke van de 2 is het meeste efficiënt?

I: Nou ja wat ik prettig vind, is dat we straks de kans hebben om dit formulier aan de cursist terug te geven. En dat is natuurlijk prachtig. En dat doen we hier ook wel eens, maar goed dit [wijst naar papieren checklist] is een bende. En dat ga je niet zomaar natuurlijk… en met dit [wijst naar TASKSET] is dat natuurlijk wel leuk. Kijk als dit morgen lekker werkt, dan ga ik geen papieren meer zitten invullen.

O: En denkt u dat de tablet de papieren checklist kan vervangen?

I: Jazeker. Ja, natuurlijk. Voor de instructeur he? Want uiteindelijk moet je aan de cursist natuurlijk iets kunnen overhandigen. Maar als de instructeur hier [wijst naar TASKSET] mee werkt in plaats van daar [wijst naar papieren checklist], ja dat kan absoluut.

[01:45 Einde evaluatie]

## **Instructor 5**

[00:00 Start evaluatie. Uitleg over het onderzoek en TASKSET]

Want wat ik zou verwachten als ik het formulier zie, is dat ik het in tijdsvolgorde zie. Maar goed, ik ken de procedures niet.

O: Dus de checklist zit altijd in de chronologische volgorde van de training?

I: Ja, inderdaad, want dat maakt het voor de waarnemer ook makkelijk om het af te vinken.

[00:10 Trainee video deel 1 wordt afgespeeld. Instructeur doet de assessment met TASKSET] [00:14 Instructeur heeft de assessment met TASKSET voltooid. De instructeur geeft feedback over de prestaties van de trainee. De onderzoeker neemt voor de feedback de rol aan van de trainee]

I: Nou volgens mij heb je het goed gedaan, als je kijkt naar de procedurestappen, zeg maar, loop je die goed door, ik zie wel dat je aarzelend handelt zodra er brand is geconstateerd. Want normaal gesproken moet je zodra er brand is, moet je eigenlijk gelijk gaan alarmeren, en niet eerste zelf gaan zoeken naar oplossingen.

O: Ok, dat zal ik voortaan doen.

I: Wat vond je er zelf van?

O: Ik vond het vrij lastig, omdat we bijna nooit zo'n oefening doen eigenlijk. Dus ik handelde meer op instinct.

I: Ok en doet het nu ook wat met je dat je het nu op de beelden terugziet in plaats van in het echt? O: Ik zag dat ik heel erg treuzelde eigenlijk. Ik had beter meteen de brandweer kunnen bellen. I: Ok. Ik denk dat… nou ja, volgens procedure zou je inderdaad gewoon direct contact opnemen met de brandweer, gewoon voor je eigen veiligheid, je weet niet wat er in dat vat verder zit. O: Ok.

I: Even kijken [wijst naar TASKSET, onderdeel: 'tasks'], als we kijken naar communicatie, volgens mij heb je dit gewoon goed gedaan, je herhaalt meerdere keren de locatie van het ongeval, je informeert, je vraagt goed naar de gewonden, ook of de persoon zelf gewond is, en je hebt ook informatie opgevraagd over die chemicaliën. Maar goed, omdat je zelf natuurlijk geen expert bent zou ik gewoon snel de brandweer alarmeren, als je ziet dat er brand ontstaat. En wat je zelf ook aangaf, omdat je zelf op zoek ging naar een oplossing, duurde het 4 minuten voordat je de brandweer alarmeerde. En het gevarennummer had je goed onthouden en dat gaf je goed door. O: Ok, ja. Weet je trouwens zeker dat ik hiermee[wijst naar TASKSET, onderdeel: 'tasks'] te laat was, want ik denk dat ik op tijd was.

I: Nou ik heb een heel mooi tellertje hier lopen.

O: Ok. Maar hoe zou je dat in werkelijkheid doen als een trainee denkt dat hij iets gedaan heeft, maar jij denkt dat hij iets anders heeft gedaan.

I: Met dit [wijst naar TASKSET, onderdeel: 'tasks'] soort dingen hou ik meestal een tijdslijn bij, dat heb ik nu dus niet gedaan. Dus ik zou een notatie maken van het tijdstip wanneer die gaat bellen, als er hier [wijst naar TASKSET, onderdeel: 'tasks'] gevraagd wordt om een tijdstip en hij loopt uit, dan zou ik daar een tijdsnotatie van maken.

O: Normaal heb je dan een mobiel in de hand?

I: Ja, mobiel, of normaal zetten we met de oefenleiding de klokken even gelijk, zodat we weten van, ok we zijn om 8 over 9 gestart, en dan noteren we aan de hand van mijn horloge, normaal gesproken.

Komt het wel eens voor dat je er discussies over hebt met de trainee?

I: Nee, want dit soort tijd… dit soort dingen is gewoon objectief waar te nemen he, of iets binnen de tijd is, een heel vaststaand iets. Als het iets is, ik noem maar wat, als ze moeten wachten voor een slagboom en dat doen ze niet, dan komen er wel excuses, waarom ze dat niet hadden gedaan, en waarbij je zegt, 'ja, maar conform procedure had je dat wel moeten doen, ik snap dat je op dit moment een andere inschatting hebt gemaakt, alleen is het niet verstandig om dat te doen. Zo zou ik het doen, mondeling. Over het algemeen geef ik inderdaad die toelichting.

O: Is het wel een s zo dat je iets met videobeelden wil aantonen?

I: Nee, over het algemeen gaan mensen niet zo ver in discussie. Maar ik weet wel dat videobeelden daarbij kunnen helpen daarbij. Zoals die tunneloefening, weet je wel, waar VSTEP betrokken was met de beelden, dan zijn er wel camera's in de verkeerscentrale, en dan kijken die toch wel de beelden terug, omdat die toch wel objectief is. En je ziet wel, af en toe weerspreekt dat de waarnemersverslagen. Maar het helpt wel.

O: k. Kan ik wat vragen stellen over de tablet?

Ja, hoor.

O: Wat is je algemene indruk van de tablet?

Positief…

O: Is er nog iets anders dat je kwijt wil?

I: Even kijken, als ik kijk naar de review, is het gewoon duidelijk, want het is gewoon duidelijk gedrukte tekst. Ik zou alleen, omdat je een extra klikje moet maken om een notitie te maken, ja ik mis dan toch een beetje de ruimte om even snel een tijdsnotatie bij de handeling kan maken, dat ik voor mezelf een tijdsindicatie geef, zou dat makkelijk zijn als je dat makkelijk kan weergeven. Maar ik denk dat het voor een evaluatie en ook een objectieve beoordeling van de kandidaat heel goed werkt. Omdat je gewoon vinkjes en kruisjes zet, en je ziet gewoon in 1 overzicht of het goed of fout is, dus het is wel heel eenduidig.

O: Ja, en over die notatie, je had het over een tijdsnotatie, dit is dan de 'train' gedeelte, in de 'review'[wijst naar TASKSET, FORM tab, onderdeel: 'review']...

I: O, kun je zien wanneer je die beoordeling hebt gegeven?

O: Kun je inderdaad, dit [wijst naar TASKSET, onderdeel: 'timeline'] geeft ongeveer aan wanneer je die beoordeling had gegeven. Verder zie je ook bij elke notitie [wijst naar TASKSET, onderdeel: 'notitie'], dit is een voorbeeld van, stel dat je 3.50 een notitie had gemaakt, dan zie je da hier terug. En op het moment dat je die notitie maakt, wordt er ook in de video markering gemaakt. Dan kan je meteen naar dat punt terugspringen. I: Ok.

O: Denk je dat dat handig is? Dus het moment waarop je die notitie maakte en ik dus de brandweer belde.

I: Ja, dat is zeker handig, want ik ben normaal veel bezig met het terugspoelen van videobeelden dus dat is zeker handig ja.

 $O: Ok.$ 

I: Plus, dat ((onverstaanbaar)), wat ik al zei, ik dacht dat het ongeveer 4 minuten was, en dit [wijst naar TASKSET, onderdeel: 'tasks'] is nu exacter. Plus dat je dat met zo'n trainee ook kan weerleggen. Dan kan je ook makkelijker terugschakelen.

O: Ja. Wat je ook verder hebt, als je op een vraag drukt, 'goed' of 'fout', wordt ook diezelfde markering gemaakt, in de review zie je een extra 'play' knop, dan kun je naar dat punt

terugspringen. Dus dit [wijst naar TASKSET, onderdeel: 'video'] is weer datzelfde punt wanneer ik naar de brandweer bel.

I: O ja, ja. Dat is wel handig ja.

O: Maar dat wordt dus gemaakt op het moment dat je die knop indrukt, dus 'goed' of 'fout'. I: Ja, niet ervoor. Nee, maar goed anders kun je makkelijker in de video weer terug, dan heb je in ieder geval wel een indicatie, dus dat is wel handig.

O: Zullen we verder gaan met de video? Dan zal ik je de papieren checklist geven. Daarnet met die taken en de notities, je zei dat je naar een ander veld moest…

I: Dat is een extra handeling, ja. Want normaal gesproken heb ik gewoon 1 formulier waarop ik een kruis kan zetten en dan krabbel ik er iets achter.

O: Ok en stel dat je dat hieronder [wijst naar TASKSET, onderdeel: 'tasks'] een…

I: Ja, als ik dat direct daar zou hebben, zou ik dat inderdaad, want dan kan ik voordat ik dat aankruis, dan heb ik dat… in zicht. Soort van, opmerkingen of wat dan ook wat je daar kwijt kan. O: Ik snap wat je bedoelt. We gaan hier [wijst naar TASKSET] straks verder mee.

[00:26 Onderzoeker geeft instructies over papieren checklist]

[00:27 Trainee video deel 2 wordt afgespeeld, instructeur doet de assessment met de papieren checklist]

[00:30 Instructeur heeft de assessment met de papieren checklist voltooid. De instructeur geeft feedback over de prestaties van de trainee. De onderzoeker neemt voor de feedback de rol aan van de trainee]

O: Dan wil ik weer vragen of je een review met mij wil doen.

I: Ja dat dacht ik al. Wat ik goed vond was dat je uitgebreid informatie opvroeg bij de bestuurder. Goed doorvroeg van welke gevaarlijke stoffen zijn er nu eigenlijk, en wat komt er vanaf. En de alternatieven die je met hem kan overleggen, en hier is het, je vraagt die informatie op en legt het in de pan neer. In ieder geval goed dat je de leiding neemt. Volgens mij, voor mijn gevoel heb je op tijd de afzetlint neergezet, alleen, ik heb nu alleen geen tijd bij de hand, dus ik weet niet of je het binnen de gestelde tijd heb gedaan. Dit [wijst naar papieren checklist] is even mijn schuld, dit heb ik je of niet zien doen, of dat hebt ik gemist. Dat heeft denk ik met mijn geblader te maken. En volgens mij heb je in he begin al gevraagd of je die gevaarlijke stoffen weg welde zetten. Ik ken deze procedures… goed…maar…

O: Normaal gesproken ken je de takenlijst uit je hoofd?

I: Ja, ja, ja. Dat ken ik, zelfs de procedures, en over het algemeen ook mensen die ook waarnemen die mogen dat ook alleen doen zelf, gewoon echt de procedures van haver tot gort kennen. O: Ja, ja. Dus dat ze niet de hele tijd hoeven te bladeren?

I: Nee, daarom dan had ik zelf, dan had ik hier ook [wijst naar papieren checklist], als ik had geweten, o hij had iets met gevaarlijke stoffen, maar wiens verantwoordelijkheid is dat, dus nu weet ik dat niet, dus dan weet ik ook wat meer over het scenario waar ik op moet letten. En ja hier [wijst naar papieren checklist] dus inderdaad, ik heb geen horloge bij de hand, dus ik heb 4 minuten, weet ik veel, of 3 minuten.

O: Heb je ook wel eens van die tijdsgebonden taken, dat je bijvoorbeeld iets in 3 minuten gedaan moet hebben?

I: Ja, ja.

O: Dan hou je altijd je horloge bij je?

I: Ja, ja. Ik heb hem nu niet om, maar goed dan merk je de meerwaarde van zo'n tablet, dat je dat hebt. Nou ik ga hier wel makkelijker notities mee maken.

O: Notities maken is sowieso noodzakelijk?

I: Ja, meer dan voor mij hoor, maar ik maak over het algemeen wel notities.

O: Bij de tablet applicatie[wijst naar TASKSET], had je daar ook notities gemaakt?

I: Even spieken hoor, nou ja hier [wijst naar TASKSET, onderdeel: 'tasks'] had ik waarschijnlijk de notities gemaakt dat hij de locatie meerdere keren had herhaald, dus als positieve feedback, zo van 'goed dat hij dat blijft herhalen om te checken.'

O: Ik heb daar een iPad, daar is het wel mogelijk om op te schrijven, ik zal het je even laten proberen. O: Die notitie die je maakte…

I: Ja?

O: En met deze pen kun je met de hand schrijven, kun je wat je hier [wijst naar papieren checklist, onderdeel: 'notities'] schreef, daar opschrijven [wijst naar iPad tablet]?

[testpersoon schrijft met stylus pen op iPad tablet]

O: En wat vond je ervan, hoe gaat het schrijven?

I: Ja, het is wel even wennen natuurlijk. Ik verwacht ook niet je zo'n rubberen ding… Dan heb ik waarschijnlijk last van m'n vinger. Ja, ik weet alleen niet… ik ben zelf ook vaak bezig met werknemersverslagen, dus hoe ga je dit weer, kun je dit knippen en plakken weer in een formulier ofzo, hoe werkt dat dan, hoe ga je zorgen dat je dit [wijst naar iPad tablet] weer in een formulier hebt en weer kan, in het archief, of in een rapport, weer als input gebruiken.

O: O ja. Ja, de mogelijkheid is er om die notities die daar per taak zitten, die geheel uit te printen. I: O ja, dat gaat automatisch, ja.

O: Dat zou een mogelijkheid kunnen zijn.

I: Maar een beetje een leesbaar handschrift is wel handig, dan krijg je het ook in hetzelfde format krijgen, ja.

O: Denk je dat schrijven op een tablet, schrijven op papier kan vervangen?

I: Dat denk ik wel ja. Zeker, even praktisch kijken, ik doe ook veel realistische oefeningen buiten, en stel dat het is november en het is heel koud buiten, dan kan ik me wel voorstellen, papier dat wordt rommelig en dat soort dingen, en dit [wijst naar TASKSET, onderdeel: 'tasks'] is wel wat strakker wat dat betreft, dus ik kan me wel voorstellen dat dat handig is.

O: En je zei net dat het even wennen was om te schrijven? Wat maakt het lastig of moeilijk? [testpersoon schrijft nogmaals met stylus pen op iPad]

I: Ik merkte dat er net, ik dacht net dat er even iets van vertraging op zit, en je hoeft ook niet zo hard te drukken merk ik. Nee, het gaat eigenlijk best makkelijk. Nee, ok. Nee, het gaat eigenlijk heel soepel.

O: Denk je dat het met een pen [wijst naar pen] zoals deze makkelijker gaat, met een punt? I: Ik denk dat het niet veel uitmaakt. Nee, ik heb niet het idee da ik ZO hoef te drukken ofzo. Nee, het gaat prima. Het voelt ook heel normaal.

O: Wat betreft de tablet applicatie, wat zijn de voor- en nadelen?

I: Nou ja, je ziet snel de kruisjes en de vinkjes, dus dat is voor je overall beoordeling, is dat prettig. En de directe tijdsnotatie en dat je gelijk die beelden daarvan, dat vind ik wel HEEL handig. Als het notitieveld er direct eronder zit zeg maar, want dat zou ik wel dan doen, want dat scheelt net weer 1 handeling, dat is ook prettig. En als je ook op deze manier kan aanleveren zeg maar, want wat ik heb bij oefeningen is dat ik gewoon 20 waarnemersverslagen heb, en daarnaast video-opnames waarbij ik het van sommige mensen zo [wijst naar papieren checklist] aangeleverd en anderen die typen het uit, dit voor mij heel handig is, omdat dit allemaal uniform in hetzelfde aangeleverd krijg, waarbij ik ook heel snel per handeling gewoon zo kan checken. Voor mij voor het verwerken van de resultaten gaat dat een stuk handiger. Dat vind ik wel een meerwaarde. En wat ik bij papier vind is dat ik makkelijker notities maak, maar ik weet niet of, ik

ben misschien een beetje nerd, of nee juist niet nerd, niet zo megahandig met dit [wijst naar TASKSET] soort dingen. Dus of ik niet gewoon een beetje een drempel heb om met zo'n tablet te gaan werken. Maar ik ben ook altijd benieuwd, dat is in het algemeen met nieuwe technologie, hoe slaat het aan bij verschillende generaties en verschillend groepen.

O: Zijn er behalve het schrijven op papier, nog meer voor –en nadelen?

I: Nou ja, dit [wijst naar papieren checklist] is wat mensen gewend zijn. Dat is denk ik het grote voordeel, dat mensen dit kennen. Dat wil niet zeggen dat dat een voordeel is, maar wel een reden waarvoor mensen hiervoor kunnen kiezen. En een nadeel van papier is dat je wel sneller gaat bladeren, ik heb wel het idee dat je hier [wijst naar TASKSET] sneller hebt geklikt. Als je hier [wijst naar TASKSET] handigheid in hebt dan vind je het wel makkelijker… heen en weer tussen de… ja ik weet niet, ik vind deze lay-out ook wel gewoon prettig zeg maar, het is wel heel gewoon overzichtelijk. Het staat dichter bij elkaar dan dat je dit [wijst naar papieren checklist] zo hier hebt. Ja.

O: Kon je snel de juiste taak vinden?

I: Ja.

O: Stel dat je een taak hebt, ik weet niet hoeveel je normaal gesproken hebt in een checklist-I: Normaal gesproken doe ik hetzelfde[wijst naar TASKSET, onderdeel: 'tasks'], dan maak ik hem ook per categorie zeg maar…

O: Als je die hier invoert, die lijst, denk je dat je het nog steeds de juiste taak kan vinden? I: Ja. Maar goed, dat heeft er ook mee te maken, als je snel de taken [wijst naar TASKSET, onderdeel: 'tasks'] taken doet, je moet gewoon de procedures zelf goed kennen, dat is echt een voorwaarde, anders is het als waarnemer is het ook lastiger. Ik vind ook, met dit soort met dit soort trainingen, of oefeningen, ik vind ook, je wordt pas waarnemer, als je zelf de procedures goed kent. Ook omdat wij het vaak niet op zo'n detailniveau [wijst naar TASKSET, onderdeel: 'tasks'] hebben beschreven. Dit is heel goed, wij hebben dit vaak niet op zo'n detailniveau. Ik kan me voorstellen dat als z'n simulatietraining goed werkt, en juist omdat veel mensen ook ervaren zijn, hoef je het niet op zo'n taakniveau te doen.

O: Ok. Ok.

I: Er zit ook veel verschil in, bij verkeer en waterstaat is het niet met zoveel detail en bij de brandweer juist wel meer.

O: Bij de brandweer is het?

I: WEL zo gedetailleerd, en bij Rijkswaterstaat is het juist wat globaler. Dus het verschilt weer per functies welk detailniveau je pakt.

O: Hoe vond je het kiezen tussen 'goed' en 'fout', was dat voldoende voor jou om tussen die 2 mogelijkheden te kiezen?

I: Ja, nou ik merkte hierzo [wijst naar papieren checklist] ergens een kruis in het midden, ik denk dat het goed is als het variabel is. Dat mensen er zelf voor kunnen kiezen. Sommigen werken bijvoorbeeld met een stoplichtmodel, het moet dan op rood, oranje of groen worden gezet, en als je dat als opties erin zou kunnen hebben, dat het variabel zou…

O: Ik zag ook een model waarbij scores van 1 tot en met 10 werden gegeven bijvoorbeeld, of 1 tot en met 5. Zou-

I: Dat vind ik totaal niet helder, nee want dan zijn deze [wijst naar TASKSET, onderdeel: 'tasks'] te specifiek. Ja, is dat een '4' of een '5', zeg maar, als iemand keurig… dit is best wel zwart-wit zeg maar…

O: Dus je hebt liever 'rood, geel en groen'?

I: Ja, ja. Meer nuance, zeker als je het op dit niveau hebt, dan heeft dat niet zoveel zin, nee. Want wat wij normaal gesproken hebben, zijn bolletjes, en op het moment dat die handeling wordt verricht, wordt het bolletje ingekleurd.

O: Hoeveel verschillende functies heeft het?

I: Gewoon eentje. Dat staat er gewoon zo'n leeg rondje zeg maar in, 'bewaker waarschuwt binnen 1 minuut', en dan kleuren wij het bolletje in.

O: Als het wel of niet gedaan is?

I: Als het wel gedaan is, kleur je hem in, vul je hem niet in, dan blijft hij leeg en heeft hij het niet gedaan.

O: Ok, dus ook goed of fout.

I: Ook goed of fout, ja. Maar ik weet dat bij andere oefeningen dat wordt gedaan met een stoplichtmodel, en wij horen ook steeds meer geluiden dat veel mensen dat wenselijk vinden. En ja, wat ik zeg, dan klap ik het [wijst naar TASKSET, onderdeel: 'tasks'] open en dan heb ik 10 opties, dat duurt me te lang om dan die afweging te maken, je moet toch ook snel beslissen. Dus dan, ik vind 3 opties wel max. maar goed, dat is mijn mening.

O: Bij de review met de student, hier [wijst naar TASKSET, onderdeel: 'tasks'] had je dus een aantal taken, verder heb je hierboven [wijst naar TASKSET, onderdeel: 'timeline'] van ongeveer wanneer je die gemaakt had. Vind je dat ook handig om dat hierboven zo te zien?

I: Ja, dat vind ik wel handig. Gewoon omdat ik ook…, je kan hier [wijst naar TASKSET, onderdeel: 'tasks'] op klikken en dan kom je er ook, kan je hier [wijst naar TASKSET,

onderdeel: 'timeline] ook op klikken en kom je bij de beelden of niet?

O: Nee, dat is een ((onverstaanbaar)).

I: Maar in de toekomst wil je wel dat je EN zo [wijst naar TASKSET, onderdeel: 'timeline] daar kan komen EN, dus als ik naar 'A3' wil, kan ik EN hier [wijst naar TASKSET, onderdeel: 'timeline] klikken en daar [wijst naar TASKSET, onderdeel: 'tasks']?

O: Ja, dat zou ook kunnen.

I: Ik denk dat het wel handig is, want je kunt hier hier [wijst naar TASKSET, onderdeel: 'tasks'] wel weer direct zien, als je naar die hulpverlening kijkt, dan zie je wel die 'B1' staan, dan zie je al [wijst naar TASKSET, onderdeel: 'timeline] dat die na 3 minuut plaatsvind, dus dat is nog een keer… ja dat vind ik wel handig.

O: En is het zo dat je tijdens de training al alle taken invult? Of komt het wel eens voor dat je NA de training pas…

I: Ja, ja. Ook wel erna. Dat is wel waar. Maar goed, niet met zo'n [wijst naar TASKSET, onderdeel: 'tasks'] tijdsnotatie. Daar zou ik wel… even denken hoor. Hoe het, nou ja normaal gesproken als ik de procedures goed zou kennen en het is op dit niveau, dan zou ik het gewoon op dat moment afvinken, want ja dat is niet meer naderhand… nee.

O: Hier [wijst naar TASKSET, onderdeel: 'tasks'] zijn dus alle taken ingevuld. Is het handig voor jou als je… hiermee [wijst naar TASKSET, onderdeel: 'feedback display']zie je ze allemaal, hiermee alle 'goede' taken, met deze knop alle taken die als 'fout' zijn ingevuld, en stel dat je hier een notitie had gemaakt, dan worden alleen de taken laten zien waarbij je een notitie had gemaakt. Is dat handig voor jou?

I: Ja, ik denk wel dat dat handig is ja, voor terugkoppeling naar je kandidaat, kun je even kiezen daarmee, je geeft of je tips of je tops mee, dan kan je met dit dat ook makkelijk laten zien. Dan kun je kiezen hoe je je evaluatie doet. Ik denk dat het wel handig is, ja.

O: Je had alleen de bewaker geëvalueerd he, hier [wijst naar TASKSET, onderdeel: 'student tab'] heb je ook de mogelijkheid om de vorkheftruckbestuurder, dus nog een vragenlijst. Denk je dat het mogelijk is om meerdere personen tegelijkI: Nee. Nou ja wij doen het over het algemeen niet. Nou ja, je moet best wel veel schakelen dan. Nee, wij kiezen daar eigenlijk nooit voor. We hebben het wel eens gedaan zeg maar, dan wordt het toch even ondergesneeuwd. Nee, dus dat kiezen we eigenlijk nooit.

O: Je zei dat het ook wel eens voorkomt dat je tijd gerelateerde taken hebt.

I: Ja.

O: Is het handig als hier een stopwatch komt? Waarbij je, zodra de taak begint, op start drukt, en zodra de taak klaar is, druk je op stop, zodat je kan zien van, 'ok, hij heeft er 3 minuten over gedaan.

I: Dat hangt een beetje van het scenario…als de start van deze teller gelijk is met de start van een incident of de start van een melding, is wat mij betreft die stopwatch niet nodig. Ik krijg, ik zit even met die… want hier [wijst naar TASKSET, onderdeel: 'time line'] zie je niet die punten he, op het moment dat je de beoordeling hebt gegeven?

O: Nee. Had je dat liever wel gehad?

I: Ja, ik zit even te denken, want misschien helpt dat wel, want misschien zit het iets meer in het tijdsverloop. Want hier [wijst naar TASKSET, onderdeel: 'tasks'] bijvoorbeeld met die bewaker, van 'geeft hij op tijd die melding door.' Dan kan je dat als een soort markeringspunt gebruiken. En dan heb je ook niet 2 verschillende tijdlijnen door elkaar lopen. Dan heb je EN die tijdslijn van je stopwatch EN vervolgens ga je dan die review bekijken en dan heb je weer een andere tijdslijn daarnaast, dus misschien dat het dan verwarrend werkt.

O: Ja, we zouden dan niet deze tijdslijn, maar alleen een klok, met een start- en een stopknop. I: Ja, dat hangt even van het scenario af, als je start met een melding en dat is het nulpunt, dan is dat niet nodig.

O: Stel dat dit ergens midden in een scenario gebeurt?

I: Ja, dan… ja dan is het wellicht handig, maar dan zou ik een tijdsnotitie maken. Dat kan dan ook nog. Ja, dan zou ik in het veld zeg maar die notitie maken.

O: Tijdens de review, had je wel eens geswitched naar een ander veld, bijvoorbeeld 'Video1, 2 of Documenten'?

I: Nee, dat heb ik niet gedaan.

O: Denk je dat tijdens de training, in het echt, dat je dat-

I: Ik denk dat het handig is zeg maar zeker als je naar die documenten kijkt en die

scenariostappen. En die zou ik zelf iets strakker weergeven in de tijdslijn zeg maar, duidelijk de tijdslijn en dan de instructies, bondig weergegeven, daar zou ik wel heen en weer switchen ja.

O: Tijdens de training zelf ook?

I: Ja. Ik kan me voorstellen dat ik even wil checken. En die video, ja dit zie ik al zeg maar, dus, ja… normaal zie je dat al real-life gebeuren, dus dat zou ik niet doen nee.

O: Dus geen enkel videobeelden?

I: Nee, hooguit een van een screenshot, zeg maar een overzichtstekening zeg maar, dat zou dan kunnen, maar voor de rest zou ik niet…

O: En die screenshot, hoe moet die screenshot eruit zien?

I: Nou dat ik daar in die haven even inzicht heb van 'ok daar staat het brandje, daar staan de poppetjes, dat is inderdaad toch die [wijst naar TASKSET, Video2 tab]ja, zodat je even kan zien hoe dit brandje ligt, ten opzichte van de haven of het water. Daar kan ik me iets bij voorstellen. O: Misschien een plattegrond waarbij je alles van boven ziet, is dat misschien handiger?

I: Ja, ja.

O: Maar het hoeft niet gelijk aan RescueSim te lopen?

I: Nee, dat hoeft niet per se.

O: En voor de review had je dan wel behoefte aan die beelden?

I: Nou ja bijvoorbeeld bij die bespreking zeg maar dat is met name inderdaad als het verkeerd gaat, dan vind ik het wel heel handig dat je dat kan aanklikken ja.

O: Wat zou voor jou de beste manier zijn om naar die punten terug te springen?

I: Ja ik vind deze manier prima.

O: Dus, op het moment dat je een beoordeling geeft, komt er dan ook-

I: Ja. Het hoeft van mij niet eerder.

O: Maar meestal komt de beoordeling net na de gebeurtenis, meestal is het zo dat een trainee iets doet, en dat je daarna pas de beoordeling geeft toch? Dus dan zit je altijd net iets erna.

I: Ja, eigenlijk zou je moeten hebben dat hij net 10 seconden ervoor pakt. Naar goed, als je dan heel makkelijk die video hebt, en je kan heel snel met 5-10 seconden terug springen, dan heb je hem ook al.

O: Hier [wijst naar TASKSET, onderdeel: 'timeline']heb je al die notities van wanneer je de taak had beoordeeld. Als je dat zou weghalen, dus volledig zelf zo [maakt een slide beweging] zou springen-

I: Nee, ik vind dit juist heel handig, want dat geeft een bepaalde tijdsvolgorde, dus dan kan ik de volgorde van handelen, dus dat vind ik juist heel handig. Nee, dan vind ik dit [wijst naar TASKSET, onderdeel: 'time line'] handiger ja.

O: Zijn er nog meer functies waar je behoefte aan hebt, voor de tablet?

I: Even denken hoor, wat we normaal gesproken doen in een oefening… nu is de tijd dus gekoppeld aan de notitie dat je doet, terwijl je eigenlijk het liefste zou willen een exacte behandeling. Maar goed, als iemand dat in levende lijve doet, dan kan je dat niet registreren en de tijdstrigger doen. Maar goed, als je dat meeneemt in de waarneming, ja volgens mij is dat wel de beste manier om dat toch zo [wijst naar TASKSET, onderdeel: 'tasks'] te doen, en dan kun je inderdaad door middel van aanklikken, of inderdaad kleine sprongetjes van 5 tot 10 seconden terug kan maken, kun je wel makkelijk weer op dat moment komen. Want normaal gesproken als ik dus video's gebruik voor mijn evaluatierapporten, ben ik zelf die video's aan het kijken, dan ben ik zelf die waarneming aan het opschrijven. Dan ben ik die tijdsnotatie aan het doen. Dus nu [wijst naar TASKSET]heb je dat dan geïntegreerd zitten. En dan als kapstokje heb je dan die beoordelingsmomenten, dus volgens mij is dat prima. Voor de rest heb ik niet echt dingen dat ik denk dat handiger is.

O: En je zei dus, deze [wijst naar TASKSET, onderdeel: 'video2'] had je niet nodige gehad he, ook niet tijdens de review, de RescueSim beelden?

I: Nee.

O: En deze [wijst naar TASKSET, onderdeel: 'video1'] had je liever tijdens de review, maar niet tijdens de training?

I: Nee, want dat gaat ten koste van m'n waarneming op dat moment.

O: Ja, dat snap ik. Zijn er nog meer functies die je denkt niet nodig te hebben?

I: Even kijken hoor. Ik denk inderdaad dat het wel handig is dat je die documenten hebt, dat mensen iets na willen zoeken, weet je wel, dat ze die kunnen pakken. Ja ik zou dus die 'Video1' en '2' zou ik dus vervangen door een overzichtstekening of zoiets.

O: Wat bedoel je precies met de documenten?

I: Nou ja normaal gesproken hebben we bij de training altijd een draaiboek opgesteld, en daar staat dit soort informatie in. En dat is wel handig als je dat er bij hebt zitten, dat je even snel naar het scenario kan kijken, maar onderdeel van het scenario is ook vaak iets van een

overzichtstekening, dus dat is prettig om ernaast te hebben. Naast je waarnemers formulier. Maar hier [wijst naar TASKSET, onderdeel: 'docs'] kun je natuurlijk alles in stoppen wat je wil, wat voor documenten dan ook, dus als je hier een draaiboek in kan voeren, of die overzichtstekening,

of een standaard proceduredocument, waar dat soort dingen in staan. Maar wel zo handig dat dit zo flexibel iets is wat zeg maar, dat een opdrachtgever zelf kan aangeven wat hij hier wil hebben staan. Of dat nou een scenario is, of de standaard procedures, of iets van naslagwerk.

O: Het idee is dat de instructeur dit zelf kan maken eigenlijk-

I: Ja, precies, ja, dat is handig.

O: Dan kan je erin zetten wat je wil.

I: Ja. Dat is goed.

O: Zijn er functies die je wel wilt gebruiken, maar liever op een andere manier wilt zien? I: Nou ja, dat gaf ik aan met het notitievel, en… maar goed ik heb dus de neiging om dit soort dingen [wijst naar TASKSET, onderdeel: 'timeline'] aan te gaan klikken, als je die video's wilt zien. Dus het is wel handig als je daar ook die link kan maken. En voor de rest niet. Het is een prettige, overzichtelijke, zoals je dit [wijst naar TASKSET, onderdeel: 'tasks'] ziet zeg maar, alleen die tabblad gebruik je zo, dus dat is prima.

O: Van die tijdslijn wil je wel gebruik maken? Maar als er meer taken zijn, zou het wel vol kunnen zitten met allemaal kleine notities, en dan zou het moeilijk kunnen zijn om een onderscheid te maken. Wat zou voor jou de beste manier zijn om toch de juiste taken te vinden? I: Nou ja bij waarnemersformulieren gebruik je wel altijd dit soort clusteringen [wijst naar TASKSET, onderdeel: 'tasks', tasks category], dus je zou alle taken van 1 cluster ofzo, dan zou je een soort tijdsbalkje van wanneer deze waarneming plaatsvind, zeg maar, kijk dat je hier [wijst naar TASKSET, onderdeel: 'time line'] zo bijvoorbeeld 1 groen blok van maakt met alles wat onder 'A' valt, en 'B' dat je weer zo'n blok boven krijgt. Da je in ieder geval wel weet in welk tijdstip die waarneming is, met de betreffende taken, dat je niet allemaal die losse puntjes erop hebt staan, maar 1 blok erboven, en dat je daar weer door kan klikken ofzo.

O: Je bedoelt dus dat elk onderdeel [wijst naar TASKSET, onderdeel: 'tasks'] alleen in een bepaalde tijdperiode gebeurt eigenlijk?

I: Ja, over het algemeen, ja zo zijn onze waarnemersformulieren opgebouwd, dat er per fase een alarmering is, dus dan kan je alle puntjes die dan onder 'A' vallen [wijst naar TASKSET, onderdeel: 'tasks'] kan dan gewoon 1 kleur blok 'A' zijn. En dan kijken of je dat zo kan doorklikken.

O: Ok, dus doorklikken dan met een gedetailleerder tijdslijn ofzo?

I: Ja, bijvoorbeeld. Als het inderdaad teveel stipjes zouden worden. Maar goed, anders kun je iets kleinere, want dit [wijst naar TASKSET, onderdeel: 'timeline'] zijn best brede icoontjes, die kun je ook kleiner maken. Je kan dit [wijst naar TASKSET, onderdeel: 'timeline'] ook beweegbaar maken, dat het een soort railtje is zeg maar, dat het heen en weer beweegt.

O: Als je de tablet en de papier en checklist vergelijkt, welke geeft dan het meeste overzicht? I: Ik vind dit [wijst naar TASKSET] overzichtelijker. Ja, en als ik naar onze eigen waarnemersverslagen kijken, is het toch 1 groot gekriebel en allemaal erbij geschreven. En het is niet zo dat ik daar naar kijk en dan 1 keer een overzicht heb van, 'o, dit is een goede oefening geweest ofzo.' Dat kan ik niet direct, en dat kan ik hier [wijst naar TASKSET] wel. O: En welke werkt het meest efficiënt?

I: Ik denk ook deze [wijst naar TASKSET]. Dit is vaak even wat gewenning, maar ik denk wel dat dit wel het meest efficiënt is. Als iedereen dit op dezelfde manier aanlevert, en ik krijg van die documentjes, als ik als opsteller van het evaluatierapport, dan krijg ik gewoon uniforme documenten. Dat is gewoon heel erg handig. En gelijk is het ook beschikbaar. Want normaal gesproken heb ik allemaal handgeschreven verslagen, en dat krijg ik dan later toegestuurd, of overhandigd, dan moet ik dat vervolgens weer verwerken, en dit [wijst naar TASKSET]is gelijk beschikbaar. Voor andere personen.

O: Dus dat je kan opslaan en…

I: Ja, dus als je ook gelijk kan verzenden, en uit te draaien is, dan…

O: Ok. Denk je dat deze tablet de papieren versie kan vervangen?

I: Dat denk ik zeker, maar alleen, voor mensen die ermee moeten werken, en ik doe realistische oefeningen buiten, ik geloof niet dat het voor iedereen werkt. Ik zie sommige al notitie s maken op een iPad. Maar je hebt ook de oudere instructeurs rondlopen, en die zitten dan toch echt, hoewel dit qua formaat dan weer, dit [wijst naar TASKSET] is dan toch iets robuuster, net iets kleiner, dan de iPad, dus ik vind het qua formaat wel een goede. Dit voelt net even iets solieder en we hebben vaak oefeningen buiten, en heb ik wel liever dat ik wel een beetje een stevig ding heb.

O: Dit [wijst naar iPad] voelt te gammel?

I: Nee, niet gammel, maar dit [wijst naar iPad] is groter, zwaarder, en met dit [wijst naar TASKSET] eromheen voelt het iets steviger. Maar goed, dat komt ook puur omdat we het ook buiten gebruiken. Daar is misschien ook onderscheid in, als je in een controleerbare omgeving zit, of buiten, en dan wil je gewoon dat je een beetje een stevig ding vasthebt. En dit [wijst naar TASKSET] kan ik ook gewoon zo in 1 hand houden, dit steunt gewoon op mijn handpalm, hier kan ik zo op werken, en dit [wijst naar iPad] is gewoon een slag groter. Ze zitten hem ook gewoon tegen hun lichaam aan te houden. Dit is gewoon een stukje zwaarder. Misschien is dat door mijn kippenkracht.

O: En met deze [wijst naar iPad] had je net notities gemaakt, denk je dat het handiger is om in plaats van met een pen te noteren-

I: Tikken?

O: Te tikken ja. Bijvoorbeeld als je hier [wijst naar iPad] een notitie zou tikken, denk je dat het handig is? Voor gebruik tijdens de training.

[Instructeur maakt notitie met toetsenbord op iPad]

I: Ja, ik snap wat je… ik als verwerker van waarnemersverslagen zou dat erg prettig vinden O: Maar vanuit het oogpunt van de instructeur gezien?

I: Ja, ik denk dat het best wel prima werkt. Want we hebben dus nooit hele epistels. En snel typen kunnen mensen over het algemeen wel. En dan zeg ik, ja ik denk dat het handig is. En zeker omdat, veel mensen hebben toch een onleesbaar handschrift, en zeker op zo'n tablet, dus ik kan me voorstellen dat typen wel een beetje handig is ja.

O: Doe je zelf ook wel eens de waarneming van cursisten?

I: Ja, maar meer overall zeg maar, dus niet op 1 persoon, maar wel inderdaad dat ik erbij zit inderdaad, ik schrijf altijd veel tijdslijnen op zeg maar, en dergelijke, 'en nu valt dit me op, en nu wordt dit gedaan.'

O: En dan zou je het geen probleem vinden om te typen?

I: Nee.

O: Denk je dat je nog steeds kunt focussen, dat je aandacht hebt voor de cursist? Als je typt? I: Ik denk dat ik dat zelf nog wel heb, omdat ik redelijk snel kan typen zeg maar. Maar ik kan me wel voostellen dat voor… ja, voor notities kan je natuurlijk wel zo blind krabbelen, ja.

O: En welke van de 2 zou je voorkeur hebben, schrijven met een pen of alles intypen? I: Ja, ik heb niet echt een voorkeur. Ik denk wel dat het drempelverlagend werkt als je gewoon zelf kan schrijven. Als je dan kijkt, 'al die nieuwe technologie, en dan moet je ook nog gaan typen', ja, dan denk ik dat het…

[01:16 Einde evaluatie]

## **APPENDIX E: Evaluation questionnaire**

# **Vragenlijst: TASKSET**

Deze vragenlijst bestaat uit 2 delen:

- deel 1: gebruik van de tablet **TIJDENS** de uitvoering van de training
- deel 2: gebruik van de tablet **NA** de training (review met de trainee)

U hoeft alleen bij elke vraag aan te kruisen:

- hoe nuttig u dit onderdeel vindt
- het gebruiksgemak van dit onderdeel

# **DEEL 1:** gebruik van tablet **TIJDENS** de uitvoering van de training

## **1) Hoe vond u de indeling van de takenlijst?**

*Hoe nuttig vond u dit onderdeel? Dit onderdeel was naar mijn idee: ...*

●1: nutteloos ●2: nauwelijks nuttig ●3: enigszins nuttig ●4: nuttig ●5: zeer nuttig

## **Kon u makkelijk de juiste taak vinden?**

●1: zeer moeilijk ●2: moeilijk ●3: enigszins makkelijk ●4: makkelijk ●5: zeer makkelijk

●opmerkingen:

## **2) De manier van taken beoordelen door 'voldoende' of 'onvoldoende' aan te klikken.**

*Hoe nuttig vond u dit onderdeel? Dit onderdeel was naar mijn idee: ...*

●1: nutteloos ●2: nauwelijks nuttig ●3: enigszins nuttig ●4: nuttig ●5: zeer nuttig

*Hoe vond u het gebruiksgemak van dit onderdeel? Dit onderdeel was om te gebruiken: ...*

●1: zeer moeilijk ●2: moeilijk ●3: enigszins makkelijk ●4: makkelijk ●5: zeer makkelijk

#### **3) Ruimte voor eigen notatie bij elke taak.**

*Hoe nuttig vond u dit onderdeel? Dit onderdeel was naar mijn idee: ...*

●1: nutteloos ●2: nauwelijks nuttig ●3: enigszins nuttig ●4: nuttig ●5: zeer nuttig *Hoe vond u het gebruiksgemak van dit onderdeel? Dit onderdeel was om te gebruiken: ...*

●1: zeer moeilijk ●2: moeilijk ●3: enigszins makkelijk ●4: makkelijk ●5: zeer makkelijk *●opmerkingen:*

#### **4) Extra ruimte voor eigen notatie (NIET behorend bij een bepaalde taak).**

*Hoe nuttig vond u dit onderdeel? Dit onderdeel was naar mijn idee: ...*

●1: nutteloos ●2: nauwelijks nuttig ●3: enigszins nuttig ●4: nuttig ●5: zeer nuttig *Hoe vond u het gebruiksgemak van dit onderdeel? Dit onderdeel was om te gebruiken: ...* ●1: zeer moeilijk ●2: moeilijk ●3: enigszins makkelijk ●4: makkelijk ●5: zeer makkelijk *●opmerkingen:*

#### **5) Het schrijven van notities met een tablet pen.**

*Hoe nuttig vond u dit onderdeel? Dit onderdeel was naar mijn idee: ...*

●1: nutteloos ●2: nauwelijks nuttig ●3: enigszins nuttig ●4: nuttig ●5: zeer nuttig *Hoe vond u het gebruiksgemak van dit onderdeel? Dit onderdeel was om te gebruiken: ...* ●1: zeer moeilijk ●2: moeilijk ●3: enigszins makkelijk ●4: makkelijk ●5: zeer makkelijk *●opmerkingen:*

#### **6) Het schrijven van notities met een tablet toetsenbord.**

*Hoe nuttig vond u dit onderdeel? Dit onderdeel was naar mijn idee: ...*

●1: nutteloos ●2: nauwelijks nuttig ●3: enigszins nuttig ●4: nuttig ●5: zeer nuttig *Hoe vond u het gebruiksgemak van dit onderdeel? Dit onderdeel was om te gebruiken: ...*

●1: zeer moeilijk ●2: moeilijk ●3: enigszins makkelijk ●4: makkelijk ●5: zeer makkelijk

## **7) Extra documenten ('DOCS') als naslagwerk (stappenplan, verloop van trainingsscenario).**

*Hoe nuttig vond u dit onderdeel? Dit onderdeel was naar mijn idee: ...*

●1: nutteloos ●2: nauwelijks nuttig ●3: enigszins nuttig ●4: nuttig ●5: zeer nuttig *Hoe vond u het gebruiksgemak van dit onderdeel? Dit onderdeel was om te gebruiken: ...*

●1: zeer moeilijk ●2: moeilijk ●3: enigszins makkelijk ●4: makkelijk ●5: zeer makkelijk *●opmerkingen:*

#### **8) Een plattegrond met daarop een overzicht van het scenario.**

*Hoe nuttig vond u dit onderdeel? Dit onderdeel was naar mijn idee: ...*

●1: nutteloos ●2: nauwelijks nuttig ●3: enigszins nuttig ●4: nuttig ●5: zeer nuttig *Hoe vond u het gebruiksgemak van dit onderdeel? Dit onderdeel was om te gebruiken: ...* ●1: zeer moeilijk ●2: moeilijk ●3: enigszins makkelijk ●4: makkelijk ●5: zeer makkelijk

*●opmerkingen:*

#### **9) Een klok en een tijdslijn die de voortgang van de training weergeven.**

*Hoe nuttig vond u dit onderdeel? Dit onderdeel was naar mijn idee: ...*

●1: nutteloos ●2: nauwelijks nuttig ●3: enigszins nuttig ●4: nuttig ●5: zeer nuttig *Hoe vond u het gebruiksgemak van dit onderdeel? Dit onderdeel was om te gebruiken: ...* ●1: zeer moeilijk ●2: moeilijk ●3: enigszins makkelijk ●4: makkelijk ●5: zeer makkelijk

*●opmerkingen:*

### **10) Een stopwatch waarmee u de tijdsduur van een taak kunt meten.**

*Hoe nuttig vond u dit onderdeel? Dit onderdeel was naar mijn idee: ...*

●1: nutteloos ●2: nauwelijks nuttig ●3: enigszins nuttig ●4: nuttig ●5: zeer nuttig *Hoe vond u het gebruiksgemak van dit onderdeel? Dit onderdeel was om te gebruiken: ...*

●1: zeer moeilijk ●2: moeilijk ●3: enigszins makkelijk ●4: makkelijk ●5: zeer makkelijk

#### **11) Videobeelden ('VIDEO1') van de trainee en RescueSim.**

*Hoe nuttig vond u dit onderdeel? Dit onderdeel was naar mijn idee: ...*

●1: nutteloos ●2: nauwelijks nuttig ●3: enigszins nuttig ●4: nuttig ●5: zeer nuttig *Hoe vond u het gebruiksgemak van dit onderdeel? Dit onderdeel was om te gebruiken: ...*

●1: zeer moeilijk ●2: moeilijk ●3: enigszins makkelijk ●4: makkelijk ●5: zeer makkelijk *●opmerkingen:*

### **12) Videobeelden ('VIDEO2') van RescueSim (helikopterview)**

*Hoe nuttig vond u dit onderdeel? Dit onderdeel was naar mijn idee: ...*

●1: nutteloos ●2: nauwelijks nuttig ●3: enigszins nuttig ●4: nuttig ●5: zeer nuttig *Hoe vond u het gebruiksgemak van dit onderdeel? Dit onderdeel was om te gebruiken: ...* ●1: zeer moeilijk ●2: moeilijk ●3: enigszins makkelijk ●4: makkelijk ●5: zeer makkelijk *●opmerkingen:*

**DEEL 2**: gebruik van tablet **NA** de training (review met de trainee)

**13) Op de tijdslijn ziet u wanneer u een beoordeling ('voldoende' of 'onvoldoende') heeft aangeklikt.**

*Hoe nuttig vond u dit onderdeel? Dit onderdeel was naar mijn idee: ...*

●1: nutteloos ●2: nauwelijks nuttig ●3: enigszins nuttig ●4: nuttig ●5: zeer nuttig

*Hoe vond u het gebruiksgemak van dit onderdeel? Dit onderdeel was om te gebruiken: ...*

●1: zeer moeilijk ●2: moeilijk ●3: enigszins makkelijk ●4: makkelijk ●5: zeer makkelijk

### **14) Taken alleen selectief laten zien (bijvoorbeeld alleen onvoldoende gescoorde taken).**

*Hoe nuttig vond u dit onderdeel? Dit onderdeel was naar mijn idee: ...*

●1: nutteloos ●2: nauwelijks nuttig ●3: enigszins nuttig ●4: nuttig ●5: zeer nuttig *Hoe vond u het gebruiksgemak van dit onderdeel? Dit onderdeel was om te gebruiken: ...*

●1: zeer moeilijk ●2: moeilijk ●3: enigszins makkelijk ●4: makkelijk ●5: zeer makkelijk

*●opmerkingen:*

# **15) Op het moment dat u een beoordeling geeft, wordt ook een video opname ('VIDEO1') gemaakt. Deze video opname kunt u later terugzien.**

*Hoe nuttig vond u dit onderdeel? Dit onderdeel was naar mijn idee: ...*

●1: nutteloos ●2: nauwelijks nuttig ●3: enigszins nuttig ●4: nuttig ●5: zeer nuttig

*Hoe vond u het gebruiksgemak van dit onderdeel? Dit onderdeel was om te gebruiken: ...*

●1: zeer moeilijk ●2: moeilijk ●3: enigszins makkelijk ●4: makkelijk ●5: zeer makkelijk *●opmerkingen:*

# **16) Op het moment dat u een beoordeling geeft, wordt ook een video opname ('VIDEO2') gemaakt. Deze video opname kunt u later terugzien.**

*Hoe nuttig vond u dit onderdeel? Dit onderdeel was naar mijn idee: ...*

●1: nutteloos ●2: nauwelijks nuttig ●3: enigszins nuttig ●4: nuttig ●5: zeer nuttig

*Hoe vond u het gebruiksgemak van dit onderdeel? Dit onderdeel was om te gebruiken: ...*

●1: zeer moeilijk ●2: moeilijk ●3: enigszins makkelijk ●4: makkelijk ●5: zeer makkelijk

*●opmerkingen:*

# **17) Op het moment dat u een notitie schrijft, wordt ook een video opname ('VIDEO1') gemaakt. Deze video opname kunt u later terugzien.**

*Hoe nuttig vond u dit onderdeel? Dit onderdeel was naar mijn idee: ...*

●1: nutteloos ●2: nauwelijks nuttig ●3: enigszins nuttig ●4: nuttig ●5: zeer nuttig
*Hoe vond u het gebruiksgemak van dit onderdeel? Dit onderdeel was om te gebruiken: ...* ●1: zeer moeilijk ●2: moeilijk ●3: enigszins makkelijk ●4: makkelijk ●5: zeer makkelijk *●opmerkingen:*

## **18) Op het moment dat u een notitie schrijft, wordt daarbij de tijd weergegeven.**

*Hoe nuttig vond u dit onderdeel? Dit onderdeel was naar mijn idee: ...*

●1: nutteloos ●2: nauwelijks nuttig ●3: enigszins nuttig ●4: nuttig ●5: zeer nuttig *Hoe vond u het gebruiksgemak van dit onderdeel? Dit onderdeel was om te gebruiken: ...*

●1: zeer moeilijk ●2: moeilijk ●3: enigszins makkelijk ●4: makkelijk ●5: zeer makkelijk

*●opmerkingen:*

## **19) Uitprinten en bewaren van de trainings resultaten (inclusief de gemaakte notities).**

*Hoe nuttig vond u dit onderdeel? Dit onderdeel was naar mijn idee: ...*

●1: nutteloos ●2: nauwelijks nuttig ●3: enigszins nuttig ●4: nuttig ●5: zeer nuttig

*Hoe vond u het gebruiksgemak van dit onderdeel? Dit onderdeel was om te gebruiken: ...*

●1: zeer moeilijk ●2: moeilijk ●3: enigszins makkelijk ●4: makkelijk ●5: zeer makkelijk

*●opmerkingen:*

## **APPENDIX F: Map overview of virtual training scenario**

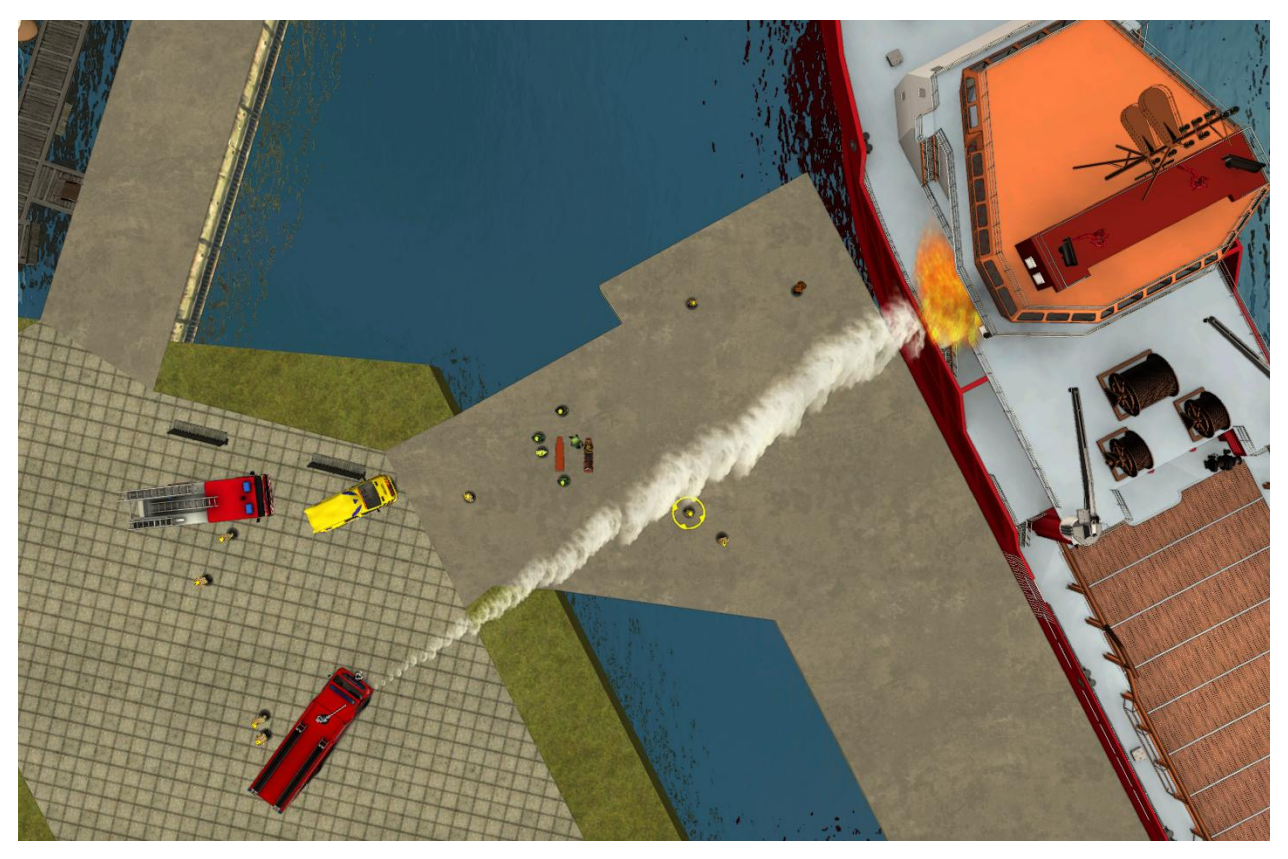

Map overview of the virtual training environment. It shows the last scene that was used in a virtual training. The overview includes the virtual training environment, personnel and objects that were used.